**Univerzita Palackého v Olomouci Přírodovědecká fakulta Katedra geoinformatiky**

# **VIZUALIZACE MIGRACE V INTERAKTIVNÍCH WEBOVÝCH MAPÁCH**

**Bakalářská práce**

**Ondřej BEDRUNKA**

**Vedoucí práce Mgr. Rostislav Nétek, Ph.D.**

**Olomouc 2021 Geoinformatika a geografie / Geoinformatika**

# **ANOTACE**

Bakalářská práce se zabývá možnostmi vizualizace migrace v interaktivních webových mapách a je rozdělena na tři části. V první části se práce zaměřuje na teorii této problematiky, jsou popsány kartografické metody používané pro vizualizaci migrace v mapách a definovány možnosti pro tvorbu interaktivních webových map. Autor se v této části zabývá také analýzou stávajících analogových i webových map migrace. Druhá část práce popisuje tvorbou výsledných map ve vybraných řešeních různými kartografickými metodami. Ve třetí části autor hodnotí testovaná řešení na základě svých poznatků z tvorby. Na závěr přichází se sadou doporučení pro budoucí tvůrce map migrace a interaktivních webových map obecně.

# **KLÍČOVÁ SLOVA**

Migrace; interaktivní webové mapy; mapy migrace; JavaScript; kartografie

Počet stran práce: 61 Počet příloh: 3 (z toho 1 vázaná, 1 volná a 1 elektronická))

# **ANOTATION**

The bachelor thesis explore the possibilities of migration visualization in interactive web maps and is divided into three parts. In the first part, the work focuses on the theory of this issue, describes the cartographic methods used to visualize migration in maps and defines the possibilities for creating interactive web maps. In this part, the author also deals with the analysis of existing analogue and web migration maps. The second part describes how the resulting maps were created in selected solutions by various cartographic methods. In the third part, the author evaluates the tested solutions based on his experiences and knowledge of the work. In conclusion, the author comes up with a set of recommendations for future creators of migration maps and interactive web maps in general.

# **KEYWORDS**

Migration; interactive web maps; migration maps; JavaScript; cartography

Number of pages: 61 Number of appendixes: 3

#### **Prohlašuji, že**

- bakalářskou/diplomovou práci včetně příloh, jsem vypracoval(a) samostatně a uvedl(a) jsem všechny použité podklady a literaturu*. (Např. Ve své programové aplikaci jsem použil modul pro transformaci vektorových dat mezi prostorovými referenčními systémy, vytvořený …….,)*

- jsem si vědom(a), že na moji bakalářskou/diplomovou práci se plně vztahuje zákon č.121/2000 Sb. - autorský zákon, zejména § 35 – využití díla v rámci občanských a náboženských obřadů, v rámci školních představení a využití díla školního a § 60 – školní dílo,

- beru na vědomí, že Univerzita Palackého v Olomouci (dále UP Olomouc) má právo nevýdělečně, ke své vnitřní potřebě, bakalářskou/diplomovou práci užívat (§ 35 odst. 3),

- souhlasím, aby jeden výtisk bakalářské/diplomové práce byl uložen v Knihovně UP k prezenčnímu nahlédnutí,

- souhlasím, že údaje o mé bakalářské/diplomové práci budou zveřejněny ve Studijním informačním systému UP,

- v případě zájmu UP Olomouc uzavřu licenční smlouvu s oprávněním užít výsledky a výstupy mé bakalářské/diplomové práce v rozsahu § 12 odst. 4 autorského zákona,

- použít výsledky a výstupy mé bakalářské/diplomové práce nebo poskytnout licenci k jejímu využití mohu jen se souhlasem UP Olomouc, která je oprávněna v takovém případě ode mne požadovat přiměřený příspěvek na úhradu nákladů, které byly UP Olomouc na vytvoření díla vynaloženy (až do jejich skutečné výše).

V Olomouci dne \_\_\_\_\_\_\_\_\_\_\_\_\_\_ podpis autora: \_\_\_\_\_\_\_\_\_\_\_\_\_\_\_\_\_\_\_\_\_\_

plné jméno autora: Ondřej Bedrunka

Děkuji vedoucímu práce Mgr. Rostislav Nétekovi Ph.D. za podněty a připomínky při vypracování práce. Dále děkuji za konzultace a cenná doporučení dr. Aleně Vondrákové, Mgr. Janu Masopustovi a Mgr. Radkovi Barvířovi.

Za poskytnutá data děkuji Českému statistickému úřadu.

# UNIVERZITA PALACKÉHO V OLOMOUCI

Přírodovědecká fakulta Akademický rok: 2018/2019

# ZADÁNÍ BAKALÁŘSKÉ PRÁCE

(projektu, uměleckého díla, uměleckého výkonu)

Jméno a příjmení: Osobní číslo: Studijní program: Studijní obor: Téma práce: Zadávající katedra:

Ondřej BEDRUNKA R17438 B1301 Geografie Geoinformatika a geografie Vizualizace migrace v interaktivních webových mapách Katedra geoinformatiky

#### Zásady pro vypracování

Cílem práce je ověřit možnosti vizualizace migrace v interaktivních webových mapách. Na základě rešerše stavu v analogových a digitálních-statických mapách provede student vymezení vhodných kartografických metod (např. stuhové kartodiagramy, šipky, animace apod) pro využití v interaktivních mapách. Student vytvoří vhodnou datovou sadu, porovná a definuje vhodné mapové technologie a knihovny (např. SVG, D3, apod). Výstupem práce bude soubor vlastních mapových aplikací demonstrující kartografické, technické a datové možnosti migrace v interaktivním prostředí. Celou práci, tj. text včetně všech příloh, posteru, výstupů, zdrojových i vytvořených dat, map, programových kódů a databází, student odevzdá v digitální podobě na paměťovém nosiči připevněném k deskám práce s popisem (jméno, název práce, Katedra geoinformatiky UP, rok). Text práce s přílohami odevzdá ve dvou svázaných výtiscích na sekretariát katedry ve stanoveném termínu. O práci student vytvoří webovou stránku v souladu s pravidly dostupnými na stránkách katedry. Práce bude zpracována podle obecných zásad (Voženílek, 2002) a závazné šablony pro kvalifikační práce na KGI. Povinnou přílohou práce je poster formátu A2.

Rozsah pracovní zprávy: max. 50 stran Rozsah grafických prací: dle potřeby Forma zpracování bakalářské práce: tištěná

Seznam doporučené literatury:

Kraak M.J., Brown A.Web Cartography: Developments and Prospects, 2003 Longley, P. A. Goodchilda M. F et al (2017)Geografické informace: systémy a věda. 526 s. ISBN: 978-80-244-5008-7 Muehlenhaus I. Web Cartography: Map Design for Interactive and Mobile Devices, 2013. Nétek R., Burian T. (2018) Free and open source v geoinformatice. Univerzita Palackého v Olomouci. 118s. ISBN: 9788024452913 Voženílek, V.: Diplomové práce z geoinformatiky. Olomouc, Univerzita Palackého v Olomouci, 2002. 31 s. Voženílek, V., Kaňok, J., a kol.(2011): Metody tematické kartografie - Vizualizace prostorových jevů . Univerzita Palackého v Olomouci, 216s.9788024427904

Vedoucí bakalářské práce:

Mgr. Rostislav Nétek, Ph.D. Katedra geoinformatiky

Datum zadání bakalářské práce: 6. května 2019<br>Termín odevzdání bakalářské práce: 6. května 2020

doc. RNDr. Martin Kubala, Ph.D. děkan

 $\Lambda$ prof. RNDr. Vít Voženílek, CSc. vedoucí katedry

L.S.

V Olomouci dne 2. září 2019

# **OBSAH**

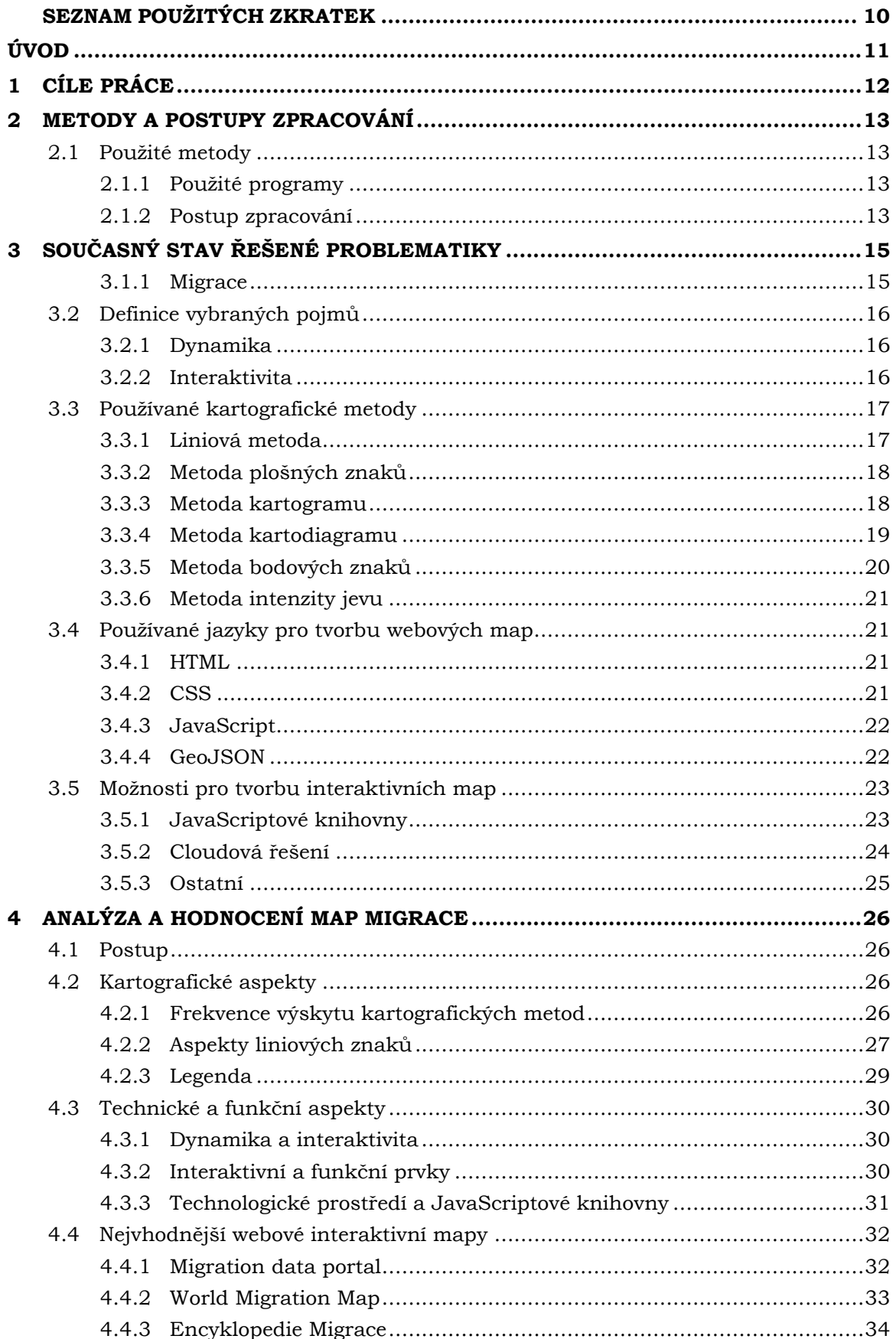

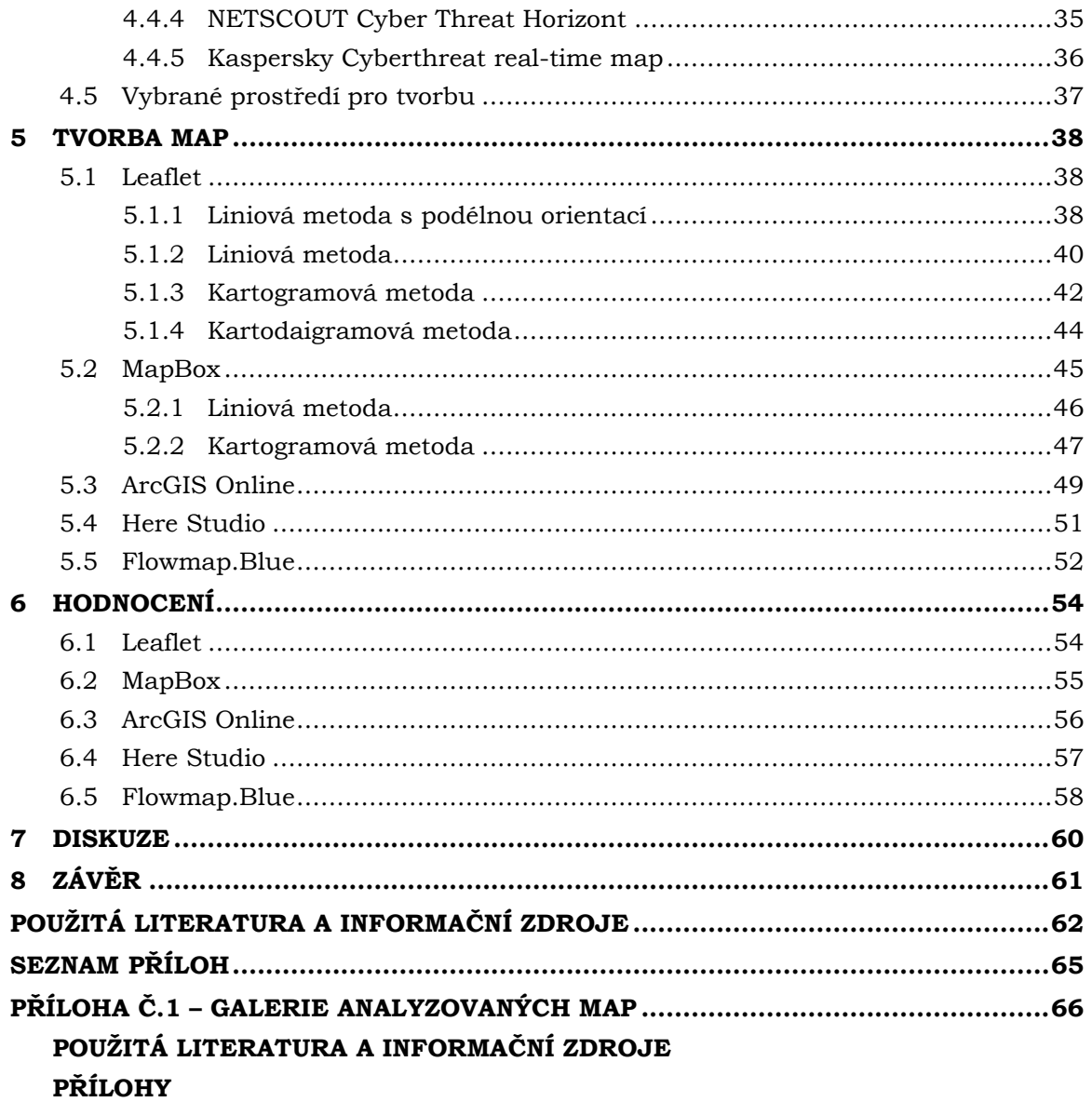

# **SEZNAM POUŽITÝCH ZKRATEK**

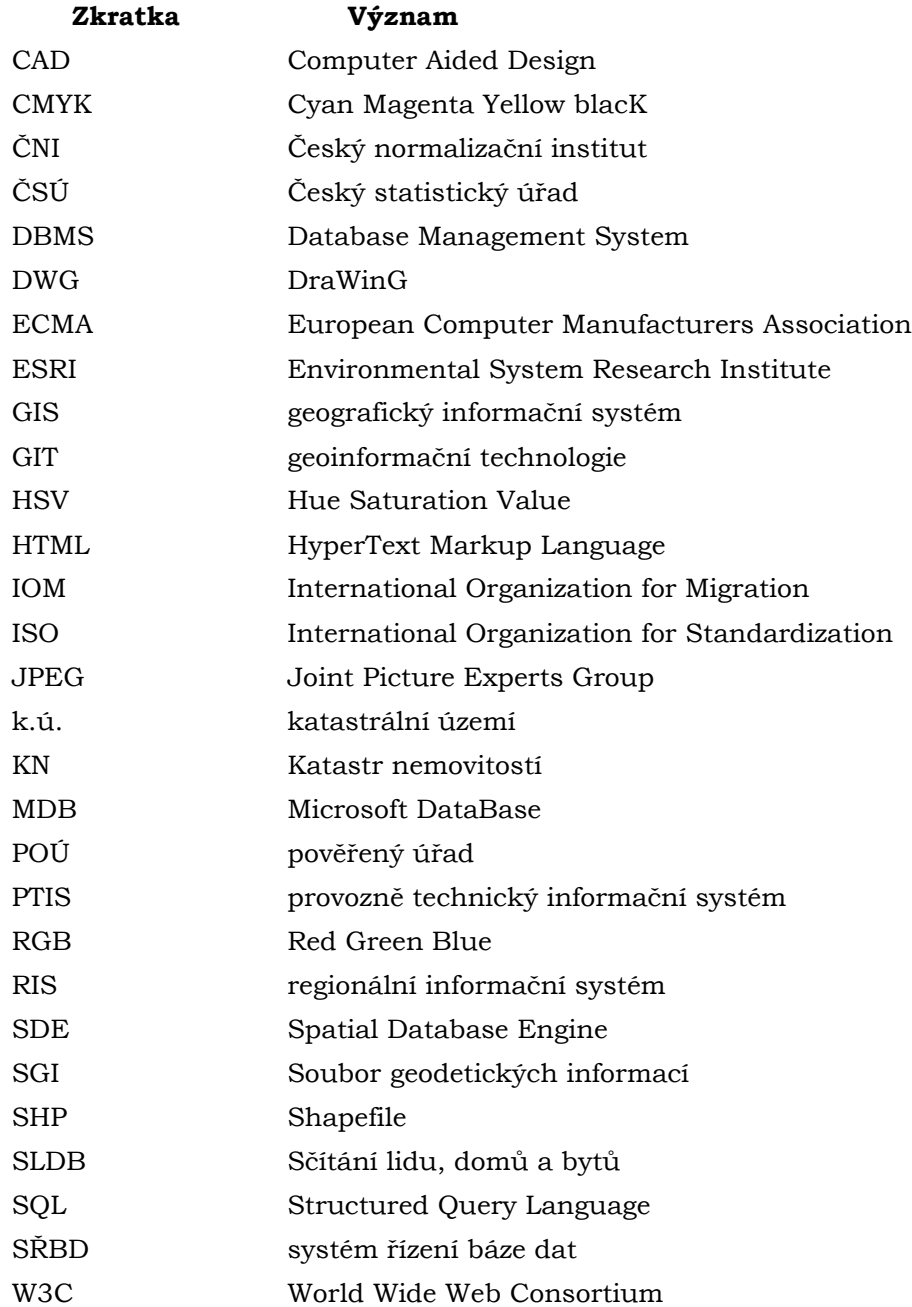

# <span id="page-10-0"></span>**ÚVOD**

Migrace je fenoménem, jež doprovází lidstvo již od jeho samého počátku. Migrace je historií světa, lidé se rodí jako migranti: lidská evoluce je neoddělitelně spjatá se samotným aktem přesouvání se z jednoho místa na druhé a následné adaptace na nové prostředí (King, 2007). Samotné slovo migrace pochází z latinského slova migratio, jako označení pro mobilitu v určitém geografickém prostředí. V posledních letech je studiu lidské migrace věnována čím dál tím větší pozornost, avšak můžeme se setkat také s migrací živočichů, rostlin a v neposlední řadě např. s migrací dat.

V našich končinách vzrostlo všeobecné povědomí o migraci okolo roku 2015, kdy v celé Evropě vrcholila tzv. Evropská migrační krize. Rozmach globální ekonomiky, expanze levné a rychlé dopravy na dlouhé vzdálenosti, jednoduchý přístup k informacím přes internet a samotná globalizace světa jako taková přispívá k pozvolnému nárustu počtu migrujících obyvatel. Dle statistik z dat Mezinárodní Organizace pro Migraci (IOM, 2020) počty migrantů ku počtu celé lidské populace lehce rostou. Zatímco v roce 1970 byl počet migrujících lidí 2,3 % světové populace, v roce 2019 to bylo 3,5 %.

Studium migrace se týká několika dílčích problémů a informací, z nichž pro kartografické účely je nejdůležitější prostorová složka informací, následována statistickými informacemi ohledně počtu migrantů a jejich možnými podněty k migraci. Většina mapových výstupů migrace zachycující většinou saldo migrace za určité časové období, popřípadě hlavní migrační trasy. Rozsáhlejších kartografických děl zabývající se touto problematikou mnoho není, za zmínku však stojí kniha Atlas lidské migrace od autora Russella Kinga z roku 2007.

S vývojem počítačů a chytrých zařízení došlo také k obrovskému rozmachu interaktivních webových map. Ty používají dennodenně miliony uživatelů, od běžné veřejnosti, po obrovské nadnárodní korporace. I přes tuto značnou oblibu tohoto odvětví digitální kartografie, zůstává tvorba takových map především v rukách programátorů. Právě proto je naprostá většina takových map mapami obecnými, které nejčastěji na podněty uživatelů zobrazují bodová pole, linie tras či polygony hledaných regionů. Takové mapy většinou ani "nelpí" na kartografických pravidlech. Tematických interaktivních map ve webovém prostředí je obecně málo, o to méně je map, které vizualizují migraci.

Cílem této bakalářské práce je analýza existujících map migrace (analogových i digitálních), zjištění používaných kartografických metod a technologických aspektů pro tvorbu interaktivních webových map. Výsledky této teoretické části budou následně promítnuty do části praktické, ve které bude vytvořen soubor interaktivních webových map migrace. Ty budou demonstrovat dostupné technologické prostředí pro tvorbu takových map. Zdrojový kód map bude okomentován a bude tak moct posloužit jako inspirace pro další tvůrce. Použitá prostředí budou na závěr kriticky zhodnoceny.

# <span id="page-11-0"></span>**1 CÍLE PRÁCE**

Cílem bakalářské práce je ověřit možnosti vizualizace migrace v interaktivních webových mapách. Prvním krokem práce bude analýza exitujících map migrace analogových i digitálních, zjištění používaných kartografických metod a prvků v mapě. Následně proběhne průzkum trhu s produkty umožňujícími tvorbu interaktivních webových map a výběr několika produktů k samotné tvorbě. Pro každou mapu budou použity tytéž data tak, aby byly viditelné rozdíly mezi tím, co jaký druh softwaru pro tvorbu nabízí. Vizualizovaná data budou vzata z portálu Českého Statistického Úřadu mezikrajském a meziokresním stěhování. V souvislosti s výslednou tvorbou map dojde i na hodnocení všech produktů a vytvoření doporučení pro tvorbu. Všechny výsledky budou zveřejněny na webových stránkách bakalářské práce a bude vytvořen i poster pro prezentaci výsledků.

# <span id="page-12-0"></span>**2 METODY A POSTUPY ZPRACOVÁNÍ**

# <span id="page-12-1"></span>**2.1Použité metody**

#### **Studium literatury**

Prvním dílčím krokem při tvorbě práce byla rešerše odborné literatury. Pro teoretickou část byly stěžejní odborné kartografické práce Webová kartografie (Nétek, 2020), Metody tematické kartografie: Vizualizace prostorových jevů (Voženílek, Kaňok a kol., 2011), Tematická kartografie (Kaňok, 1999) či Tvorba map (Miklín, Dušek, Krtička, Kaláb, 2018). Nezanedbatelným zdrojem byly také diplomové a akademické práce. Některé z takových prací nebyly přímo citovány, přesto přispěly řešení cílů této práce, a proto jsou uvedeny v kapitole zdroje. Příkladem může být Kartografické metody pro vizualizaci časových změn prostorových dat (Brašnová, 2012). Pro praktickou část byla nejdůležitější práce Introduction to Web Mapping (Dorman, 2021).

#### **Metody vizualizace**

Mapy byly vizualizovány na základě výsledků teoretické části, přesněji bylo využito nejpoužívanějších kartografických metod pro torbu map migrace. Jsou to metody liniová, kartogramová a kartodiagramová. Tyto tematické mapy byly vytvářeny v různých dostupných řešeních (viz kapitola 4.5), přičemž během samotné tvorby docházelo k analýze těchto řešení.

#### **Použitá data**

Tato bakalářská práce si nekladla za cíl vytvořit sadu map, které by vizualizovali přesná data o migraci, naopak cílem byly mapy demonstrující současné možnosti pro tvorbu takových map. Z tohoto důvodu byly vybrány datové sady z ČSÚ o počtu přistěhovalých a vystěhovalých v krajích a okresech za léta 2001 až 2019 a o mezikrajském stěhování mezi léty 2005 až 2017. Data byla zpracována a připravena programu MS Excel. Následující krok byl proveden v programu ArcGIS Pro, kde byla data implementována do vrstev polygonů států světa a krajů a okresů České republiky. Na základě dat byly vytvořeny také liniové vrstvy. Ve stejném programu byly všechny vytvořené vrstvy transformovány do formátu GeoJSON, který vyžadovala většina testovaných programů.

## <span id="page-12-2"></span>**2.1.1 Použité programy**

Pro splnění cílů práce nebylo potřeba pracovat pouze s desktopovými programy, ale i online aplikacemi, které budou v této sekci také zmíněny. Všechna data byla na textové úrovni zpracována v programu MS Excel do tabulek tak, aby mohla být následně přidána k prostorovým datům v ArcGIS Pro. Po připravení dat těmito programy byla největší část práce prováděna v textovém editoru Sublime Text 3, ve kterém byly vytvořeny webové stránky, mapy Leafletového řešení a částečně i mapy MapBox řešení. Mezi použité online aplikace patří ArcGIS Online, XYZ Studio od Here maps a Flowmap.Blue.

## <span id="page-12-3"></span>**2.1.2 Postup zpracování**

Prvním krokem práce bylo seznámení se s problematikou zaznamenávání dat migrace do map. To znamenalo studium odborné kartografické literatury a různých diplomových prací zabývající se problematikou migrace geografického a kartografického pohledu. Po tomto kroku následovala analýza analogových i digitálních map migrace, především byly zjišťovány použité kartografické metody a prostředí ve kterém mapové výstupy vznikaly.

Po zhodnocení existujících map byla zahájena příprava dat. Tato příprava se skládala z hledání a zpracování dat migrace, které byly vzaty z portálu ČSÚ. Následné zpracování proběhlo v programu MS Excel tak, aby je bylo možné připojit k prostorovým datům ze sady ArcČR 500 (konkrétně na vrstvu polygonů krajů a okresů). Propojení dat a také následující kroky byly provedeny v programu ArcGIS Pro. Propojení bylo provedeno funkcí *join* na základě kódů CZ-NUTS. Z připravených dat byly vytvořeny také liniové vrstvy znázorňující původ a destinaci migrantů. Všechny výsledné vrstvy byly v posledním kroku exportovány do formátu GeoJSON funkcí *feature to (Geo)JSON*.

V následném kroku byly zjišťovány a studovány možnosti pro tvorbu webových interaktivních map. Studium probíhalo na základě veřejně dostupných informacích a nakonec bylo vybráno pět řešení (kapitola 4.5). Během seznamovacího kroku byly všechny dostupné možnosti v této kapitole obecně popsány. Následovala tvorba map v každém technologickém prostředí zvlášť, což znamenalo připojení dat, testování možností jednotlivých řešení, testování dostupných scriptů a funkcí a po zveřejnění map jejich závěrečná implementace do webových stránek bakalářské práce. Během postupu došlo také ke komentování zdrojového kódu těch map, které byly tvořeny v html struktuře (Leaflet a MapBox řešení). Na závěr byl vytvořen poster prezentující výsledky bakalářské práce.

# <span id="page-14-0"></span>**3 SOUČASNÝ STAV ŘEŠENÉ PROBLEMATIKY**

Tato kapitola se v první části věnuje a definuje důležité termíny pro tuto práci, kterými jsou migrace, dynamika a interaktivita. V následující části jsou rozebrány používané kartografické metody pro tvorbu map migrace a metody pro tvorbu interaktivních webových map.

### <span id="page-14-1"></span>**3.1.1 Migrace**

Lidskou migraci lze podle Kinga (2007) vysvětlit jako "pohyb lidí z jednoho místa či země na druhé, kde se chtějí usadit". King navíc dodává, že celá lidská evoluce je neoddělitelně spjatá s aktem přesouvání se z místa na místo, ale důvody k přesunu se v průběhu dějin měnily. Slovníček pojmů (MVČR, 2020) označuje migraci jako "přesun jednotlivců i skupin v prostoru, který je spolu s porodností a úmrtností klíčovým prvkem v procesu populačního vývoje a výrazně ovlivňuje společenské a kulturní změny obyvatel na všech úrovních. S ekonomickým rozvojem se intenzita migrace neustále zvyšuje. Migrace může být krátkodobá, dlouhodobá, trvalá i opakovaná (cirkulární)".

Za zakladatele propracovaněji sofistikovaného a systematického přístupu k problematice migrací bývá považován E. G. Ravenstein, který se v letech 1876 až 1889 pokusil naformulovat zákonitosti migrace (Franc, 2010). Jednu z nejdůležitějších teorií, tzv. teorii push-pull faktorů, světu představil v roce 1952 americký demograf a sociolog Donald J. Bogue. Teorii během 60. a 70 let rozpracovala celá řada autorů, z nichž za zmínku stojí především pánové Everett S. Lee a Clifford Jansen (Palát, 2014). Teorie zkoumá migrační tendence a všechny důvody k migraci rozděluje do dvou skupin. Tyto skupiny bývají v české literatuře označovány jako faktory tlaku a tahu, ale jiným překladem by se daly označit jako faktory odpuzující a přitahující. Mezi push faktory se řadí přírodní katastrofy, války, nemožnost obstarání obživy, nemoci a další negativní podněty. Naopak pull faktory jsou lepší ekonomické a životní podmínky, svoboda, bezpečí, dostupnost vzdělání atp.

Zvláštním případem migrace je již zmíněná migrace opakovaná. Pod takovou migraci spadají například nepravidelné dočasné pohyby obyvatestva za účelem cestovního ruchu či rekreace. Dalším příkladem může být také dojížďka do zaměstnání či dojížďka studentů do škol v případech, kdy místo trvalého bydliště je odlišné od místa zaměstnání (školy). Tento typ mobility se nazývá kyvadlová migrace (Maryáš, Vystoupil, 2006).

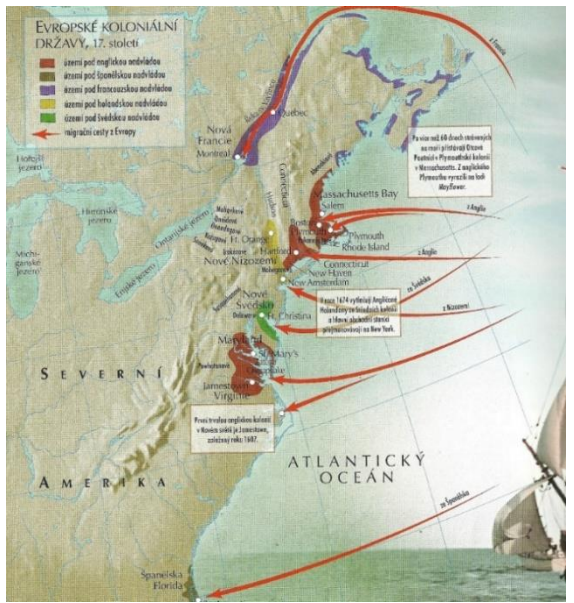

**Obr. 3.1: Atlas lidské migrace (King, 2007)**

Co se statistik týče, podle světové migrační zprávy (IOM, 2020) bylo v roce 2019 zaznamenáno celosvětově 271,6 milionu migrantů. Zpráva dále uvádí, že nejvíce migrantů pochází z Indie (17,5 milionu), následováno Mexikem (11,8 milionů) a Čínou (10,7 milionů). Nejčastější destinací migrantů jsou Spojené státy Americké s 51 miliony přistěhovalců, dále Německo (13,1 mil.) a Saudská Arábie (13 mil). Největší migrační trasy jsou: Mexiko – Spojené státy Americké, Sýrie – Turecko a Indie – Spojené Arabské Emiráty.

V neposlední řadě je nutné zmínit, že se migrace netýká pouze lidí. Migrace doprovází život od jeho samotného prvopočátku. V přírodě k ní dochází u všech zvířat, které žijí ve velkých skupinách. Nemalou skupinu tvoří také migrace dat, která roste spolu s využitím chytrých zařízení s připojením na internet.

# <span id="page-15-0"></span>**3.2 Definice vybraných pojmů**

## <span id="page-15-1"></span>**3.2.1 Dynamika**

Znázornění dynamiky v mapách lze vyjádřit slovy: pohyb, proces, vývoj, trend, změna, rytmus, cyklus, vznik – trvání – ukončení, rozvoj a pod. Podle toho, které slovo vystihuje znázorňovaný jev nejlépe – podle toho vybíráme i mapovou metodu znázorňování jevu v čase (Kaňok, 2007). Dynamika ve webovém prostředí se vyznačuje změnami vzhledu a obsahu v závislosti na čase a aktivitě uživatele. O to se starají skriptovací jazyky jako PHP či JavaScript. Šmída (2007) definuje dynamiku mapy jako měnitelnost jejího obsahu projevující se např. změnou měřítka mapy (zobrazení různých vrstev při různém přiblížení mapy) či pohybem použitých symbolů či celých částí mapy, které ovšem uživatel nemůže ovlivnit. Dynamika v mapách je nejčastěji reprezentována mapovou animací, u které se rozlišuje zda se týká mapy jako celku, či jednotlivých prvků (znaků). Animace je nutné dělit na řízené a neřízené. V případě že se uživatel nestává pouhým divákem, ale může si např. korigovat průběh animace (její rychlost, počet zobrazených dat), jedná se o princip interaktivity, tedy řízenou animaci (Hrubá, 2009). V opačných případech je animace neřízená.

Základ pro dělení webových map položili v roce 2001 autoři Kraak a Brown v knize Web Cartography (Obr. 3.2). Nétek (2020) uvádí teorii, že je toto dělení z dnešního pohledu překonáno jak už z dostupných možností internetových technologií, tak faktickým výskytem jednotlivých druhů map na webu a přichází s vlastním dělením (Obr. 3.3)

## <span id="page-15-2"></span>**3.2.2 Interaktivita**

Jako interaktivní je v informatice označovaný takový software, který přijímá a nějakým způsobem reaguje na vstupy vytvořené lidmi, tzn. data a příkazy. Naopak jako neinteraktivní programy jsou označovány ty, které fungují bez lidského vstupu (např. kompilátory). Přesnou definici interaktivity v informatice uvádí Oxford Reference (2020): "Dynamický a vzájemný komunikační vztah mezi uživatelem a počítačovým mediálním zařízením, kde je každá nová akce podmíněna předchozí akcí. Když je interaktivita považována za vlastnost média, měří míru, do jaké mohou uživatelé ovlivnit a měnit formu a / nebo obsah.".

Nétek (2020) uvádí, že o interaktivních mapách se hovoří v takových případech, kdy mapa umožňuje uživateli s ní pracovat a ovlivňovat její zobrazení – typicky změnou měřítka (zoom in/out), zobrazovaného území (pan), zapnutí/vypnutí mapových vrstev či jejich pořadí, zobrazení vyskakovacího okna (pop up) či postranního panelu (sidebar) po interakci s vybraným prvkem nebo vyhledáváním. Jako u dynamických prvků, interaktivita nemusí být výsadou mapy jako celku, může se také vztahovat ke konkrétnímu mapovému obsahu či kompozičním prvkům. Nejčastějším příkladem je

zobrazení obsahu po interakci s bodovými, liniovými či polygonovými prvky. Nespornou výhodou interaktivních map je přizpůsobivost, otevřenost k uživateli ve směru zobrazení různých informací, kombinování dat k získání lepšího přehledu.

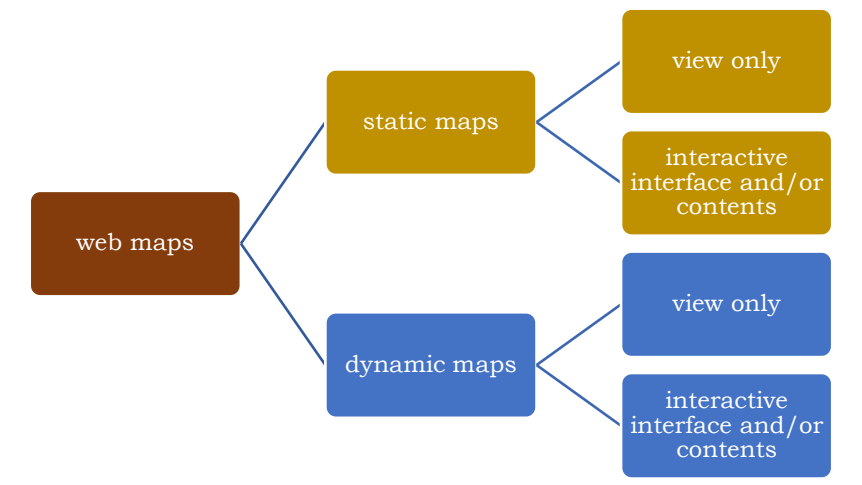

**Obr. 3.2: Klasifikace webových map podle Kraaka a Browna (2001)**

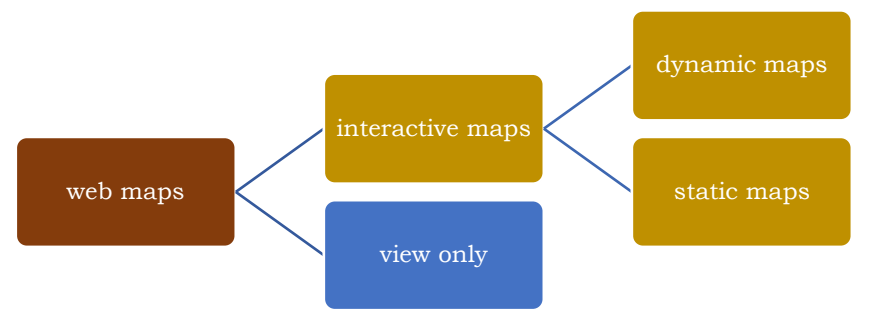

**Obr. 3.3: Dělení primárně dle interaktivity podle Néteka (2020)**

# <span id="page-16-0"></span>**3.3Používané kartografické metody**

Pro tvorbu tematických interaktivních map je jedním z nejdůležitějších kroků výběr vhodné kartografické metody pro co nejlepší interpretaci dat do mapy. Definování nejvhodnějších metod pro vizualizaci migrace interaktivní formou je jeden z dílčích cílů této práce, kvůli kterému byly analyzovány analogové i dynamické mapy migrace a dalších tematicky obdobných map (znázorňujících pohyb v prostoru a čase) (viz kapitola 4.). V následujících podkapitolách jsou rozebrány kartografické metody, které vzešly jak z analýzy map, tak jsou opakovaně zmiňovány v analogických diplomových pracích (viz kapitola 2.1).

## <span id="page-16-1"></span>**3.3.1 Liniová metoda**

Liniový znak se vyskytuje v mapách jednak jako samostatný vyjadřovací prostředek, tak jako součást složitějších vyjadřovacích prostředků (metoda plošných znaků, kartogram, kartodiagram a další) (Voženílek, Kaňok a kol., 2011). Při vyjadřování průběhu jevu hraje hlavní roli orientace linie. Využívá se dvou způsobů orientace linie – podélné a příčné. Příčná orientace se vyznačuje osovou nesouměrností, proto se používá například pro linie meteorologických front. Oproti tomu podélná orientace se vyznačuje šipkou na jedné či obou stranách linie. Ty vyjadřují změn jevu s místem a časem. Ty se rozlišují na směrové, dosahové, proudové a dynamické. Díky této metodě lze z mapy jednoduše vyčíst např. směr pohybu vojsk (obr. 3.4.), transport surovin či migraci obyvatelstva.

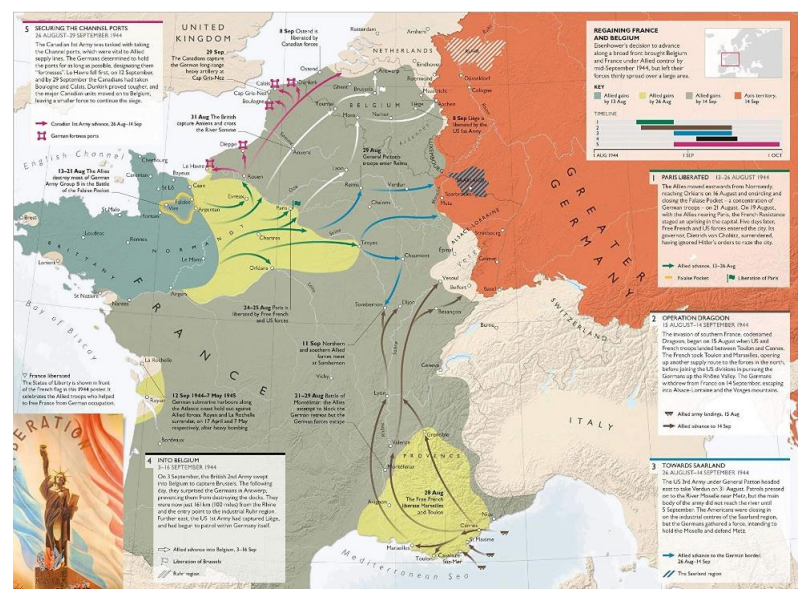

**Obr. 3.4: Ukázka metody liniové s podélnou orientací (Snow, Overy, 2019)**

## <span id="page-17-0"></span>**3.3.2 Metoda plošných znaků**

Metoda plošných znaků je jednou z nejčastěji používaných kartografických metod. Každá mapa obsahuje aspoň jeden plošný (neboli areálový) kartografický znak, většinou však mnohem víc (Voženílek, Kaňok a kol., 2011). Tato metoda se používá pro vyjádření kvalitativního prostorového rozlišení jevu. Zároveň může být součástí složitějších metod (např. dasymetrické metody či kartogramu). (Kaňok, 1999) říká, že je barva nejrozšířenější způsob vyjádření rozlišování areálů. Dále dodává, že tuto metodu můžeme dělit z hlediska způsobu vymezení (otevřené, neotevřené) a podle prostorového uspořádání (izolované, dotykové).

## <span id="page-17-1"></span>**3.3.3 Metoda kartogramu**

Jako metoda plošných znaků patří i tato metoda k nejpoužívanějším v kartografii. Na rozdíl od ní se však používá ke znázorňování kvantity (např. v geografii, demografii, ekonomii atp.) (Voženílek, Kaňok a kol., 2011). Pro kartogram je nezbytné, aby byla data v něm přepočteny na relativní hodnoty (tzn. na jednotku plochy územního celku), což umožní srovnatelnost těchto celků. Všechny ostatní mapy této metody, u kterých jev nemá prostorový základ (data nejsou přepočtena na jednotku plochy), ale vztahuje se k jiné veličině (např. počet přistěhovalých na 1000 obyvatel) nazýváme kartogramem nepravým (neboli pseudokartogramem) (Krtička, 2007). Tato metoda bývá často kombinována s metodou kartodiagramu, pro současné vyjádření jak relativních, tak absolutních hodnot.

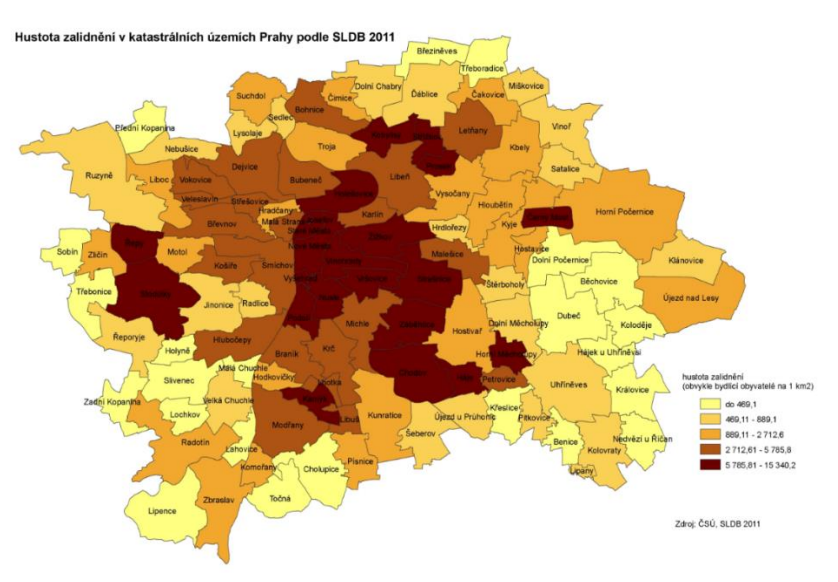

**Obr. 3.5: Ukázka metody kartogramu**

#### <span id="page-18-0"></span>**3.3.4 Metoda kartodiagramu**

Tato metoda je také v současné době velmi používanou, a jak již bylo zmíněno v dřívějších podkapitolách, často je požívána v kombinaci s dalšími metodami (např. metodou plošných znaků či kartogramů). Vyjadřuje číselnou hodnotu geometrickým parametrem – buď velikostí symbolu, nebo počtem symbolů rozmístěných v určité ploše (Miklín, Dušek, Krtička, Kaláb, 2018). Metoda znázorňuje absolutní hodnoty, díky čemuž má velice široké uplatnění. Existuje velké množství dělení kartodiagramů a také pravidel, podle kterých mají být vytvářeny (popsáno např. v Voženílek, Kaňok a kol., 2011 či Kaňok, 1999). Pro příklad se metoda může dělit podle geometrie na figurální (bodové), liniové a areálové (obr. 3.6), či na kartodiagram statický a dynamický.

Pro tuto práci jsou hlavní metodou liniové kartodiagramy (v angličtině označované jako flowline / flow maps (Miklín, Dušek, Krtička, Kaláb, 2018)). Flow mapa je kombinací mapy a vývojového diagramu, který ukazuje pohyb objektů z jednoho místa do druhého. (Dent, 1999). Hodnota jevu je v tomto případě vyjádřena šířkou linie. Pod toto dělení spadá mimo jiné stuhový kartodiagram (obr. 3.7), který zachovává reálný průběh čar a vyjadřuje i podíly přemisťované kvantity jevu (Voženílek, Kaňok a kol., 2011).

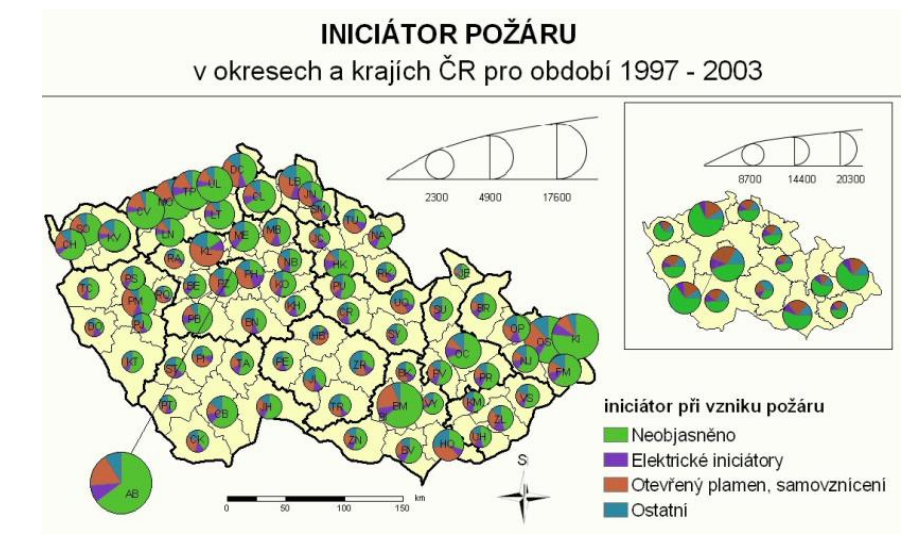

**Obr. 3.6: Ukázka kartodiagramové metody (Krtička, 2007)**

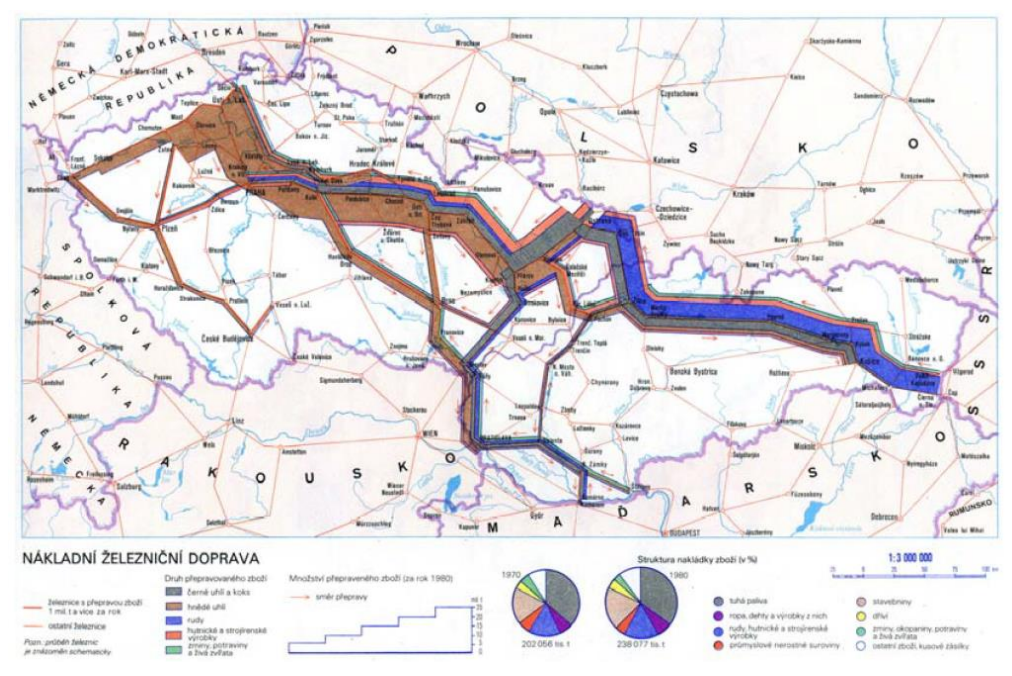

**Obr. 3.7: Znázornění objemu a struktury nákladní železniční dopravy (Svoboda, 1984)**

#### <span id="page-19-0"></span>**3.3.5 Metoda bodových znaků**

Bodový znak je vyjadřovací prostředek znázorňující v mapě objekt nebo jev a zároveň může znázorňovat jeho vlastnost (Voženílek, Kaňok a kol., 2011). Tvarem se mohou dělit na symbolické (např. obrysy plodin), obrázkové (např. významné památky), geometrické (např. čtverec) a alfanumerické (např. chemická značka prvku). Tato metoda se používá pro znázornění polohy, kvality a kvantity nespojitých objektů či jevů.

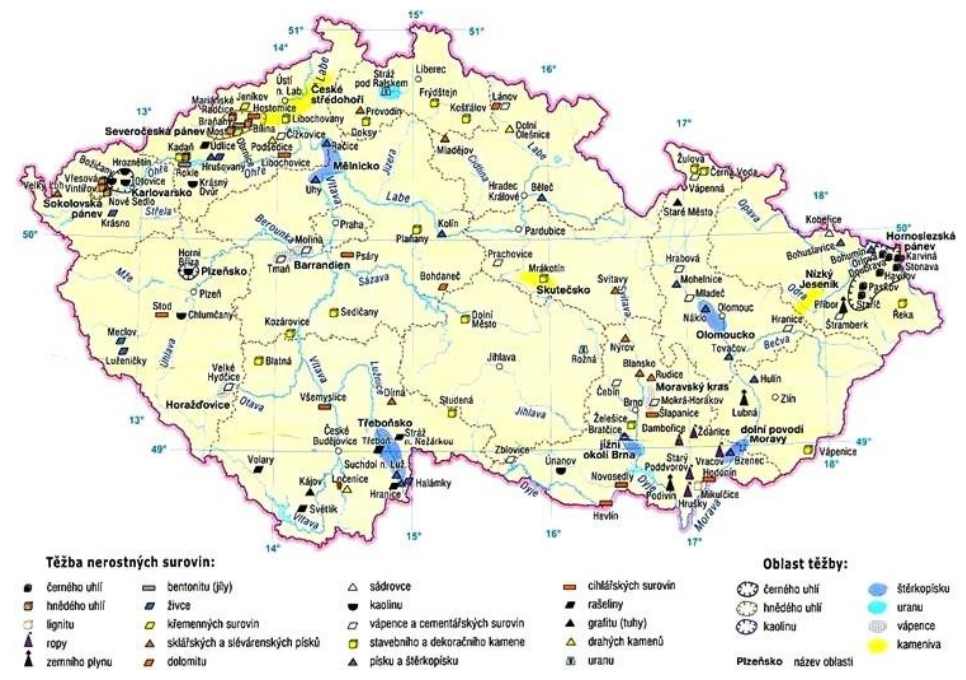

**Obr. 3.8: Mapa nerostných surovin České republiky (Svoboda, 2007)**

## <span id="page-20-0"></span>**3.3.6 Metoda intenzity jevu**

Metoda intenzity jevu, anglicky označována jako heat-map, se v kontextu digitální kartografie začala aplikovat teprve nedávno v souvislosti s nástupem mapových mashupů (Slezáková, 2017). Tato metoda vykresluje oblasti vlivu kolem každého z bodů a sčítání v místech, kde dochází k překryvu oblasti (Nétek, 2020). Výsledkem je souvislý povrch, kdy místa bodových shluků jsou vyjádřeny nejteplejší barvou (zpravidla červeně), zatímco místa se slabým výskytem jsou zobrazena studenými barvami, obvykle bílou či modrou. Metoda nerespektuje geografické hranice, ani nekategorizuje území do oblastí se stejnou barvou oddělenou hranicí, jelikož se vyznačuje plynulým přechodem barev.

# <span id="page-20-1"></span>**3.4Používané jazyky pro tvorbu webových map**

## <span id="page-20-2"></span>**3.4.1 HTML**

HTML (HyperText Markup Language) je značkovací jazyk, kterým se vytváří obsah webových stránek. Hypertextová část umožňuje propojit texty a další stránky na základě odkazů. Markup přesně definuje formátování textu, zobrazování obrázků a všech dalších multimédií pomocí značek (tagů). Jazyk vyvinul v roce 1990 pan Tim Berners-Lee a v prvních verzích nepodporovaly grafický režim zobrazení (stránky vypadaly jako textové soubory). V tomto směru došlo k převratu ke konci roku 1997, kdy byla vydána 4. verze jazyka, ve kterém došlo oddělení obsahu od vzhledu (Kučera, 2014). Ještě před vydáním této verze bylo mezi lety 1994 – 1996 navrženo několik jazyků pro úpravu stylů na webu, z nichž byl doporučen jazyk CSS (viz kap. 3.4.2). HTML soubor vypadá jako obyčejný textový soubor, který webový prohlížeč dekóduje do grafického výstupu se kterým obyčejně setkáváme "na internetu". Nejnovější verzí jazyka je HTML5.

<br>Vizualizace migrace v interaktivních webových mapách<br> <br><strong>Autor:</strong><br>>>>>> Ondřej Bedrunka<br> <strong>E-mail:</strong><br> 0.Bedrunka@gmail.com<br> <strong>Vedoucí práce:</strong><br>> Mgr. Rostislav Nétek Ph.D. <br> <strong>E-mail:</strong><br> rostislav.netek@upol.cz<br>

#### **Obr. 3.9: Ukázka html kódu**

## <span id="page-20-3"></span>**3.4.2 CSS**

Zkratka pro anglický název Cascading Style Sheets, do češtiny překládaný jako kaskádové styly. CSS je tedy jazyk pro definování stylu a vzhledu webových stránek (Dorman, 2021). Pod tím si můžeme představit například barvu a velikost písma, jeho font, zarovnání atp., nejde však jen o pouhé formátování textu. V tomto jazyce lze na sebe vrstvit definice stylu, ale vždy bude platit jen ta poslední. Samotný princip jazyka je takový, že přiřazuje pravidla vzhledu k jednotlivým prvkům v HTML souboru. Laicky řečeno, v CSS se nastaví vzhled např. nadpisů *h2* a ten se přiřadí ke všem nadpisům *h2*  v HTML souboru. Jazyk navrhl v roce 1994 pan Håkon Wium Lie, což o 2 roky později reflektovalo W3C, které tento jazyk doporučilo (Bos, Wium Lie 1996).

```
html, body
€
    height: 100%:
À
/*formátování těla html souboru */
body
€
    margin: 0px;
    padding: 0px;
    background: #334467;
    font-family: 'Arial', sans-serif;
    font-size: 12pt;
    color: #E5EEFF;
```
**Obr. 3.10: Ukázka css kódu**

## <span id="page-21-0"></span>**3.4.3 JavaScript**

Dle definice je JavaScript multiplatformní, objektově orientovaný skriptovací jazyk. Mimo to lze také označit jako vysokoúrovňový, dynamický, beztypový a interpretovaný (McFarlin, 2016). Zároveň je to jediný programovací jazyk, který lze spustit ve webovém prohlížeči a používá jej ± 95 % webových stránek (Dorman, 2021). Byl vytvořen v roce 1995 autorem Brendanem Eichem, v roce 1997 jej standardizovala ECMA a o rok později i ISO.

Scripty tohoto jazyka se starají především o automatickou dynamičnost webových stránek. Proto většina stránek na kterých se nachází dynamicky aktualizovaný obsah, interaktivní funkce včetně interaktivních map, animovaná 2D a 3D grafika, video přehrávače a podobné funkce, používají právě JavaScripty. Na rozdíl od jiných interpretovaných jazyků se spouští na straně klienta, avšak existují i implementace pro použití jazyka na straně serveru. Další výhodou tohoto jazyka je jeho jednoduchá čitelnost. Svou funkčností doplňuje třílístek standardních webových technologií – HTML a CSS.

```
function zoomToFeature(e) {
    map.fitBounds(e.target.getBounds());
Ä
function onEachFeature(feature, layer) {
    laver.on({
        mouseover: highlightFeature,
        mouseout: function(){        return resetHighlight(e,feature);        },
        click: zoomToFeature
    \});
P
```
#### **Obr. 3.11: Ukázka JavaScript kódu**

#### <span id="page-21-1"></span>**3.4.4 GeoJSON**

GeoJSON je jazykově nezávislý formát pro kódování a výměnu geografických datových struktur (Nétek, 2018). Není překvapením že tento formát vychází ze základu JSON (JavaScriptový zápis objektů), používaného pro výměnu dat. Před ním se pro výměnu dat používal složitý formát XML (Hassman, 2008). Oba formáty používají pro zápis jazyk JavaScript, jediný rozdíl mezi těmito formáty je pouze prostorová složka dat a tagy s nimi spojené. GeoJSON je díky svému jazyku plně kompatibilní s webovými technologiemi (HTML, CSS). Navíc díky jeho oblibě existuje mnoho GIS platforem a JavaScriptových knihoven, jako např. Leaflet, Turf.js či CARTO.

```
var mylines = [{{
    "type": "LineString".
    "coordinates": [[14.437, 50.075], [14.442, 50.069], [14.431, 50.064]]},
    "properties": {
        "out":193158.
        "start":"Hlavní město Praha",
        "cil":"Středočeský kraj"
H:
```
#### **Obr. 3.12: Ukázka GeoJSON kódu**

## <span id="page-22-0"></span>**3.5 Možnosti pro tvorbu interaktivních map**

#### <span id="page-22-1"></span>**3.5.1 JavaScriptové knihovny**

#### **Leaflet**

Leaflet je open-source JavaScriptová (GIS) knihovna, přímo určená pro interaktivní webové mapy. Byla spuštěna v roce 2011 autorem Vladimirem Agafonkinem (který se v roce 2013 připojil ke konkurenčnímu MapBoxu). Podporuje většinu mobilních a desktopových platforem, HTML5 a CSS3. Princip je takový, že si uživatel na stránkách Leafletu (popřípadě GitHubu) vyhledá script který potřebuje, následně tento script patřičně upraví a zpracuje pro svá data v textovém editoru. Leaflet nabízí obvykle více možností, jak řešit jeden určitý problém, například pro pop-up existuje několik možností vzhledu, dále zdali se zobrazí po přejetí kurzorem či až po kliku na prvek atp. Knihovna pracuje především s daty ve formátu GeoJSON. V současné době je vyvíjen velkou komunitou přispěvatelů, kteří sdílejí své scripty především skrz GitHub.

#### **MapBox**

MapBox vznikl v roce 2010 a na rozdíl od Leafletu není pouze JavaScriptovou knihovnou, ale celou platformou poskytující přizpůsobitelná mapová řešení. Současná knihovna se nazývá Mapbox GL-JS a funguje jako programovatelná nástavba k MapBox studiu. Za zmínku stojí, že její předchozí varianta – Mapbox.js fungovala přímo jako plugin pro Leaflet, avšak již není dále vyvíjena. Licence, pod kterou uživatel MapBox užívá, je freemium. Zdarma tak dostane nabídku různých funkcí v mapovém studiu, jako přidání a zpracování vrstev, ale i pokročilejší, jako geoprostorové mapování či rozšířenou realitu. MapBox si účtuje až v souvislosti kolikrát je mapa uživatele měsíčně zobrazena, přičemž nabízí 50 000 zobrazení měsíčně zdarma a 50 GB prostoru.

Uživatel, který chce pracovat se svými daty, je musí např. ve formátu GeoJSON nahrát na své stránky MapBoxu. Dále musí přejít do MapBox studia, kde si může vybrat styl mapy, prvky, které do mapy chce a zpracovat si svá data. Připomíná tak stavebnici Merkur nabízející uživateli omezené množství prvků a služeb, nikterak však neomezuje, co s nimi uživatel udělá. Jakmile má uživatel mapu hotovou, v MapBoxu nazývanou styl, může jí buď okamžitě zveřejnit, nebo se na ní odkázat ve svém vlastním HTML dokumentu. Až nyní přichází na řadu možnosti MapBox GL-JS, kdy si uživatel obdobně jako v Leafletu může vybrat připravený script, který naváže na svojí mapu (styl) a data v ní.

#### **jQuery**

Je to bezplatná open-source JavaScriptová knihovna vytvořena s mottem *"Write less, Do more."* (Napište méně, udělejte více.). Vyvinul ji John Resig v roce 2006, když se snažil najít způsob, jak zjednodušit tvorbu jednoduchých opakovaných blokových úloh, psaných v JavaScriptu. Programátor tak pouze vyvolá již připravenou funkci (zvanou metodu) patřičným tagem a nemusí psát desítky řádků kvůli jednoduché funkci.

Mezi nesporné výhody této knihovny je zjednodušení tvorby funkcí pro HTML stránku, jako zpracování uživatelských akcí (kliknutí myši, zmáčknutí klávesy atd.), DOM (Document Object Model) pro aktualizaci HTML prvků, odesílání asynchronních požadavků HTTP na server bez opětovného načítání stránky a v neposlední řadě tvorba dynamických efektů a animací.

Největší nevýhodou této knihovny je to, že je celá zapsána v jediném JS souboru. Uživateli se tak při otevírání stránky musí stáhnout celá knihovna, byť stránka může obsahovat jen jednu funkci jQuery, což může zpomalit načítání stránky. Další nevýhodou je obtížné učení JavaScriptu této knihovny a zastaralé API rozhraní. Přesto se jedná o jednu z nejpoužívanějších knihoven na webu. Je nutné zmínit, že jQuery není mapová JS knihovna.

#### **D3.js**

Jedná se o JavaScriptovou open-source knihovnu, zabývající se manipulací s datovými dokumenty vydána v roce 2011. D3.js se používá na statisících webových stránkek. Tato knihovna bývá nejčastěji využívána pro vytváření interaktivní grafiky pro online zpravodajské weby, vytváření informačních panelů pro prohlížení dat a tvorbu mapových výstupů (Nétek, 2018). D3.js nabízí uživateli obrovské možnosti tvorby grafiky a kontroly nad vzhledem výsledné stránky. Navíc na rozdíl od jiných knihoven umožňuje práce s SVG grafikou.

#### **OpenLayers**

Další z řady open-source z knihoven, jež se přímo zaměřuje na zobrazování map ve webových prohlížečích. Byla vydána v roce 2006. Podporuje dlaždicové mapy ze zdrojů jako jsou OSM, Bing, MapBox apod., dále vektorová data ve formátech GeoJSON a TopoJSON, KML a GML. Stránky OpenLayers obsahují širokou škálu dokumentace a tutoriálů. OpenLayers je přímou konkurencí k Leafletu, protože funguje stejně na straně klienta. Velkým rozdílem mezi těmito alternativami je velikost knihoven, která jednoznačně mluví ve prospěch OpenLayers, tudíž nabízí větší funkcionalitu. Pro Leaflet pak hovoří jednoduchost použití, větší využitelnost při tvorbě "pouhých" map. OpenLayers je pak lepší variantou pro tvorbu složitějších GIS aplikací.

## <span id="page-23-0"></span>**3.5.2 Cloudová řešení**

#### **ArcGIS Online**

Firma Esri byla založena roku 1969 a zabývá se tvorbou GIS software, webových GIS a správou geodatabází. Tato soukromá firma svými produkty celosvětově dominuje trhu v GIS odvětví a udává směr vývoje GIS software.

ArcGIS (Desktop / PRO) je hlavním produktem firmy, který byl poprvé vydán v roce 1990. Tento software nabízí uživateli obrovské množství nástrojů pro GIS analýzy, umožňuje tvorbu geodatabází, a především statických map. ArcGIS Online je cloudovou verzí GIS softwaru, uživatel s ní pracuje přes prohlížeč. Oproti desktopovým verzím má omezenou funkcionalitu, ale nejpoužívanější prvky obsahuje.

Novější verze dokáží výslednou mapu publikovat na stránky ArcGIS Online, kde jí uživatel může zveřejnit. Dostane tak zveřejněnou webovou mapu, jejíž data jsou na serverech Esri a uživatel se na ní odkazuje klasickou url adresou. Další možností je mapu dál upravovat, avšak v tomto případě ArcGIS Online uživateli nenabízí téměř nic jiného, než samotný ArcGIS Desktop.

#### **Here Studio**

Here Technologies je Nizozemská proprietární společnost, jejíž kořeny sahají do roku 1985 a společnosti Navteq. Tato společnost se původně zabývala pouze navigačními systémy pro automobilový provoz. V současné době společnost Here nabízí mnohem víc konkrétních mapových řešení, obvykle vytvářených zákazníkům na míru, přesahující automobilové odvětví. Zároveň se zabývají tvorbou a prodejem geodat.

Jedním z produktů firmy je Here Studio, konkurenční řešení k ArcGIS Online či MapBox Studiu. Pod licencí Freemium uživatel dostane 5 GB úložného prostoru a omezené množství přístupů ke svým mapám. Studio funguje tak, že si uživatel nejdřív musí nahrát své data, např. ve formátu GeoJSON, které poté může upravovat a stylizovat. Uživatel pak může svojí mapu zveřejnit a může na ní odkazovat přes url adresu. Here Studio tak nabízí alternativu k ArcGIS Online, nabízející stejné možnostmi, avšak pod licencí Freemium.

### <span id="page-24-0"></span>**3.5.3 Ostatní**

#### **FlowMap.Blue**

Flowmap.blue je bezplatný open-source nástroj pro vizualizaci flow map. Tento nástroj byl vyvinut v roce 2019 z projektů flowmap.gl, deck.gl, blueprint a CARTOColors dostupných na GitHubu, s mapovými podklady od MapBox a skripty knihovny JavaScriptové knihovny D3. Flowmap.Blue je určen pro vizualizaci počtu pohybů mezi geografickými polohami. Je koncipován tak, aby umožnil uživatelům tvorbu flowmap co nejjednodušeji a za co nejkratší možnou dobu. Na stránkách flowmap.blue se nachází jednoduchý bodový návod, jak s nástrojem pracovat. Základem pro tvorbu je šablona pro google sheets (google tabulky), do které musí uživatel vložit data dle zadání, vybrat si druh vizualizace a nakonec ji zveřejnit. Poté je nutné odkaz z tabulky vložit do připraveného pole na stránkách flowmap.blue a mapa se sama automaticky vygeneruje.

# <span id="page-25-0"></span>**4 ANALÝZA A HODNOCENÍ MAP MIGRACE**

V této kapitole je rozebrán postup, výsledky a hodnocení analýzy map migrace. Analyzované mapy byly rozděleny do dvou kategorií – digitální a analogové. Všechny mapy podrobené analýze se nachází v příloze č.1 a na webových stránkách práce ve složce Galerie analýz. Na závěr je rozebráno několik interaktivních webových map, které se dají popsat jako nejlepší dostupné předlohy této práce.

## <span id="page-25-1"></span>**4.1Postup**

V prvním kroku bylo potřeba sesbírat co největší množství map tematicky co nejbližších se zaměřením této práce. Následně bylo nutné definovat aspekty, ve kterých byly mapy analyzovány a hodnoceny. Tyto aspekty se dají rozdělit do dvou kategorií – kartografické (kap. 4.2) a technické a funkční (kap. 4.3) (Nétek, 2008). Druhou kategorii, na kterou byl kladen větší důraz, není možné hodnotit u map analogových a z tohoto důvodu byla kapitola rozdělena do podkapitol:

- Kartografické aspekty, které jsou zhodnoceny společně i odděleně pro mapy analogové a digitální
- Technické a funkční aspekty
- Nejvhodnější webové interaktivní mapy

Galerie analyzovaných map byla jak v příloze, tak na webových stránkách rozdělena právě do kategorií analogových a digitálních map.

# <span id="page-25-2"></span>**4.2 Kartografické aspekty**

## <span id="page-25-3"></span>**4.2.1 Frekvence výskytu kartografických metod**

Zásadním bodem analýzy map spočíval ve zjištění nejpoužívanějších metod pro vizualizaci migrace. Výsledky této části jsou v Tabulce 1. Z té vyplývá, že ve více než polovině případů se k záznamu migrace využívá liniové metody. Co se analogových map týče, je tato převaha ještě markantnější. Je také nutno podotknout, že zbylé dvě analogové mapy používají vektorový dosahový součtový kartodiagram který jako takový je vyjádřen také liniemi.

V rámci map digitálních má tato metoda lehce nadpoloviční zastoupení v porovnání se všemi ostatními (Tabulka 1 a Graf 1). Zvláštností je, že všechny digitální kartodiagramové mapy používaly metodu bodového kartodiagramu, jinými slovy v analogových mapách bylo zjištěno použití pouhých dvou kartografických metod. Za zmínku také stojí fakt, že některé mapy používaly kombinaci dvou metod, konkrétně se jednalo o:

- Bodový kartodiagram + liniová
- Bodových znaků + kartogramová
- Kartogramová + liniová
- Liniová + metoda teček

## Digitální mapy

- Liniová
- Kartogramová
- Kartodiagramová
- Bodová
- Dasymetrická
- **Intenzity** jevu
- Barevná hypsometrie
- Homerange
- Stuhová
- Areálová
- Teček

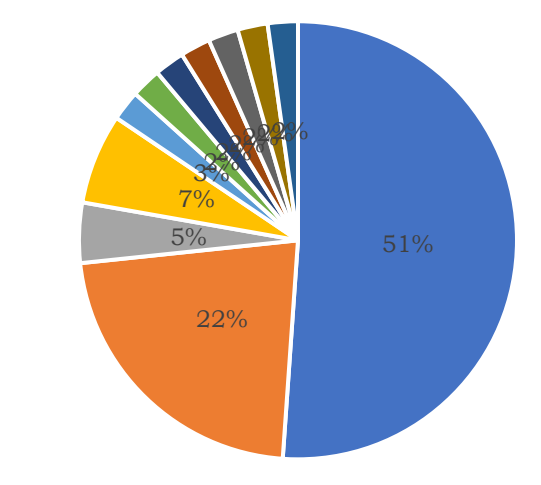

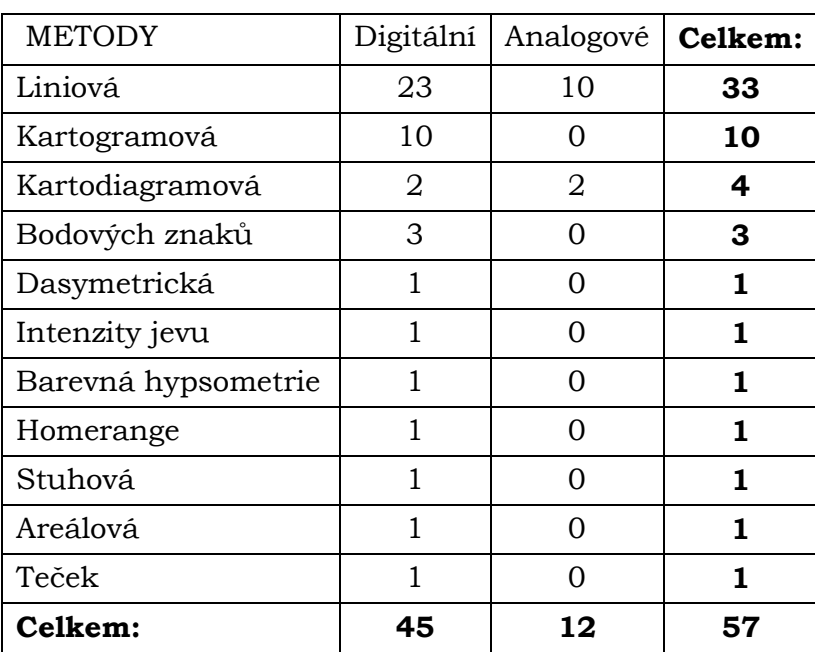

#### **Graf 1**

#### **Tabulka 1**

#### <span id="page-26-0"></span>**4.2.2 Aspekty liniových znaků**

Dalším sledovaným aspektem byl také vyjadřovací prostředek. Není překvapením, že výsledky této části kopírují stav použitých kartografických metod. Z tohoto důvodu byly sledovány pouze aspekty liniových znaků. U těch byla sledována barva, podle které se liniové znaky dělí na achromatické, chromatické a barevně kombinované (Plánka, 2014), dále struktura, zda je znázorněna kvantitativní složka dat a orientace linie.

Z výsledků analýzy vyplývá, že je nejčastěji využito chromatická výplň liniových znaků, neboli je využito jedné barvy pro všechny liniové znaky. Druhou nejvyužívanější možností je barevně kombinovaná výplň, neboli využití různých barev, což dává možnost vizualizace kvantitativní nebo kvalitativní složky dat. V případě analyzovaných map byla barevně kombinovaná výplň použita výhradně pro kvalitativní data.

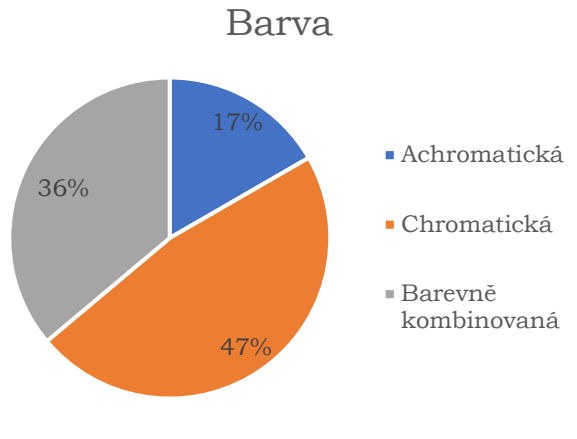

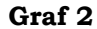

Analýza orientace liniových prvků byla vytvořena pro analogové a digitální mapy zvlášť a to především z toho důvodu, že v analogových mapách nemůže být použita animace. Analogovým mapám dominuje vyjádření směru podélnou orientací, jediným jiným zjištěným způsobem bylo slovní vyjádření v názvu mapy ("*Vystěhovalí z ČSFR do evropských zemí v r. 1989"*). V ostatních analogových mapách nebyla orientace vyjádřena vůbec (Graf 3).

V rámci digitálních map je směr pohybu v liniových znacích také nejčastěji vyjádřen podélnou orientací, avšak metoda animace za tímto způsobem moc nezaostává, v rámci větších mapových portálů dokonce převažuje. V ostatních případech byla orientace vyjádřena buď v názvu/tématu mapy ("Imigrace z ...", "Emigrace do ..."), případně datumy, které byly u linií jako její popisky.

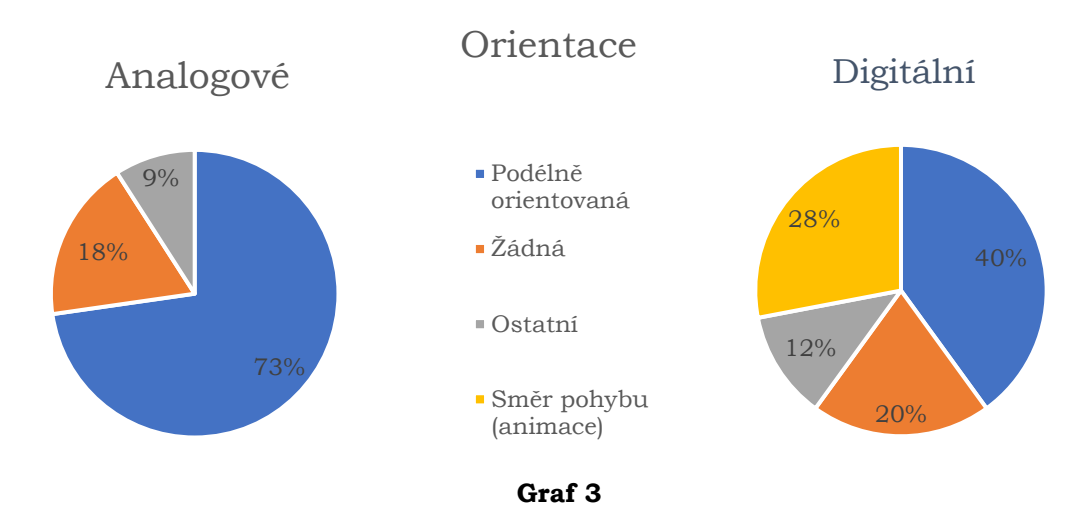

V rámci struktury linií bylo sledováno, zda je linie plná (souvislá) či přerušovaná a také zda je jednočarová či vícečarová (dvoj a více) (Krtička, 2007). Při této analýze byly mapy analogové a digitální brány dohromady. Z výsledků této analýzy lze tvrdit, že nejpoužívanější kombinací jsou plné jednočarové liniové znaky. Naproti tomu kombinace struktury téměř nevídaná je přerušovaná vícečarová struktura znaku.

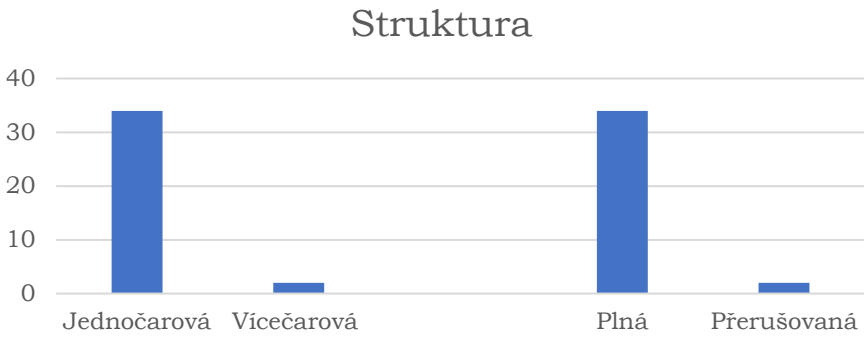

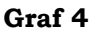

U tloušťky liniových znaků bylo cílem zjistit, zda je v mapách používána jako prostředek pro vyjádření kvantity. Z výsledků (Tabulka 3) lze vyčíst, že tomu tak ve 25 z 36 případů nebylo. V analýze je však zřetelný rozdíl mezi analogovými a digitálními mapami.

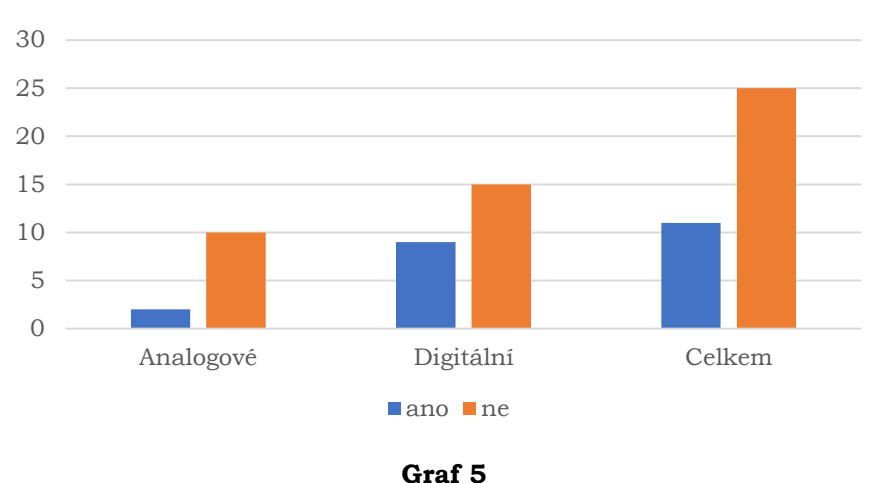

Kvantita

## <span id="page-28-0"></span>**4.2.3 Legenda**

Během analýzy bylo také sledováno, zda je u zkoumaných map přítomna legenda jakožto jeden ze základních kompozičních prvků. Ze všech zkoumaných map legenda byla přítomna ve více než ¾ případů (Graf 6). V jednom případě byla legenda pouze částečná a nebyly v ní popsány všechny prvky mapy. Ve zbytku případů se legenda nevyskytovala vůbec.

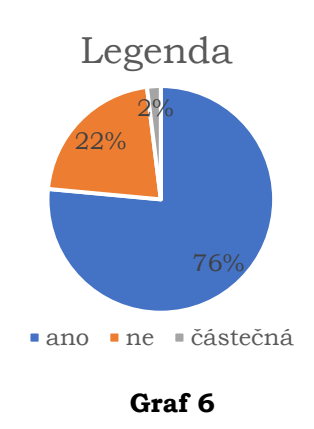

## <span id="page-29-0"></span>**4.3 Technické a funkční aspekty**

V následujících kapitolách jsou popsány výsledky analýz digitálních map migrace, bylo sledováno prostředí v jakém daná mapa byla vytvořena, jestli obsahuje dynamické a interaktivní prvky a případně jaké.

## <span id="page-29-1"></span>**4.3.1 Dynamika a interaktivita**

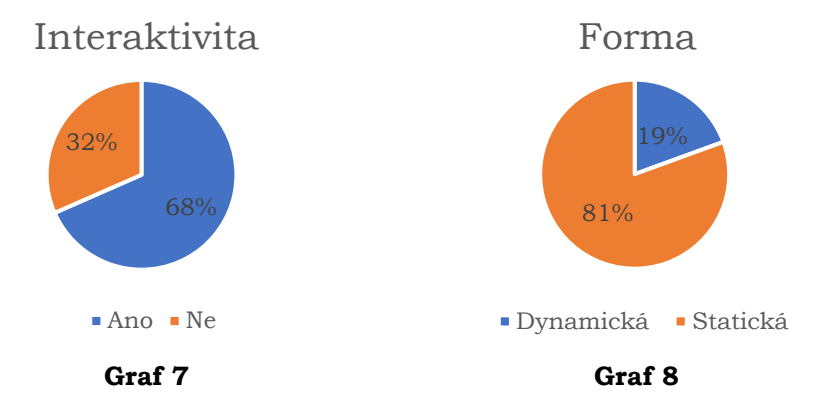

Jednou z nejdůležitějších částí analýzy hodnocených map bylo sledování přítomnosti dynamických (Graf 7) a interaktivních (Graf 8) prvků v digitálních mapách. Jak vyplývá z výsledků, přes veškerý potenciál dynamických prvků v mapách, obzvlášť tematicky zaměřených na znázornění pohybu obyvatelstva, je tato možnost využívaná v pouhé jedné pětině případů. Naproti tomu alespoň jeden interaktivní prvek (Kapitola 4.3.2.) se v analyzovaných mapách vyskytoval v 68 % případů.

## <span id="page-29-2"></span>**4.3.2 Interaktivní a funkční prvky**

V případech, kdy byla analyzovaná mapa interaktivní, bylo sledováno jaké funkční prvky mapa uživateli nabízí (Tabulka 2) a jaká specifická interaktivita prvků (Graf 9) je v mapě zabudována. K šesti základním funkčním prvkům byla v analýze přidáno sledování zda dostává mapa aktualizace (datově) a jestli ke své funkci potřebují plugin<sup>1</sup>. Dle očekávání žádná z map plugin nepotřebovala. Z ostatních výsledků vyplývá že nejčastějším interaktivním prvkem je zoom. Naopak nejméně častým prvkem je export dat. Pro autora byla největším překvapením frekvence výskytu možnosti přepínání vrstev, kterou očekával vyšší než ve dvou případech ze tří.

Pro mapové prvky byly identifikovány čtyři druhy interaktivity, přičemž nejčastější z nich, pop up, byl zjištěn u poloviny analyzovaných map. Pojem click event shrnuje funkce mapy, kdy po kliknutí na polygon dojde k zapnutí / vypnutí / změně zobrazované vrstvy linií. Zbylé funkce se dají dle výsledků označit jako spíše výjimečné prvky.

<sup>1</sup> Pluginy, neboli zásuvné moduly, napomáhaly interaktivní funkčnosti stránek. Během let 2017/18 většina webových prohlížečů tuto funkci přestala podporovat, skrz zavedení Webové API. Jedním z nejznámějších byl Flash plugin.

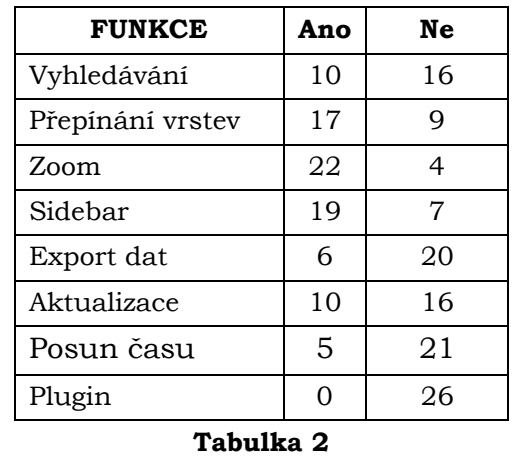

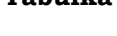

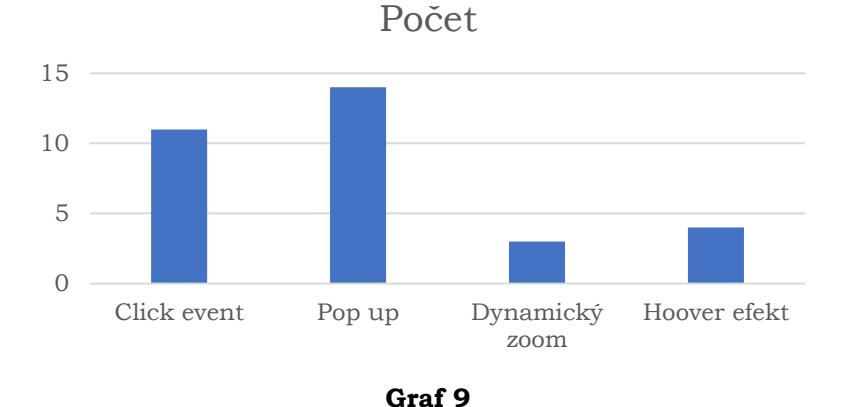

## <span id="page-30-0"></span>**4.3.3 Technologické prostředí a JavaScriptové knihovny**

V neposlední řadě bylo zjišťováno použité prostředí při tvorbě map. Konkrétně zda byla mapa vytvořena v cloudovém GIS programu či pomocí JavaScriptů. Přestože se ve třech případech nepodařilo zjistit, jak mohly být mapy vytvořeny (pravděpodobně šlo o kombinaci GIS a grafického softwaru), téměř dvě třetiny map analyzovaných map byly vytvořeny díky JavaScriptům (Graf 10). Z výsledků lze také vyvodit tvrzení, že každá zkoumaná interaktivní mapa byla vytvořena JavaScripty. Z tohoto důvodu bylo zapotřebí zjistit jaké JavaScriptové knihovny jsou pro tvorbu map nejpoužívanější.

Výsledky této části (Graf 11) do jisté míry reflektují skutečnost, že jQuery, podobně jako D3, jsou obecně velmi využívané knihovny pro interaktivní a dynamické prvky na webových stránkách (viz kapitola 3.4.3). Je nutné podotknout, že jQuery byla ve všech případech doplněna ještě minimálně jednou další JS knihovnou. Druhým nejčastějším řešením je MapBox GL JS. Překvapivě Leaflet, jakožto JS knihovna určená primárně pro tvorbu map, byla použita pouze ve třech případech. API v grafu je součtem pěti případů Google Maps API, a po jednom Mapy.cz API a ArcGIS API for JavaScript.

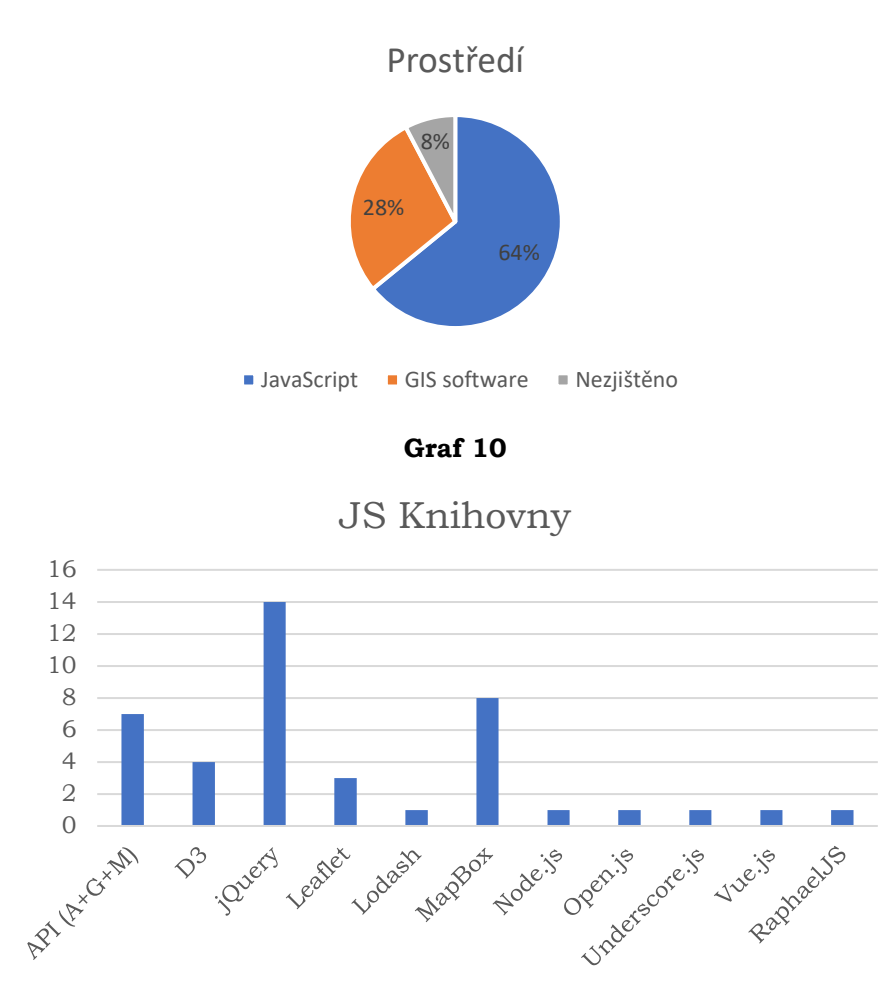

**Graf 11**

## <span id="page-31-0"></span>**4.4 Nejvhodnější webové interaktivní mapy**

#### <span id="page-31-1"></span>**4.4.1 Migration data portal**

Migration data portal byl vytvořen s úmyslem přístupu k aktuálním a spolehlivým informacím o migračních datech a komplexním statistikám z celého světa. Byl spuštěn ke konci roku 2017 mezivládní organizací IOMs – GMDAC (Globálním centrem pro analýzu migračních dat) za financování vlád Německa a Velké Británie. Portál pracuje s daty OSN DESA (Obor pro ekonomické a sociální otázky) od roku 1990 do 2019 v pětiletých intervalech.

Mapa samotná je v základní verzi politickou mapou světa s metodou bodových znaků, který znázorňuje počet migrantů pro jednotlivé státy. Po kliknutí na vybraný stát dojde k zoomu na jeho území a zobrazení pop-up prvku s bližšími informacemi. Mapa je taktéž doplněna mimo sidebary s doplňujícími informacemi ke světové migraci. Stránky uživatelům nabízí ještě možnost zobrazení dat podle dalších kritérií, jako jsou například *imigrace* / *emigrace*, *Největší migrační proudy*, *nucená migrace* atp. Všechny tyto kritéria lze omezit čistě na *zemi*, *subregion* (např. Západní / Východní Evropa, Severní Amerika atp.) či celý *region* (např. Evropa s celým Ruskem, celá Amerika).

Technicky je mapa udělána kombinací JavaScriptu z knihovny jQuery a MapBox GL JS.

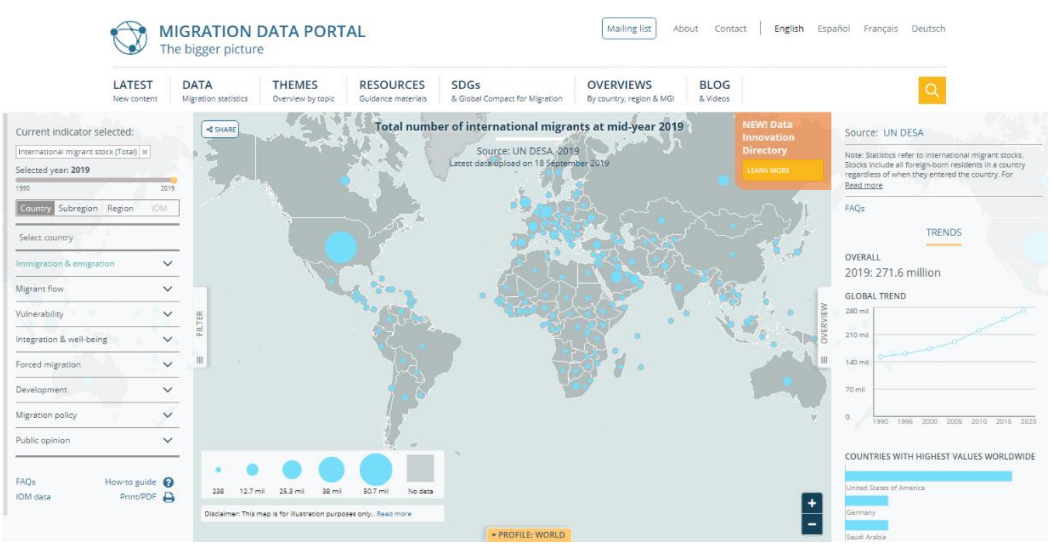

**Obr. 4.1: Stránky Migration Data Portal**

## <span id="page-32-0"></span>**4.4.2 World Migration Map**

Mapa World Migation Map od Metrocosm, vydána v roce 2016 ukazuje odhadovanou imigraci (počty příchozích mínus odchozích) podle země původu a destinace mezi léty 2010 až 2015. Mapa čerpala z populačních dat OSN.

Z kartografického hlediska se jedná o politickou mapu světa používající metodu bodového kartodiagramu pro vyjádření výsledných hodnot migrace států, zároveň dynamicky znázorňující migraci obyvatel mezi jednotlivými státy a to liniovou metodou s podélnou orientací, která je vyjádřena zmiňovanou dynamikou teček (tečkovaná čárka). Mapa disponuje interaktivitou při které po kliknutí na stát dojde k vizualizaci dat pro vybraný stát, zobrazení států původu imigrantů a destinací emigrantů s přizpůsobenou kartodiagramovou metodou pouze na státy které jsou v interakci s vybraným státem. Navazující interaktivitou je pop-up okénko s informací o množství migrantů mezi státem vybraným v předchozím kroku a státem na který uživatel umístí kurzor.

Mapa je vytvořena spojením podkladové mapy OpenStreetMap a skriptů MapBox JS a D3.js.

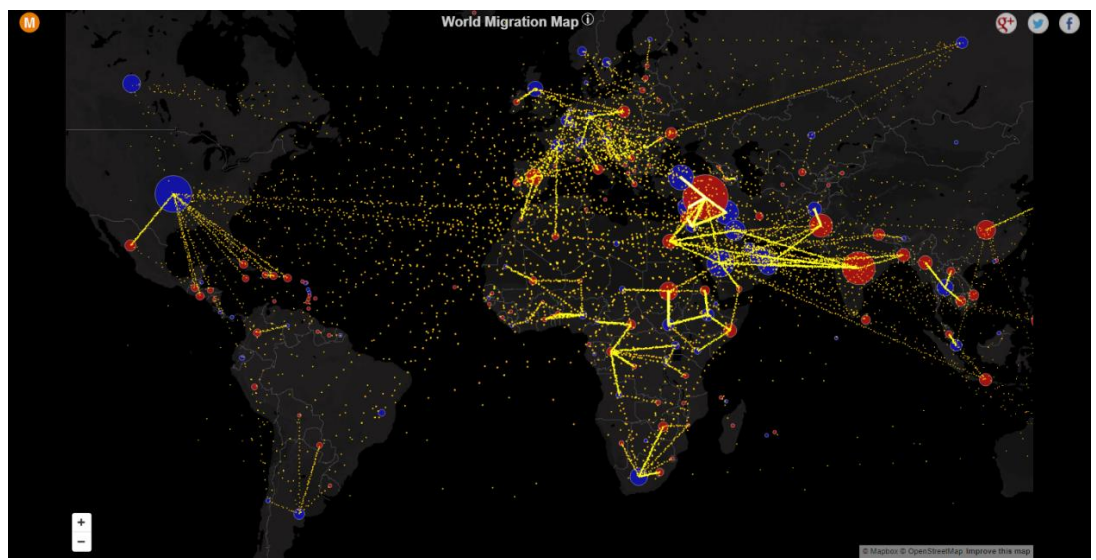

**Obr. 4.2: Stránky World Migration Map**

## <span id="page-33-0"></span>**4.4.3 Encyklopedie Migrace**

Tento projekt si klade za cíl dlouhodobě rozvíjet interaktivní, odborně-výkladový slovník soudobé migrace ve světě. Byl vytvořen nestátní neziskovou organizaci Online encyklopedie migrace ve spolupráci s Karlovou Univerzitou v Praze, Masarykovou Univerzitou v Brně a dalšími evropskými univerzitami. Samotná mapa znázorňuje světovou migraci sedm různých období z dat OSN. Podklad pro mapu je z řešení MapBox, nicméně interaktivita je doplněna z JavaScriptové knihovny JQuery.

Základní mapa je politickou mapu světa, která metodou pseudokartogramu (hodnoty jsou absolutní) rozlišuje státy podle migračního salda. V horní části stránky lze přepínat mezi zobrazením pouze vybraných států (Evropa, země s vysokými/nízkými příjmy atp.), lze také nastavit přepočet "na hlavu", zřejmě na počet obyvatel v zemi, vybrat období zobrazovaných dat, popřípadě zobrazit pouze data k imigraci/emigraci států.

V základní mapě, navzdory kartografickým pravidlům jsou země s převahou emigrace v teplých červených barvách, zatímco státy s kladným migračním saldem studenou modrou barvou. Nejvýraznější interaktivní složkou mapy je reakce na kliknutí na stát, po kterém se zobrazí statické linie. Ty znázorňují červenou barvou 5 nejčastějších rodišť – států imigrantů a modrou barvou 4 nejčastější destinace emigrantů z vybrané země. Zároveň se v pop-up okénku zobrazí název vybraného státu a v mimomapovém poli se zobrazí tabulka s podrobnějšími informacemi nejen o migraci ve vybrané zemi.

Ředitel organizace Encyklopedie Migrace, pan Jakub Múčka, v osobní korespondenci sdělil, že budoucnost projektu směřuje k rozšíření encyklopedie z úzce migračního modelu k systematické politicko-sociální reflexi světa – k *Atlasu současného světa*. Informace o technickém rozhraní webu a především mapy pan Múčka neznal, jelikož se o stránky postarala odborná IT skupina bitter/end.io, s nimiž se komunikaci navázat nepodařilo.

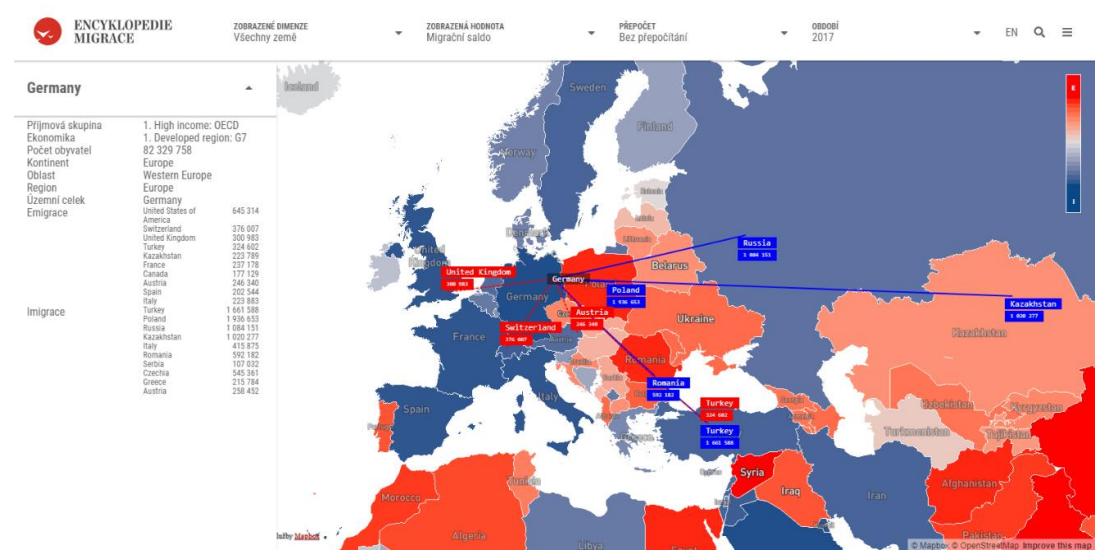

**Obr. 4.3: Náhled Encyklopedie migrace**

## <span id="page-34-0"></span>**4.4.4 NETSCOUT Cyber Threat Horizont**

Netscout je společnost zabývající kybernetickou bezpečností a ochranou. Samotná firma uvádí, že je jejich společným posláním zabezpečit a zajistit výkon jakýchkoliv digitálních ekosystémů – aplikací, cloudů či datových center. Mezi jejich zákazníky patří např. poskytovatelé telekomunikačních služeb, vládní agentury či jiné nadnárodní korporace (Netscout, 2021). Některé jejich produkty nepřetržitě monitorují tok dat, dochází tak realtime analýze a případné prevenci před např. DDoS útokem (distributed denial-of-service – distribuované odepření služby; druh útoku na internetové stránky/služby s cílem je rozbít či dočasně odstavit z provozu).

Jak již bylo zmíněno, Netscout nepřetržitě obrovský proud tekoucích dat v sítí po celém světě. Na základě analýzy těchto dat vytvořili webovou aplikaci Horizon Map, která vizualizuje aktivity DDoS útoků v téměř real-time mapě (s drobným zpožděním). Z funkčního hlediska mapa nabízí filtry mapy podle zdroje a destinace útoků, podle síly a druhů útoků. Mapa navíc nabízí k zobrazení historické události v podobě silných útoků na jeden určitý cíl (viz obr. 4.4), či dohledání konkrétního data v grafu ve spodní části mapy, tato funkce (stejně jako několik dalších) je však dostupná pouze pro registrované zákazníky. Přesto se na přesný čas jde dostat zapsáním jej do url vyhledávače.

Z kartografického hlediska se jedná o obecnou mapu světa použitou jako poklad bez jakýchkoliv doplňujících prvků. Jediná prostorová informace se zobrazí po přejetí kurzoru po mapě, kdy se zobrazí název země. Na mapě jsou metodou jednoduchého vektorového dosahového kartodiagramu zaznamenány DDoS útoky, které se pohybují mezi několika nespecifikovanými centrálními body. Síla útoků se odlišuje gradací barvy linie od žluté po červenou. Po kliknutí na centrální bod se zobrazí pop-up informace o útoku jako je jeho zdroj a cíl, síla, čas trvání a typ útoku. Mezi další interaktivní prvky patří zvětšení mapy do celého okna, změna světlosti mapy, pohyb po mapě a zoom.

Z technologického hlediska je mapa vytvořena javascripty, podle dohledatelných zdrojů v konzoli prohlížeče mapa stojí na scriptech z knihoven Lodash, Undrescore.js, OpenJS Foundation a Node.js.

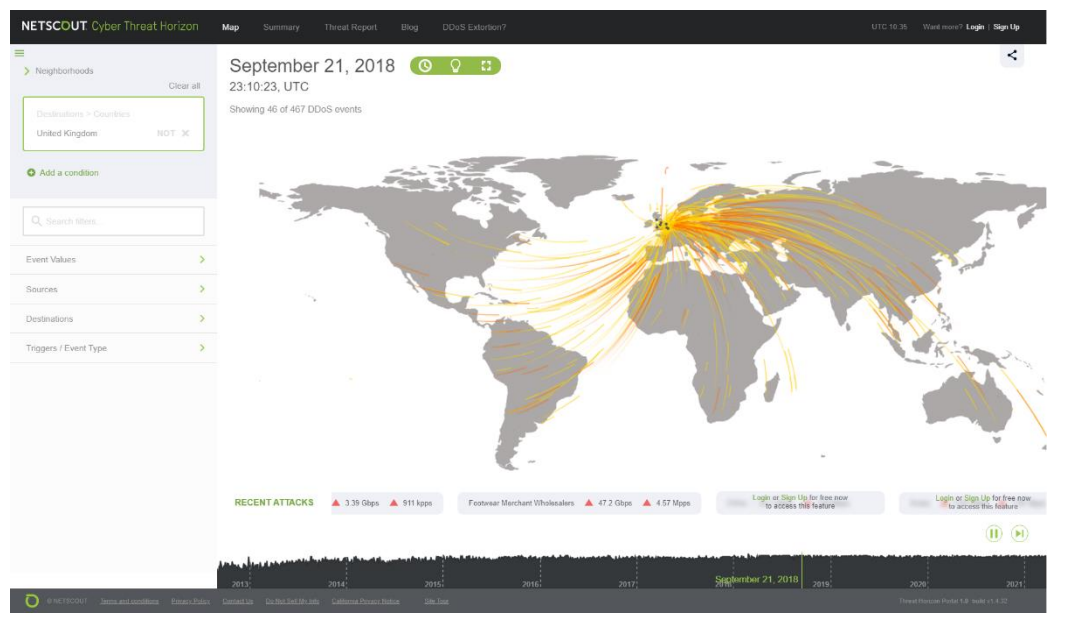

**Obr. 4.4: Mapa Netscout Horizon**

## <span id="page-35-0"></span>**4.4.5 Kaspersky Cyberthreat real-time map**

Tato mezinárodní firma se sídlem v Moskvě se podobně jako Netscout zabývá především kyberbezpečností a ochranou dat. Byla založena v roce 1997 Jevgenijem Kasperskijm a v současné době chrání přes 400 milionů klientů po celém světě. Přestože jsou jejími partery firmy jako Microsoft, Intel či IBM, v roce 2017 tehdejší prezident Spojených Států Donald Trump podepsal legislativu zakazující používání software Kaspersky na všech vládních počítačích, kvůli údajnému napojení na Ruskou vládu (Volz, 2017).

Mapa Cyberthreat real-time totožně jako mapa od Netscout na základě svých sledovaných dat vizualizuje DDoS útoky, navíc přidává i útoky malware softwaru (z anglického malicious software –-škodlivý software). Mapa nabízí na výběr z devíti druhů útoků v liště ve spodní části mapy k zobrazení. V pravém horním rohu se nachází lišta s možností změny zobrazení mapy z otáčejícího se glóbu do roviny a naopak, změnou barvy mapy a zoomem. V levé části se nachází informační okno s počty útoků. Mapa se dá také přepnout do zobrazení real-time grafu útoků.

Kartograficky se jedná opět o obecnou administrativní mapu světa, na které je dynamicky zobrazováno bodové pole center útoků. Zároveň se na mapě dynamicky zobrazují směry útoků, konkrétně liniovou metodou, která nezohledňuje kvantitativní složku dat. Jak již bylo zmíněno, mapa je dostupná ve dvou různých zobrazeních.

Technologicky je mapa opět postavena na Javascriptech. Bohužel ze struktury stránky není jasné, kterých knihoven bylo pro tvorbu využito.

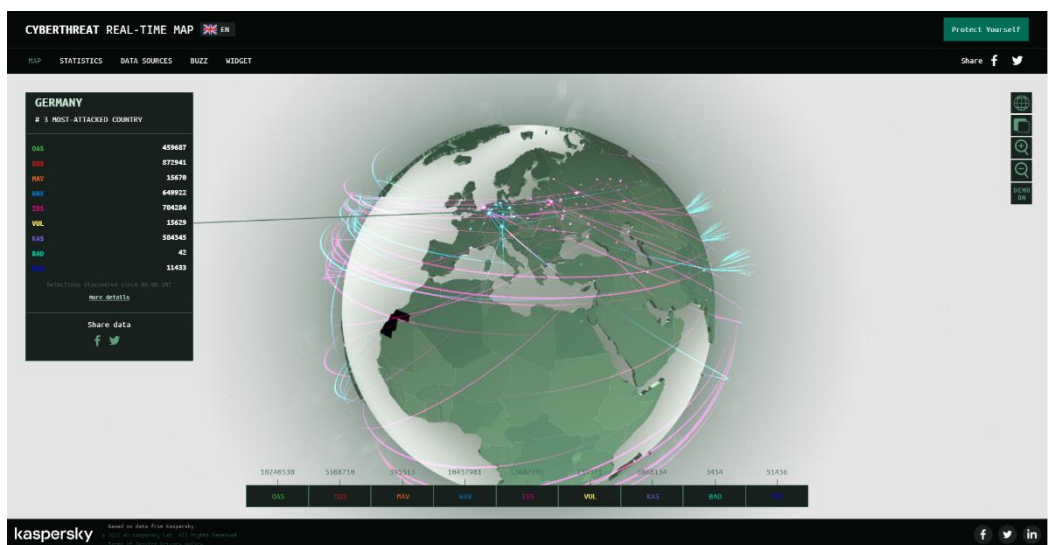

**Obr. 4.5: Cyberthreat real-time map**
# **4.5 Vybrané prostředí pro tvorbu**

Po dokončení analýzy map došlo k výběru technologických prostředí pro samotnou tvorbu interaktivních webových map migrace. Po dokončení analytické části práce byly nejpoužívanější JS knihovny blíže zkoumány, po následném vyhodnocení dostupných zdrojů informací a učebních materiálů k jednotlivým knihovnám, a v neposlední řadě s přihlédnutím k autorovým schopnostem byly vybrány MapBox (s nadstavbou GL-JS) a Leaflet, jakožto nejpoužívanější primárně mapově orientované knihovny pro tvorbu map. Pro širší přehled možností tvorby interaktivních map bylo jako konkurence vybráno i několik cloudových řešení, které nabízí jednodušší tvorbu bez nutného programování. Těmi byly zvoleny ArcGIS Online, jakožto jedna z nejpoužívanějších platforem pro tvorbu map online obecně, Here Studio jako konkurence k řešení od Esri a nástroj Flowmap.Blue, který je primárně určen pro tvorbu map migrace z poskytnutých dat.

Autor nechce jakkoliv tvrdit, že vybrané prostředí (technologie) jsou nejlepší, či snad jediné dostupné pro tvorbu interaktivních webových map migrace, jedná se pouze o subjektivní volbu.

# **5 TVORBA MAP**

Kapitola popisuje postup tvorby všech mapových výstupů této bakalářské práce. V případě těch map, které byly vytvořeny přímo v souboru html je vždy pod nadpisem uvedena cesta k danému souboru. Každý html soubor obsahuje mimo funkcí i komentáře pro orientaci a pochopení.

# **5.1Leaflet**

### **5.1.1 Liniová metoda s podélnou orientací**

### *(web/reseni/mapy/L-sipky/Sipky.html)*

Mapa šipky, neboli mapa používající liniovou metodu s podélnou orientací zobrazuje mezikrajské stěhování v období mezi lety 2005 a 2017. Jako podklad funguje interaktivní polygonová vrstva krajů zobrazující migrační saldo za zmíněné období. Po kliknutí na kraj se zobrazí dynamické šipky – linie směřující do 5 nejčastějších destinací stěhujících se obyvatel z vybraného kraje. Linie jsou u svého cíle doplněny popiskem o počtu přestěhovaných.

Prvním krokem při tvorbě této liniové mapy s podélnou orientací byla definice mapového podkladu. Ve funkci *var lrmap* byla definována podkladová vrstva, jíž je tmavý mapový styl od MapBoxu (funkce styl), minimální a maximální zoom mapy a další nutné atributy jako centrální souřadnice mapy při otevření (*setView*), či tiráž (*attribution*] (obr. 5.1). Následovalo hledání nejvhodnějších scriptů pro tvorbu linií v mapě. Průzkum stránek Leafletu odhalil, že nabízí 4 vhodné scripty pro dynamickou vizualizaci linií:

- Leaflet.River
- Leaflet.Path.DashFlow
- Leaflet.Canvas-Flowmap-Layer
- Leaflet.MigrationLayer

Následná analýza funkčnosti, náročnosti, využití a vzhledu scriptů ukázala, že nejvhodnějším scriptem pro vytvářenou mapu je L.MigrationLayer.

V dalším kroku bylo nutné implementovat script do webové struktury a navázat na něj potřebná data. Bylo nutné do webové mapy vložit polygonovou vrstvu krajů, což bylo provedeno navázáním souboru geoJSON tagem *<script src="…" type="text/javascript">* (obr. 5.2) a pozdějším vyvoláním tagem var. Pro potřebnou interaktivitu mapy, která se projevuje zobrazením dynamických šipek po kliknutí na kraj, bylo nutné použít funkci *onEachFeature* (obr. 5.4)*.* Důsledkem kombinace této funkce s používaným scriptem přestala mapová aplikace respektovat rozdělení polygonového souboru na kraje – výsledkem bylo zobrazení jedné sady šipek (pouze z jednoho kraje), bez ohledu na místo (kraj) "kliknutí" kurzorem. Z tohoto důvodu bylo nezbytné rozdělit polygonový soubor na jednotlivé kraje a ty následně po jednom připojit do mapy (obr. 5.2). Do mapy bylo vloženo také stejné informační okno, které je obsaženo ve všech Leaflet mapách (viz kap. 5.1.2. a obr. 5.10).

```
var 1rmap = L.map('map').setView([49.7437572, 15.3386383], 7);
.tileLayer('https://api.mapbox.com/styles/
v1/{id}/tiles/{z}/{x}/{y}?access token=pk.eyJ1IjoibWFwYm94IiwiYSI6ImNpejY4NXVycTA2emYycXBndHRqcmZ3N3gifQ.rJcF
maxZoom: 18.
minZoom: 6,
attribution: 'Map data © <a href="https://www.openstreetmap.org/">OpenStreetMap</a> contributors, '+
   '<a href="https://creativecommons.org/licenses/by-sa/2.0/">CC-BY-SA</a>, '+
  'Imagery © <a href="https://www.mapbox.com/">Mapbox</a>'
 style: 'mapbox://styles/mapbox/dark-v10',
id: 'mapbox/dark-v10',
tileSize: 512,
zoomOffset: -1
\lambda.addTo(lrmap);
```
#### **Obr. 5.1: Vložení podkladové mapy do stránky**

```
<script src="kra/HKKout.geojson" type="text/javascript"></script>
<script src="kra/JHCout.geojson" type="text/javascript"></script>
<script src="kra/JHMout.geojson" type="text/javascript"></script><br><script src="kra/KVKout.geojson" type="text/javascript"></script>
```
#### **Obr. 5.2: Navázání geojsonů polygonů krajů do struktury stránky**

Pro správné zobrazování šipek byla ve funkci var nevyhnutelná definice jejich tras (souřadnice původu a cíle), popisku a barvy pro každý kraj zvlášť (obr. 5.3). Dalším krokem byla definice barev podkladové vrstvy funkcí *getColor*. Na základě dat z atributové tabulky krajů byly vytvořeny intervaly pro barevnou výplň krajů (obr. 5.5). Po definici stylu polygonové vrstvě krajů (viz Sipky.html) byly jednotlivé kraje vkládány do mapy funkcí *var*. Polygonům byla navázána funkce *onEachFeature*, přidán styl a navázány příslušné linie, které se mají zobrazit po kliknutí na daný kraj (obr. 5.6). Na závěr byla mapě vytvořena legenda. Funkcí *L.control* se určila pozice legendy, v *L.DomUtil.create* se vytvořily intervaly legendy a nakonec přes *labels.push* barva okna legendy a barvy kategorií (viz Sipky.html).

Výsledná mapa bohužel trpí jistou chybou knihovny Leaflet, konkrétně definicí *z-indexu*. Tento tag ovlivňuje horizontální postavení prvků v mapě (prvky s nízkým z-indexem by měly být v pozadí, ty s nejvyšším naopak na povrchu). Přes snahu autora se nepodařilo, aby zobrazované linie byly nad úrovní vrstvy polygonů krajů, z toho důvodu jsou všechny linie bílou barvou a polygonům krajů byla nastavena průhlednost na 28 %.

```
var PHA = [{"from":[14.4378,50.0755],"to":[14.9363,49.8782],"labels":[" ","193158"],"color":"#fffffff"},<br>{"from":[14.4378,50.0755],"to":[13.7870,50.6119],"labels":[" ","16444"],"color":"#fffffff"},<br>{"from":[14.4378,50.0755
```
#### **Obr. 5.3: Definice tras, popisků a barvy dynamických linií**

```
function onEachFeature(feature, layer) {
    layer.on('click', function (e) {
     // e = event (událost - zobrazení dynamických linií)
      console.log(e);\});
```
#### **Obr. 5.4: Funkce onEachFeature**

function getColor(d) { return d > 20000 ? '#ffc73b' : d > 10000 ? '#fff173' :  $d > 0.0$  ? '#fcf5c0' : d > -10000 ? '#bdf7fc' :  $d > -20000$ ? '#7cdff7' :  $'$ #55c2f2';

**Obr. 5.5: Funkce getColor**

```
var HKKout = L.geoJson(HKKout, {
   onEachFeature: onEachFeature,
style: style
\}).addTo(lmap);
function onHKKoutClick(e) {
   migrationLayer.setData(HKK);
```
HKKout.on('click', onHKKoutClick);

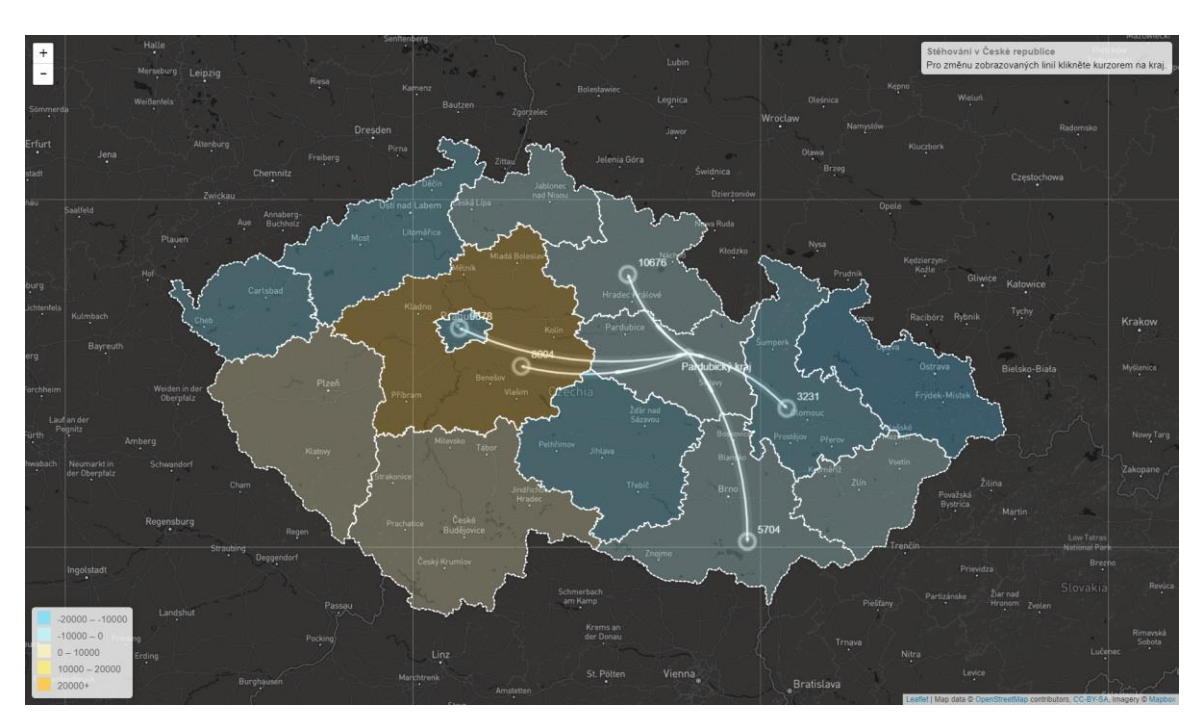

**Obr. 5.6: Vložení polygonů krajů do mapy a navázání patřičných linií**

**Obr. 5.7: Výsledná mapa**

### **5.1.2 Liniová metoda**

#### *(web/reseni/mapy/L-linie/linie.html)*

Tato mapa demonstruje obdobné možnosti, kterých lze dosáhnout v cloudových řešeních – ArcGIS Online, Here Studio a MapBox Studiu (bez následné úpravy pomocí MapBox GL-JS). Mapa je vizualizací stejných dat bez podkladové vrstvy kartogramu.

Do mapy bylo opět bylo nutné vložit podkladovou vrstvu (obr. 5.1 a linie.html) a také navázat spojení se souborem linie.geojson, ve kterém jsou data liniové vrstvy. Následovalo připravení podmínek pro styl, funkcemi *getColor* a *getWeight* bylo na základě hodnot přestěhovaných definována barva a tloušťka zobrazovaných linií (obr. 5.5 a 5.8). Tyto funkce byly následně skloubeny ve funkci *style*. Následovalo definování funkce *highlightFeature* aby se linie po najetí kurzoru zvýraznila, a to konkrétně změnou barvy a změnou tloušťky (obr. 5.9). Další funkce *zoomToFeature* způsobuje zoom (přiblížení) na linii, kterou uživatel vybere kliknutím kurzoru (obr 5., a funkce *resetHighlight* se stará, aby zvýraznění zmizelo když kurzor opustí plochu linie. Aby tyto příkazy byly funkční, byly zakomponovány do dalšího funkce *onEachFeature* (viz linie.html).

```
// funkce pro získání šířky linií
function getWeight(d) {<br>return d > 190000 ? 8 :
            d > 90000 ? 6 :
            d > 25000 ? 5 :
            d > 15000 ? 4 :
            d > 5000-23:Obr. 5.8: Definice šířky linií
 function highlightFeature(e)
      var layer = e.target;
  // definice stylu při zvýraz
      layer.setStyle({
          weight: 5,<br>color: '#666'
           dashArray: ''
           fillOpacity: 0.7
```
**Obr. 5.9: Funkce pro zvýraznění linií**

Důležitým prvkem této mapy je informační box v pravé horní části mapy. Ten je interaktivní a zobrazuje informace o linii (kraj původu, cílový kraj a počet), na kterou je právě najeto kurzorem. Funkce *L.Control* je přes příkaz *info.update* navázán na dříve zmíněný *highlightFeature* proto, aby se obsah boxu aktualizoval a doplňující atributy definují jaký text se v okně zobrazí (obr. 5.10). Neaktivní infopanel zobrazuje název mapy "Stěhování v České republice" a hlášku "Přejeďte kurzorem nad linií" (obr. 5.12). Po přejetí kurzorem se panel aktualizuje a zobrazí počet přestěhovaných obyvatel a názvy krajů odkud kam. Posledním krokem bylo přidání legendy do mapy. Ta je definována stejně jako v mapě Sipky.html, jediným rozdílem jsou jinak velké intervaly v legendě (obr. 5.11).

```
var info = L.control();
info.onAdd = function (map) {
    this. div = L.DomUtil.create('div', 'info');this.\overline{update()};return this. div;
Ŧ.
..<br>// definice obsahu v informačním okně. česká slova isou pevně
info.update = function (props) {
    this. div.innerHTML = '<h4>Stěhování v České republice</h
         'Odkud: ' + props.start + '<br />' + 'Destinace:
        : 'Přejeďte kurzorem nad linií');
At.
info.addTo(map):
```
#### **Obr. 5.10: Definice informačního okna**

```
var legend = L.\text{control}(\text{position: 'bottomleft'}legend. on Add = function (map) {
           // tvorba intervalů legendy
               var div = L.DomUtil.create('div', 'info legend'),
                       grades = [0.1, 5000, 15000, 25000, 90000, 190000],\begin{bmatrix} . & . & . \\ . & . & . \\ . & . & . & . \\ . & . & . & . \\ . & . & . & . \\ . & . & . & . \\ . & . & . & . \\ . & . & . & . \\ . & . & . & . \\ . &from, to;
           // přidání barev do legendy na základě dřívější funkce getColor a po.
               for (var i = \theta; i < grades.length; i++) {
                        from = grades[i];to = \text{grades}[i + 1];labels.push(
                               '<i style="background:' + getColor(from + 1) + '"></i> ' +<br>from + (to ? ' &ndash; ' + to : '+'));
           // oddělení řádků legendy
               div.innerHTML = labels.join('<br>');
                return div;
```
**Obr. 5.11: Definice legendy**

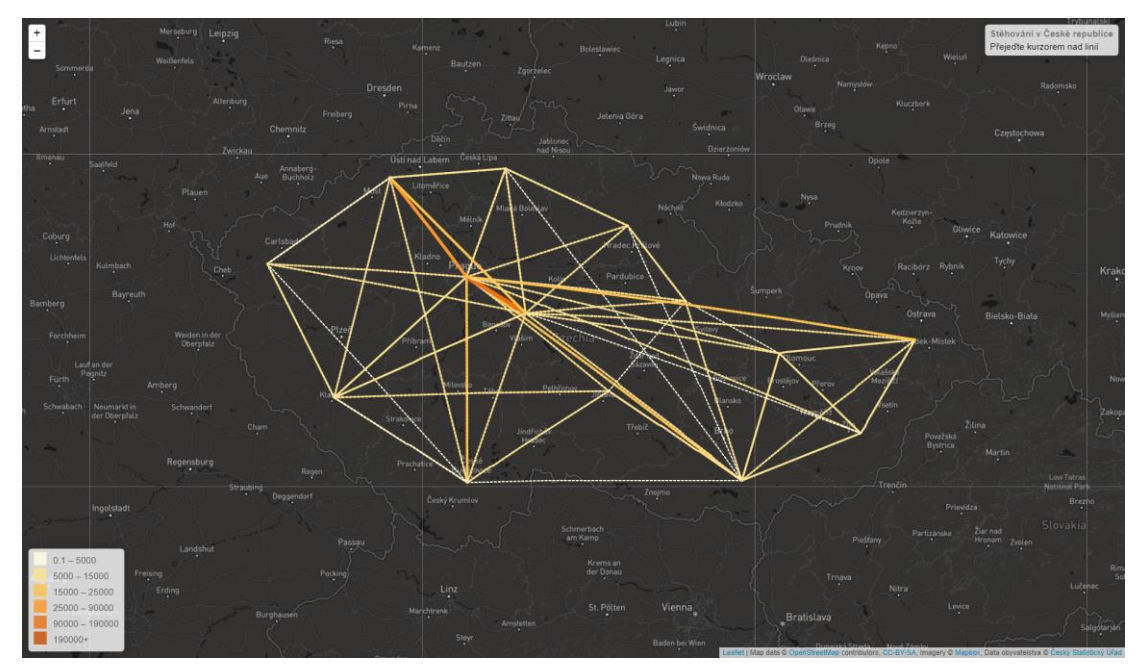

**Obr. 5.12: Výsledná mapa**

## **5.1.3 Kartogramová metoda**

#### *(web/reseni/mapy/L-timeslider/Diagram.html)*

Tato mapa vizualizuje jiná data než předchozí mapy. Zatímco liniové verze pracovaly s daty o mezikrajském stěhování, v této mapě je vizualizováno migrační saldo krajů za léta 2002 až 2019. Aby byla mapa přehledná a uživatel si mohl jednoduše prohlídnout rozdíly v počtech stěhujících se obyvatel za jednotlivých roky je doplněna funkcí *timeslider*, tedy panelem, ve kterém si uživatel může vybrat rok migrace.

Nejdříve bylo nutné do mapy opět navázat potřebné soubory geojsonů – vrstev krajů za jednotlivé roky. Při tvorbě souborů geojsonu bylo nutné, aby se kategorie v datech (řádky v atributové tabulce) jmenovaly v každé vrstvě totožně pro možné definování interaktivního informačního okna. Následovalo vložení totožného mapového podkladu jako u předchozích map (obr. 5.1). Postupně byly přidávány funkce, které připravují data symetricky s předchozími mapami, tedy funkce *getColor* (obr. 5.5), *style*, *zoomToFeature*, definice informačního okna (obr. 5.10) a legendy (obr. 5.11). V následujícím kroku byl vytvořen stěžejní prvek této mapy a to timeslider. Pro tento prvek bylo nutné navázat data, vytvořit popisky vrstev, ID číslo jednotlivé vrstvy, přepínání vrstev a zobrazování správných informací do informačního okna (tj. zobrazení pouze dat krajů, které jsou právě zobrazeny) (obr. 5.13). V posledním kroku byly do mapy vloženy polygonové vrstvy, ale tentokrát ne přímo na název souboru geojsonu, ale přes tag *filteredData*, který se váže přes ID číslo vytvořené při definici timeslideru v tagu *data\_dict*. V definici této funkce následuje klasické navázání stylu pro jednotlivé polygony, tradiční doplnění funkčnosti přes *onEachFeatue* – *mouseover*¸ tvorba stylu pro zvýraznění polygonu při přejetí kurzorem a aktualizace dat v informačním okně právě na základě umístění kurzoru (*info.update*) (obr. 5.14). Na závěr byl do mapy vložen předdefinovaný panel timeslideru.

```
data = [r2002, r2003, r2004, r2005, r2006, r2007, r2008, r2009, r20<br>data_dict={"2002": 0, "2003": 1, "2004": 2, "2005": 3, "2006": 4, "<br>": 12, "2015": 13, "2016": 14, "2017": 15, "2018": 16, "2019":
// v této předdefinované funkci bylo zapotřebí zadat správné proměn
timeslideru
getDataAddMarkers = function({label, value, map, exclamation}) {
     map.eachLayer(function (layer) {
           if (layer instanceof L.Polygon) {<br>map.removeLayer(layer);
           Ĵ.
     \});
     // tato funkce zabezpečuje, aby okno zobrazovalo informace pouz
     filteredData = data.filter(function (i, n) {
           console.log(data_dict[label])
           console.log(n)
           return n==data_dict[label];
     \mathcal{E}console.log(filteredData[0])
```
#### **Obr. 5.13: Definice timeslideru**

```
var geojsonLayer = L.geoJson(filteredData[0], {
    style: style,
    onEachFeature: function onEachFeature(feature, layer) {
        layer.on({
            mouseover: function(e) {
                var layer = e.target;
                 layer.setStyle({
                    weight: 5,<br>color: '#666',
                     dashArray: '
                     fillOpacity: 0.9
                \mathcal{D}:
                 // podmínka pro prohlížeče, aby byla zvyrazi
                 if (/L.Browser.ie && /L.Browser.opera && /L.
                     layer.bringToFront();
                 .<br>// příkaz pro zobrazení (update) příslušných
                info.update(layer.feature.properties);
            // definice funkce která zruší zýraznění polygor
            λ.
            mouseout: function(e){
                geojsonLayer.resetStyle(e.target);
                 info.update();
                // return resetHighLight(e, Layer);
            },
            click: zoomToFeature
```
**Obr. 5.14: Vložení polygonových vrstev s doplňujícími funkcemi**

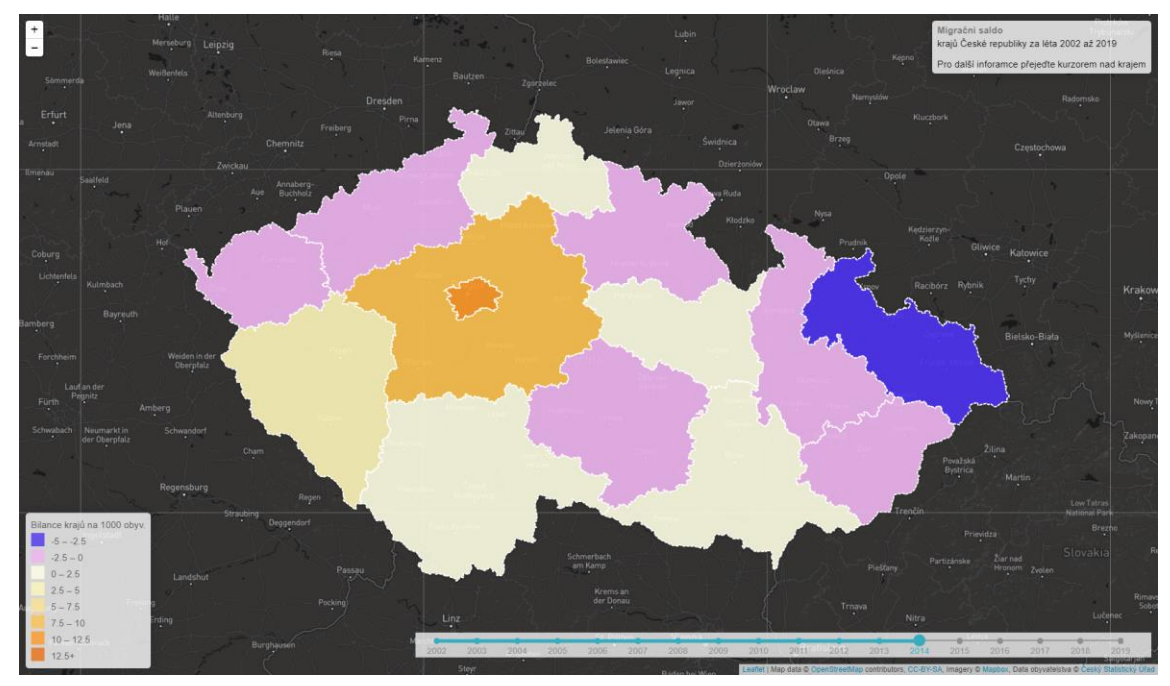

**Obr. 5.15: Výsledná mapa**

### **5.1.4 Kartodaigramová metoda**

#### *(web/reseni/mapy/L-bod/bod.html)*

Mapa *Saldo migrace* s metodou bodového kartodiagramu vznikla pro demonstraci skriptů na sidebar, pop up a především pro tvorbu proporcionálních bodů na základě vstupních hodnot. Pro tvorbu sidebaru byl vzat skript z GitHubu s názvem *sidebat-v2*. Odkaz je v mapě pod ikonou GitHubu.

Pro tuto mapu tentokrát nebyl použit soubor *GeoJSON* jako zdroj dat, ale ručně vytvořený soubor *JS* (JavaScript) (Obr. 5.18). V něm byly přidávány hodnoty krajům jako název, počet obyvatel či souřadnice bodů. V rámci samotné *html* stránky byl ještě před skriptem samotné mapy definovaný sidebar, který je pak na závěr do mapy vložen do mapy tagem *var* (obr 5.16). Po tomto bodě došlo k definování podkladové mapy, která je tentokrát jiná (zdroj OSM). Následovalo připojení dat ze souboru *kraje.js* do stránky, konkrétně přes tag *L.geoJson*. Tato funkce byla použita dvakrát, vždy obsahuje totožné funkce stylu bodu, pop upu a hoover efektu a hlavně filtrace dat, která do mapy vloží nejdříve kladné kraje a přidá jim styl (červené body), při druhém použití je filtr nastaven na kraje záporné (modré body). V obou případech je ve stylu navázána velikost bodu na funkci *getRadius*, která je definována na konci souboru (obr. 5.17). Velikost je vypočítána na základě

hodnoty dat bilance rovnicí:  $r =$  $\sqrt{bila$ nce π ) ∗ 0,3.

 $var$  sidebar =  $$( '# sidebar ') . sidebar() ;$ 

**Obr. 5.16: Vložení sidebaru do mapy**

```
function getRadius(area) {
    var radius = Math.sqrt(area / Math.PI);
    return radius * 0.3;};
```
**Obr. 5.17: Funkce pro výpočet velikosti bodů**

```
var kraje = {<br>"type": "FeatureCollection",
     "features": [{<br>"type": "Feature",
            'properties": {
                 "code": 2,
                "nazev_kraje": "Hl.m. Praha",<br>"obyv": 1308632,
                "bilance": 19129,
                "jaka b": {
                      "zaporna": 19129
            ,,<br>'geometry": {<br>"type": "Point",
                "coordinates": [14.466326301781113,50.067194595735522]
```
**Obr. 5.18: Ukázka JS souboru**

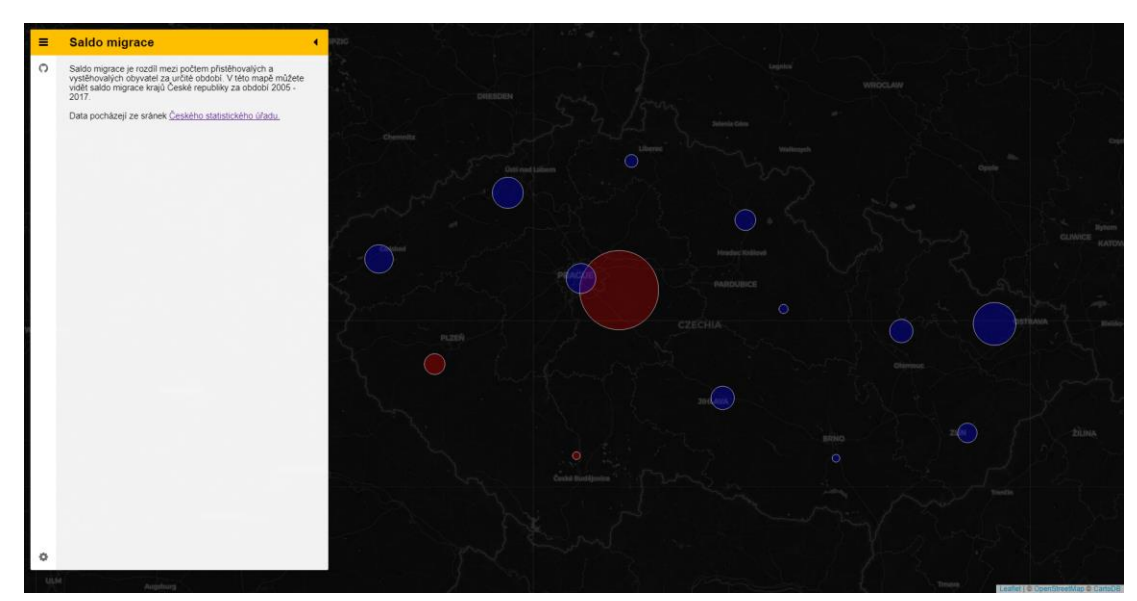

**Obr. 5.19: Výsledná mapa**

## **5.2 MapBox**

Pro tvorbu map v prsotředí MapBox je nutné založit si u této společnosti účet. Po registraci probíhá veškerá příprava podkladů pro mapu ve Studiu. Zde bylo nutné do složky *Datasets* nahrát potřebná data ve formě geojson, Zde můžou být nahraným souborům upravena data z atributové tabulky a také geometrie. Dále musí být data exportována do *Tilesets*, což je potřebný krok k tomu, aby výsledné mapy byly v prohlížečích viditelné. Zde už jsou data neměnná, je jim přiřazen *Tileset ID* (odkaz) a jsou připravena pro úpravu ve *Styles*. Tato část studia funguje podobně jako ArcGIS Online, uživatel má okno s mapou a okno s vrstvami a komponenty, neboli prvky v mapě od MapBoxu. Zajímavostí je, že si uživatel může nastavit, co všechno se bude či nebude zobrazovat (hranice, říční síť, atp.). Zde si uživatel připraví podkladovou mapu a následně do složky *Layers* si musí nahrát připravené *Tilesets*, kterým následně může přidat styl dle zadaných podmínek. Připravenou mapu je pak nutné publikovat a tím práce ve Studiu končí, dále už je nutné přidávat dostupné JavaScripty z MapBox GL-JS přímo v html souboru, který získává základní mapu ze Studia pomocí tzv. tokenu.

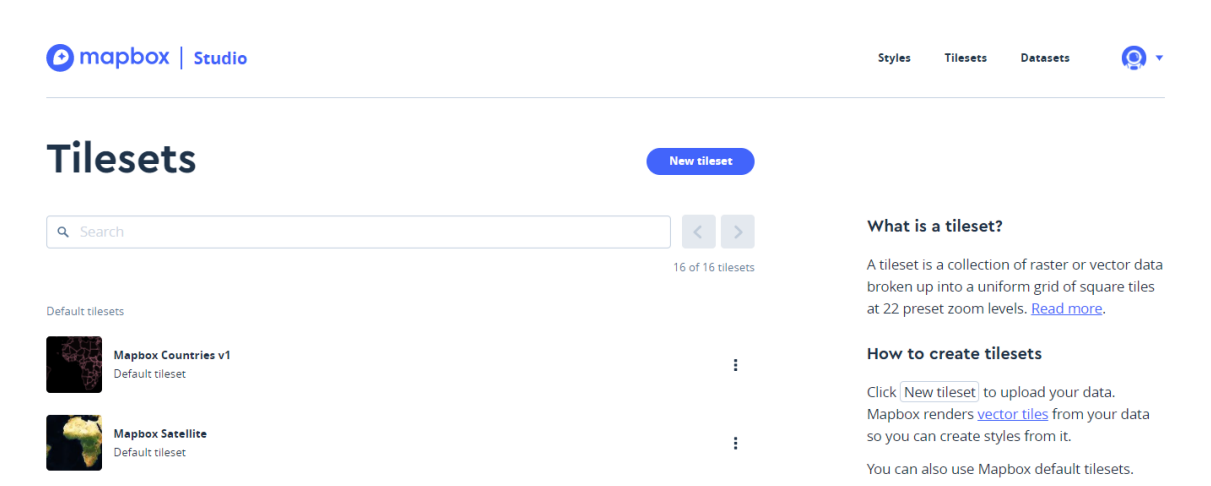

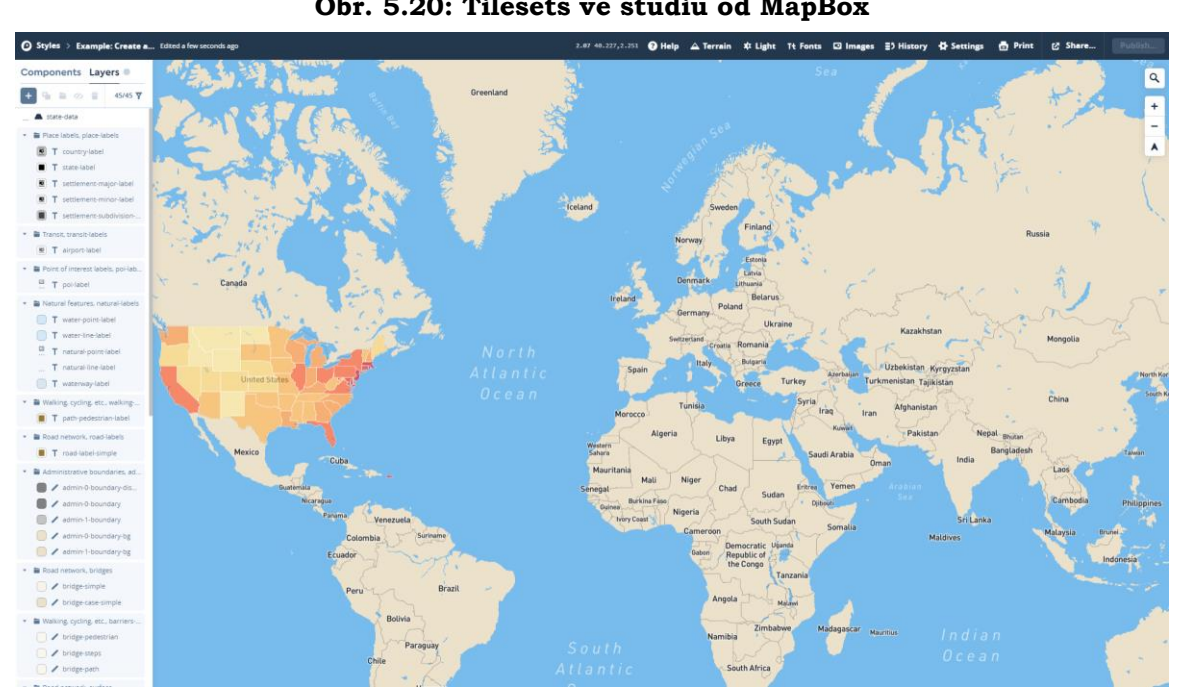

**Obr. 5.20: Tilesets ve studiu od MapBox**

**Obr. 5.21: Styles studia MapBox**

## **5.2.1 Liniová metoda**

#### *(web/reseni/mapy/M-sipky/linie.html)*

Tato mapa vizualizuje stejná data, jako liniová mapa z Leafletu. Jinými slovy jde o stejnou mapu, doplněnou kartogramovým podkladem a s rozdílem prsotředí, ve které byla mapa vytvořena.

Prvním krokem při tvorbě mapy již jako html soubor, bylo vyvolání vytvořené mapy ve studiu přes *accessToken* (obr. 5.22). Tento token je přiřazen každému zveřejněnému *stylu* (základní mapě) ve studiu a je pro unikátní. Následovalo vložení podkladové mapy do struktury stránky podobně jako tomu bylo v Leafletu. To znamená definice stylu, centrálních souřadnic a zoomu (obr. 5.23). Následovala definice popisků kategorií a barev v legendě a její vložení do mapy (viz linie.html). Posledním krokem tvorby bylo vložení funkce pro zobrazování interaktivního informačního okna (obr. 5.24). V této funkci bylo nutné definovat které data se v okně budou zobrazovat, funkcí *mouseover* sledovat umístění kurzoru a přidat hlášku, která bude zobrazena když kurzor nebude nad žádným krajem.

// definice přístupového tokenu pro mapu vytvořenou ve studiu mapboxgl.accessToken = 'pk.evJ1Ijoib2JlZHJ1bmthIiwiYSI6ImNrOWO5djVudzAxOWEzbHMwa2UzZWhqbTAifO.6qDR

#### **Obr. 5.22: Přístupový token pro mapu**

```
acronocc person, centrulonocn
yar map = new mapboxgl.Map({<br>container: 'map', // container id<br>style: 'mapbox://styles/obedrunka/ck9d871ey19xu1joreoc8t4do',
  center: [15.338, 49.743],
  minZoom: 3,
  zoom: 6Obr. 5.23: Mapový podklad
        // funkce pro aktualizaci zobrazovanych dat v info ok
        // funkce pro aktualizaci zobrazovanych dat v info<br>map.on("mousemove", function(e) {<br>var kraje = map.queryRenderedFeatures(e.point, {<br>layers: ['kraje19']
           \}:
           ...<br>//podmínka kdy se zobrazí které informace v okně (M
           '</strong></h3><p><strong><em>'
```
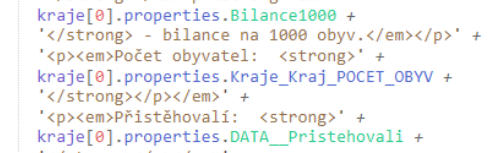

- krajetoj.properetestoriki ristem<br>'</strong></p></em>' +<br>'<p><em>Vystěhovalí: <strong>' +
- kraje[0].properties.DATA\_Vystehovali +
- $\frac{1}{\sqrt{2}}$  /strong></p></em>' + <p><em>Bilance: <strong>'
- kraje[0].properties.DATA Bilance + '</strong></p></em>';
- $\}$  else {
	- document.getElementById('pd').innerHTML =
	- '<p>Přejedte kurzorem nad kraji</p>';

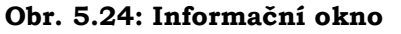

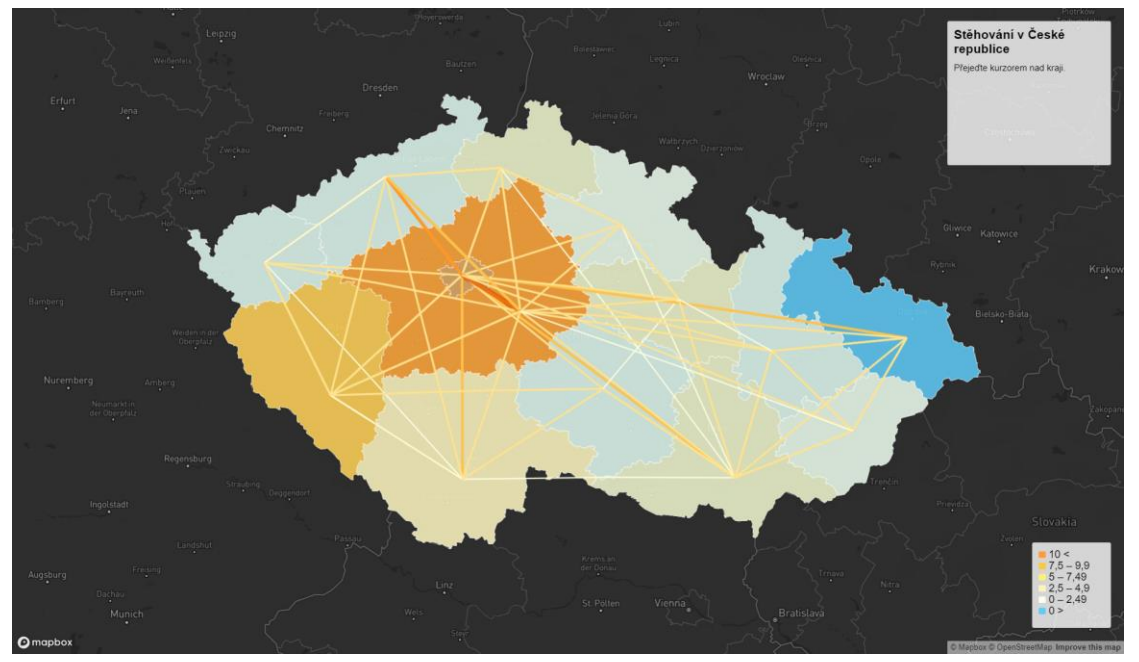

**Obr. 5.25: Výsledná liniová mapa**

## **5.2.2 Kartogramová metoda**

#### *(web/reseni/mapy/M-zoom/zoom.html)*

Tato mapa zobrazuje migrační saldo krajů a okresů v roce 2018. Hlavním prvkem této mapy je interaktivní zoom, který se projevuje změnou zobrazené vrstvy na základě přiblížení mapy. Mapový základ byl vytvořen opět ve Studiu, kde kromě základních prvků byl definován *zoomThreshold*¸ tedy limita pro zobrazení vrstev. Za limitu byl zvolena hodnota zoomu 8.

V souboru html bylo tradičně prvním krokem definování podkladové mapy a vyvolání stylu ze studia přes token. Další funkcí byl nastaven *zoomThreshold* i pro zobrazení legendy krajů a okresů. Tato funkce byla využita dále při definování změny legendy, kdy na základě zjištěného zoomu (*getZoom*) se zobrazuje správná legenda (buď krajů nebo okresů) (obr. 5.26.). Následovala funkce *mouseover* definovaná pro obě vrstvy. Posledním krokem bylo definování informačního okna, kde bylo opět zapotřebí zabezpečit zobrazení správných dat (podle zobrazené vrstvy). V případě této mapy bylo nutné použití tří podmínek, a to *if*, *else if*¸ a *else* oproti mapě liniové (obr. 5.24.). Data se opět zobrazují podle umístění kurzoru.

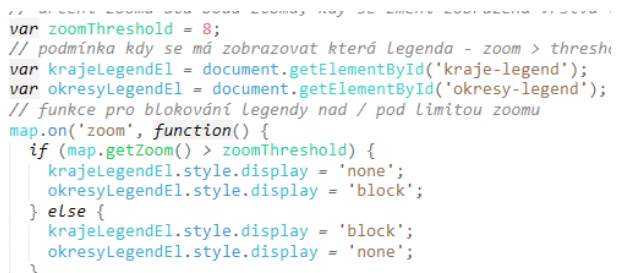

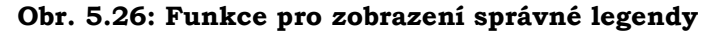

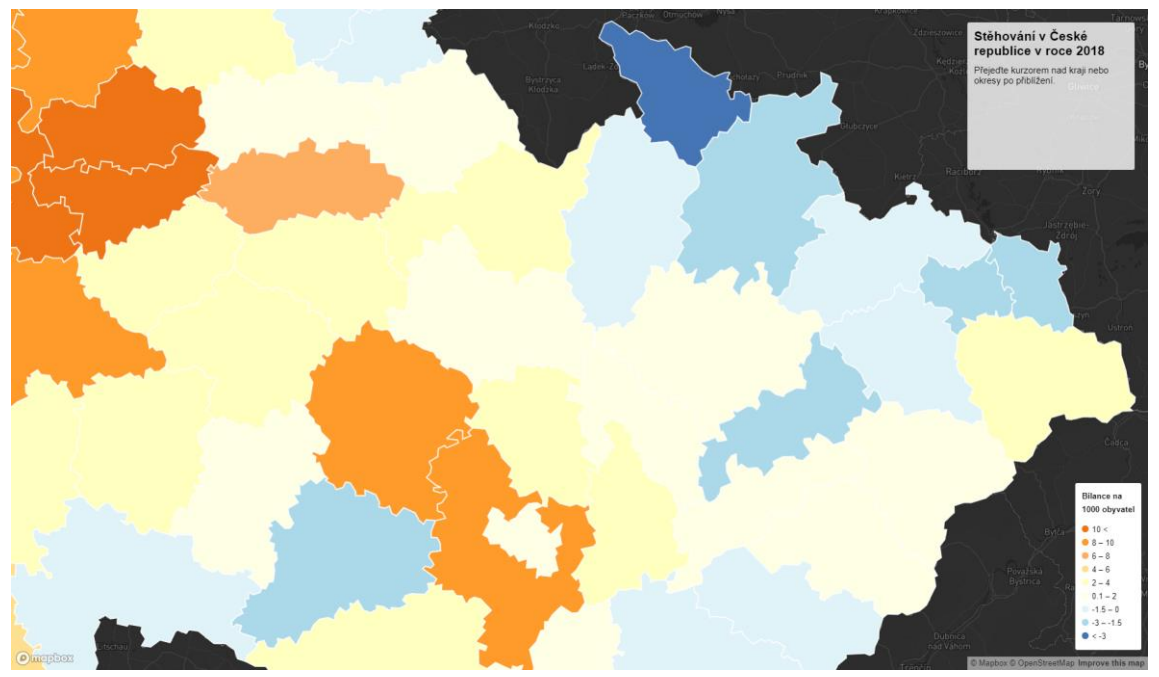

**Obr. 5.27: Ukázka mapy s interaktivním zoomem**

# **5.3 ArcGIS Online**

ArcGIS Online se dá označit jako zmenšená verzí desktopového programu ArcGIS PRO od firmy Esri. Zatímco možnosti analýz jsou v online verzi do jisté míry omezené, možnosti vizualizace dat zůstaly téměř totožné. Uživatel si navíc může vybrat, zda mapu vytvoří celou online nebo si jí připraví v desktopové verzi, odkud jí převede do online verze a zde ji zveřejní. Pro potřeby této práce byla mapa celá vizualizována online, avšak k přípravě dat bylo zapotřebí využít desktopové verze.

V případě tvorby obou map bylo prvním krokem nahrání používaných dat a vrstev do online obsahu na stránkách Esri. Veškerá další práce se již odehrávala na stránce "mapa". Nejprve byla vybrána podkladová mapa stylu "tmavě šedé plátno", poté byla vložena polygonová vrstva migračního salda. Této vrstvě byl přidán styl stejně, jako to lze učinit v desktopové verzi programu, tedy na základě rozdělení datových hodnot byla vybrána barevná paleta a definována barva s šířkou okrajových linií. Následovalo nahrání liniových dat a stejnými kroky jako u vrstvy polygonové byla definována barevná paleta a šířka linií. Liniovým datům byla následně přidána podélná orientace. Na závěr bylo definováno, které informace z atributové tabulky se budou zobrazovat jako pop-up informace.

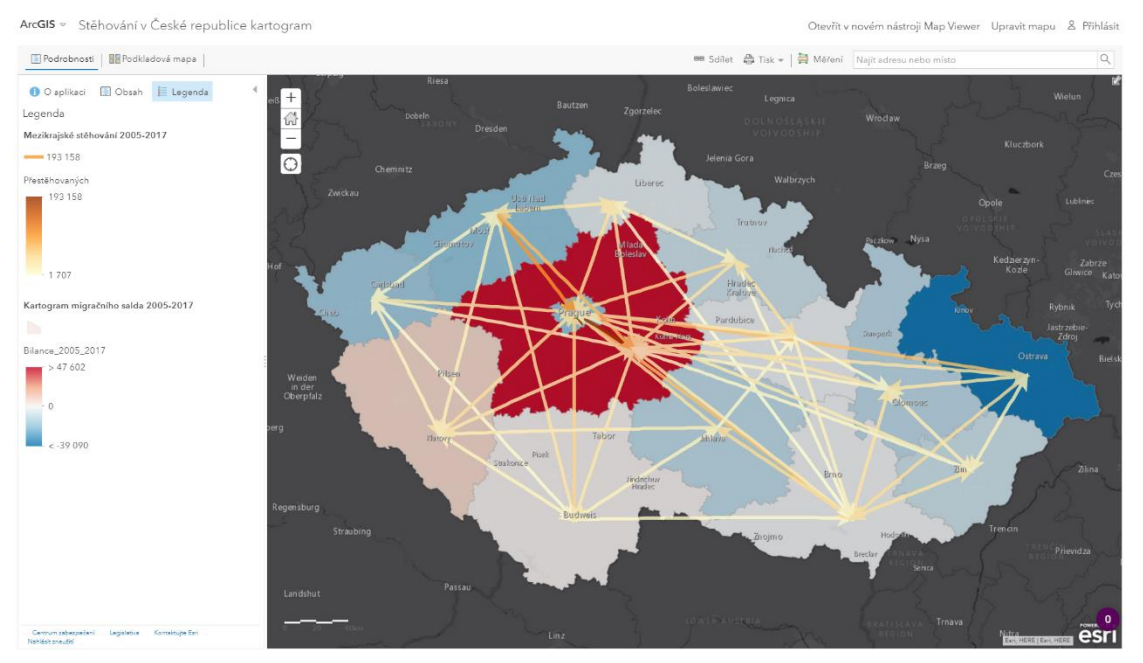

**Obr. 5.28: Výsledná mapa s liniovou a kartogramovou metodou**

Postup při tvorbě mapy s kartodiagramovou a liniovou metodou se svými kroky od tvorby první mapy moc nelišil. Mapa vychází s totožných dat mezikrajské migrace mezi lety 2005 až 2017 z databáze ČSÚ. Přesto bylo potřeba změnit původní vrstvu pro kartogram na dvě vrstvy krajů dle bilance migračního salda (kladné a záporné). Tento krok byl učiněn z důvodu neschopnosti růstu velikosti bodů v záporných hodnotách. Po zpracování dat v ArcGIS PRO a jejich následném nahrání do obsahu na stránkách Esri došlo vložení obou vrstev (vytvořených při tvorbě předchozí mapy) do prohlížeče map. Po opětovném nastavení pop up informací k liniové metodě byl vytvořen styl pro obě vrstvy kartodiagramů. Aby výsledná mapa splňovala platná kartografická pravidla pro tvorbu kartodiagramů, byly oběma vrstvám přiděleny totožné maximální a minimální limity velikosti prvků. Kraje s kladnou bilancí mají oranžové bodové diagramy, zatímco diagramy krajů se zápornou bilancí jsou modré.

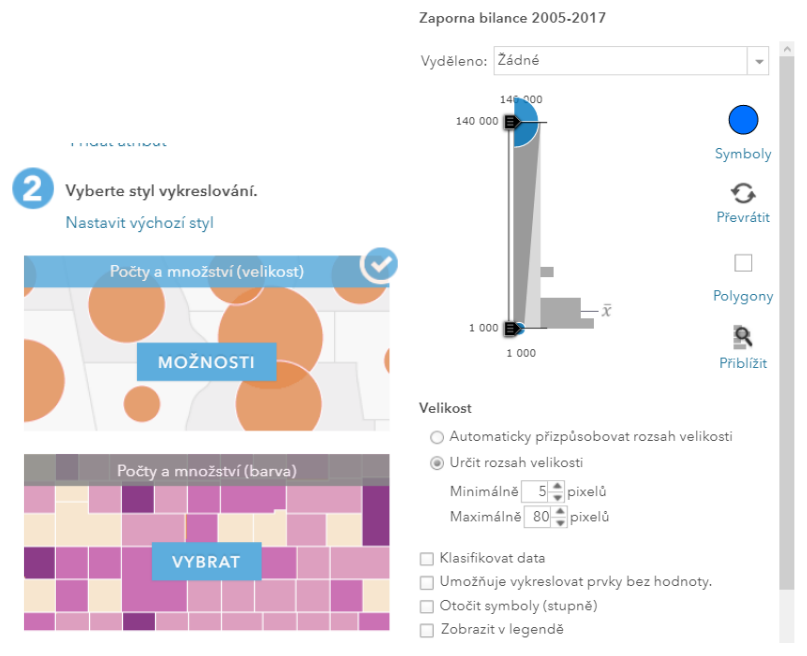

**Obr. 5.29: Nastavení stylu vykreslení dat**

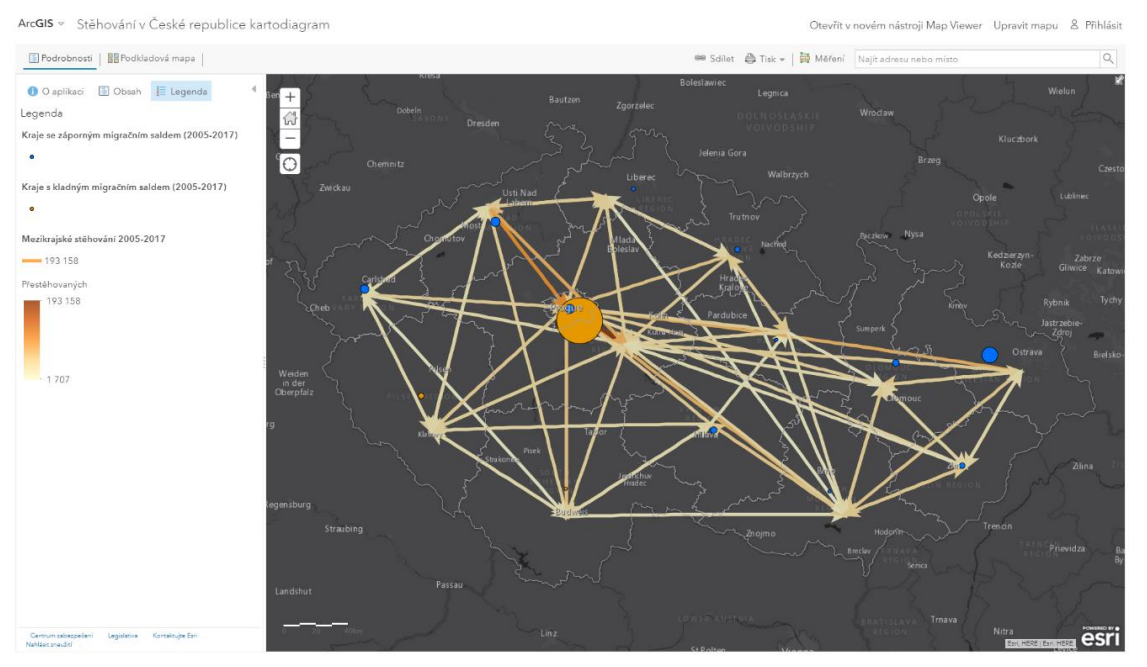

**Obr. 5.30: Výsledná mapa s liniovou a kartodiagramovou metodou**

# **5.4 Here Studio**

Pro práci ve studiu od firmy Here je nutné mít na stránkách účet. Po tomto registraci již bylo možné na nahrát vstupní data. Here v tomto případě umožňuje upload nejen pro soubory typu *geojson*, ale také *json*, *csv* a *shp*. Po nahrání dat je možné si data v podobě jejich atributových tabulek na stránkách zobrazit a také je upravovat.

Při tvorbě mapy je nutné zvolit *Create new project*. Je nutné uvést název, základní metadata také vybrat si styl podkladové mapy. Následovalo přidání nahraných vrstev do mapy a definice jejich stylu. U liniové vrstvy se to týkalo nastavení šířky linií a barvy podle množství přestěhovaných obyvatel mezi kraji. U polygonů krajů byla nastavena barva výplně opět podle bilance migrace (migračního salda) a barva hraničních linií. Veškeré nastavení stylu se musí zadávat ručně, neexistuje zde žádná automatizace pro vytvoření kategorií, navíc se při vytvoření nové kategorie vždy náhodně doplní barva výplně a obrysové linie.

V druhé mapě došlo pouze k nahrání dvou vrstev bodových znaků, centrálních bodů krajů, pro vyznačení migračního salda kartodiagramovou metodou. Záporné kraje jsou mají modrou výplň, kladné červenou. Mapa bohužel nerespektuje pravidla pro velikost kartodiagramového znaku, jelikož Studio umožňuje nastavení největšího bodu na velikost 50 pixelů.

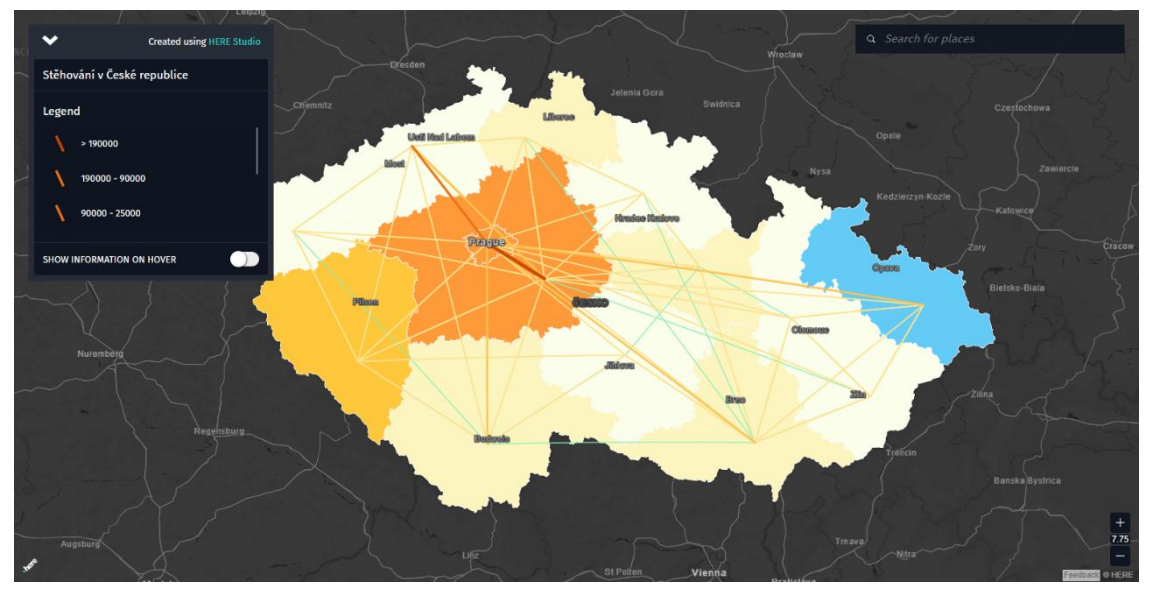

**Obr. 5.31: Liniová mapa z Here Studio**

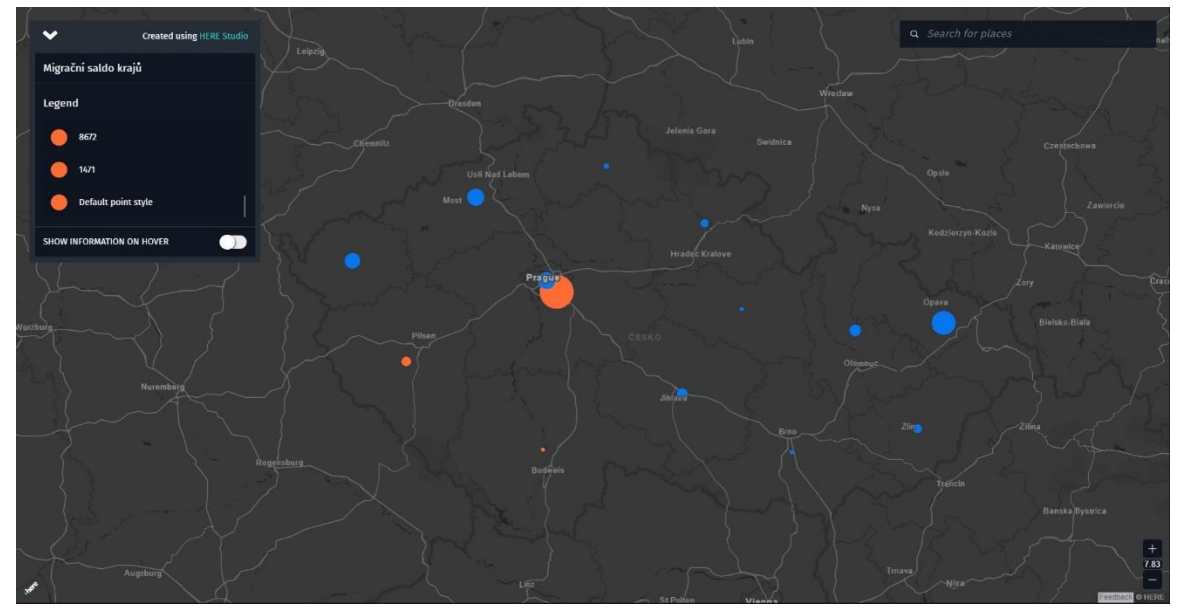

**Obr. 5.32: Kartodiagramová metoda z Here Studio**

## **5.5Flowmap.Blue**

Tato alternativa pro tvorbu dynamických interaktivních liniových map pracuje na úplně jiném principu, než většina předchozích variant. V tomto případě bylo nutné vložit data do předem připravené šablony pro google sheets – tabulky google. Zde se nachází 3 listy (tzv. sešity v programu MS Excel) – properties, locations a flows.

*Properties* je metadatová část, ve které byly vyplněny pole jako *title*, *description*, byl nastaven styl atp. (viz obr. 5.33) tak, aby odpovídaly vizualizovaným datům. Do části *locations* byly přidány názvy krajů České republiky, souřadnice odpovídající jejich centrálním bodům (přihlížení k celkovému rozložení kraje) a číslo ID. V posledním sešitu *flows* byly do sloupců *origin* (původ), *dest* (destinace) a *count* (počet) přidány hodnoty pěti nejčastějších destinací (tzn. počty přestěhovaných), ID kraje původu a ID kraje destinace (obr 5.35). Po vytvoření byla tabulka zveřejněna a její odkaz byl vložen do příslušné kolonky na stránkách flowmaps.blue. Výsledná mapa byla vygenerována okamžitě.

|                | A                                         | B                                                                                                    | c                                                                                                    | D.                                                            |
|----------------|-------------------------------------------|----------------------------------------------------------------------------------------------------|----------------------------------------------------------------------------------------------------|---------------------------------------------------------------|
|                | property                                  | value                                                                                                    | comment                                                                                                    | references                                                    |
| $\overline{2}$ | title                                     | Stehovani v Ceske republice                                                                                                    | If you want to publish your own data, make a copy of this spreadsheet by going to "File" / "Make a copy"                                                                                                    |                                                               |
| $\mathbb{R}$   | description                               | Mezikrajske stehovani v Ceske republice za obdobi<br>mez lety 2005 až 2017. Make a copy of this<br>spreadsheet by going to "File" / "Make a copy" then<br>you can fill your data in. You must be logged in for this<br>to work. |                                                                                                    |                                                               |
|                | source.name                               | Cesky Statisticky Urad                                                                                                    |                                                                                                    |                                                               |
| 5              | source.url                                | https://www.czso.cz                                                                                                    |                                                                                                    |                                                               |
|                | createdBv.name                            | Ondrej Bedrunka                                                                                                    |                                                                                                    |                                                               |
|                | createdBy.email                           | O.Bedrunka@gmail.com                                                                                                    | ← We may contact you asking for a permission to add your<br>flow map to the list of examples on the homepage of<br>flowmap.blue.                                                                                                    |                                                               |
| $\mathbf{R}$   | createdBy.url                             | http://your.website                                                                                                    |                                                                                                    |                                                               |
| $^{\circ}$     | mapbox.mapStyle                           |                                                                                                    | ← (optional) Custom Mapbox style URL (you can fine tune<br>map rendering or upload your shapes as a tileset or a<br>dataset and add them as a layer). Your style must be<br>public. We recommend to base your style on the "Light"<br>template. | https://docs.mapbox.com/help/tutorials/create-a-custom-style/ |
| 10             | colors.scheme                             | Default<br>٠                                                                                                    |                                                                                                    |                                                               |
| 11             | colors.darkMode                           | ٠<br>yes                                                                                                    |                                                                                                    |                                                               |
| 12             | animate.flows                             | $\overline{\phantom{a}}$<br>no                                                                                                    |                                                                                                    |                                                               |
| 13             | clustering                                | ٠<br>yes                                                                                                    |                                                                                                    |                                                               |
| 14             | flows.sheets                              | flows                                                                                                    | - Here you can list multiple comma-separated sheet<br>names if you want to split your flows data into several<br>subsets. There will be a drop-down menu in the UI with the<br>subsets to select from. Here is an example: →                    | https://flowmap.blue/1mK1ZMxNmGtSSxMhtoKO5h7nxyDMXFC          |
| 15             | msg.locationTooltip.incoming Pristehovali |                                                                                                    | ← Here you can customize some of the messages.                                                                                                    |                                                               |
| 16             | msg.locationTooltip.outgoing Odstehovali  |                                                                                                    |                                                                                                    |                                                               |
|                |                                           |                                                                                                    |                                                                                                    |                                                               |
|                | $\equiv$<br>properties $\star$<br>÷       | $locations$ $\star$<br>flows $\sqrt{ }$                                                                                                    |                                                                                                    |                                                               |

**Obr. 5.33: Příprava dat v google sheets pro Flowmap.blue: styl**

| id | name                   | lat     | lon     |
|----|------------------------|---------|---------|
|    | 1 Hlavní město Praha   | 50.0755 | 14.4378 |
|    | 2 Jihočeský kraj       | 48.9458 | 14.4416 |
|    | 3 Jihomoravský kraj    | 48.9545 | 16.7677 |
|    | 4 Karlovarský kraj     | 50.1435 | 12.7502 |
|    | 5 Kraj Vysočina        | 49.449  | 15.6406 |
|    | 6 Královéhradecký kraj | 50 3512 | 15 7976 |
|    | 7 Liberecký kraj       | 50.6594 | 14.7632 |
|    | 8 Moravskoslezský kraj | 49.7305 | 18.2333 |
|    | 9 Olomoucký kraj       | 49.6587 | 17.0811 |
|    | 10 Pardubický kraj     | 49.9444 | 16.2857 |
|    | 11 Plzeňský kraj       | 49.4135 | 13.3157 |
|    | 12 Středočeský kraj    | 49.8782 | 14.9363 |
|    | 13 Ústecký kraj        | 50.6119 | 13.787  |
|    | 14 Zlínský kraj        | 49.2162 | 17.772  |

**Obr. 5.34: Příprava dat v google sheets pro Flowmap.blue: souřadnice krajů**

| İΧ             | origin |      |        |                                                                                                    |  |  |  |  |  |
|----------------|--------|------|--------|----------------------------------------------------------------------------------------------------|--|--|--|--|--|
|                | Α      | B    | с      | D                                                                                                    |  |  |  |  |  |
|                | origin | dest | count  |                                                                                                    |  |  |  |  |  |
| $\overline{2}$ |        | 12   | 193158 |                                                                                                    |  |  |  |  |  |
| 3              |        | 13   | 16444  | Use the OD-matrix data conversion tool if your<br>movement counts are stored as an OD-matrix. $\infty$ |  |  |  |  |  |
| Δ              |        | 2    | 12271  |                                                                                                    |  |  |  |  |  |
| 5              |        | 11   | 9785   | https://flowmap.blue/od-matrix-converter                                                               |  |  |  |  |  |
| 6              |        |      | 8603   |                                                                                                    |  |  |  |  |  |
|                |        |      | 15221  |                                                                                                    |  |  |  |  |  |
| 8              |        | 12   | 9631   |                                                                                                    |  |  |  |  |  |
| 9              |        | 11   | 5086   |                                                                                                    |  |  |  |  |  |
|                |        |      |        |                                                                                                    |  |  |  |  |  |

**Obr. 5.35: Příprava dat v google sheets pro Flowmap.blue: počty přestěhovaných**

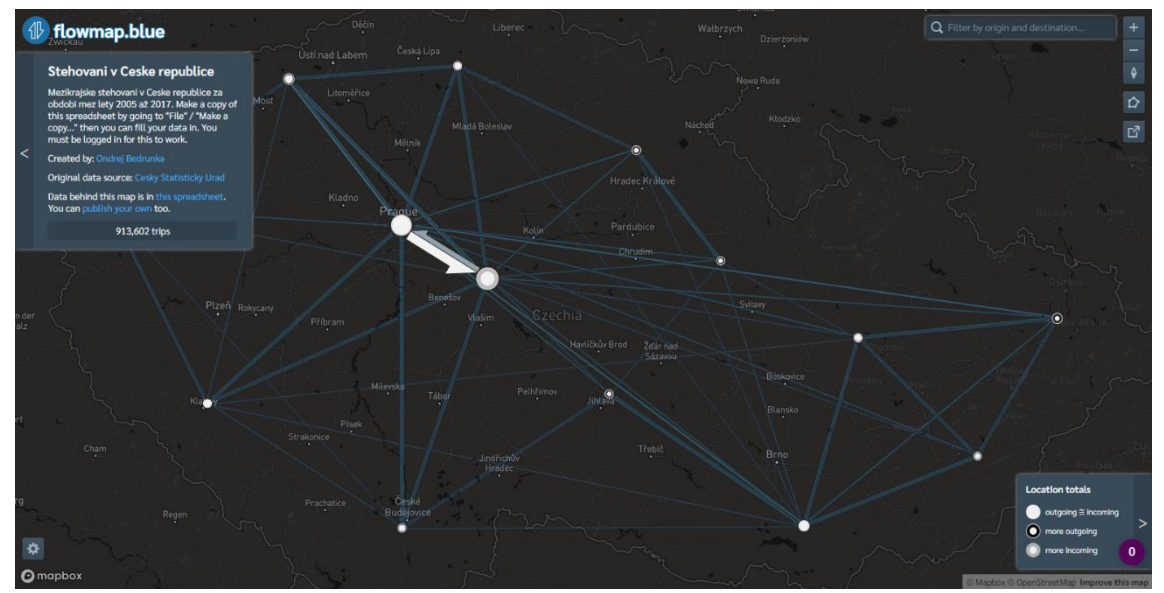

**Obr. 5.36: Výsledná mapa z Flowmap.blue**

# **6 HODNOCENÍ**

V této kapitole je popsáno autorovo hodnocení použitých technologických prostředí pro tvorbu map. U každého prostředí tvorby jsou v prvním odstavci zmíněny kladné body, v druhém negativní a v posledním obecné shrnutí. Kapitola je zároveň doplněna přehlednými tabulkami pro rychlý přehled.

### **6.1Leaflet**

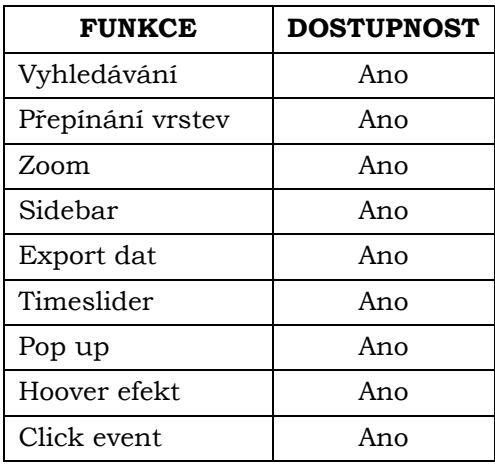

#### **Tabulka 3**

Nejvýznamnější výhodou tohoto řešení jsou možnosti kterými disponuje. Knihovna Leaflet nabízí uživatelů při tvorbě interaktivních map obecně velké možnosti způsobů vizualizace. Autor si pro vytvoření mapy nemusí zakládat účet ani nic platit díky licenci open-source. Knihovna taktéž nabízí z porovnávaných technologií nejširší nabídku dynamických prvků pro vizualizace. Příkladem budiž jak mapa *Sipky.html*, tak také fakt, že dohledané dynamické prvky nebyly využity skrz zaměření této práce. Dalším kladným bodem je přizpůsobivost vyjadřovacích prvků mapy, kdy lze např. u liniových prvků nastavit podélná orientace. Výsledné mapy tak nabízí z testovaných možností nejvyšší možnou interaktivitu, mírně vyšší než je technologie MapBox, přičemž obě tyto možnosti přesahují ostatní testované. Výhodou knihovny je také její využívanost, díky tomu může autor při potížích hledat na internetových fórech zda někdo neřešil totožný problém či sám vznést komunitě svůj dotaz. Na internetu se taktéž nachází výukové materiály a tutoriály pro začínající autory.

Jistou nevýhodou tvorby map JavaScripty obecně může být časová náročnost. Tím, že autor začíná na "čistém plátně" a nemá přichystaný program pro tvorbu, musí si sám hledat, testovat a vytvářet skripty a funkce a navazovat je na sebe. Toto hledání a testování nejvhodnějších možností pro vytvářenou mapu může zabrat více času, než tvorba mapy v cloudovém řešení (např. Here maps). Další problémy jsou pro programovací a skriptovací jazyky společné (banální chyby jako např. chybějící tečka způsobující nefunkčnost celé mapy). Zde platí nepřímá úměra zkušeností autora k času stráveného tvorbou mapy. Pro autora práce se negativně jevila nefunkčnost některých skriptů z knihovny. Část skriptů se dá stáhnout i se vzorovými daty a stránkou, na které funguje vše jak má. Většina zkoušených skriptů však takto nefungovala ani na původních datech a dokumentace k nim přiložená byla nedostatečná. Další problém, se kterým se autor setkal, je problém knihovny s nastavením *z-indexu*, určujícím výškovou úroveň prvků (např. zda bude prvek úplně v popředí). S tímto problémem se potýká dle diskuzních fór více autorů a autoři Leafletu s řešením zatím nepřišli. Z tohoto důvodu je vrstva dynamických linií v mapě *Sipky.html* pod úrovní vrstvy krajů.

Ze všech testovaných produktů nabízí Leaflet nejvíce možností. Tato knihovna je dostatečně obsáhlá pro tvorbu i složitějších map, nejen migrace. Kromě obsahu knihovny hovoří v její prospěch i velikost její komunity, která v diskuzích reaguje a pomáhá si navzájem. Přes to jsou k nalezení scripty, většinou staršího data a se složitějšími funkcemi, které jsou částečně či úplně nefunkční a záleží jen na uživateli kolik času a úsilí chce investovat do řešení tohoto problému, bez jistoty úspěchu. Tudíž uživatelé, kteří chtějí vytvořit jednoduchou mapu a upřednostňují rychlost tvorby na úkor kvality, pravděpodobně zvolí řešení v Cloudových studiích.

## **6.2 MapBox**

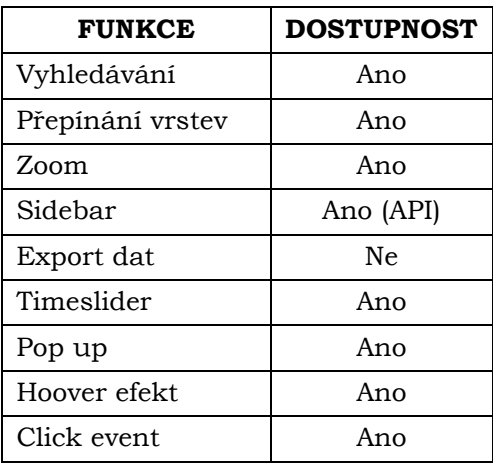

#### **Tabulka 4**

MapBox kombinuje výhody cloudových řešení, kterými je především jednoduchost a rychlost s komplexnějšími nadstavbovými prvky ve své knihovně MapBox GL-JS. Pro tvorbu map u MapBoxu je nutné si založit účet, který je v základní verzi pod licencí freemium, tedy zdarma, ale s omezeným počtem map, které uživatel může vytvořit a bez přístupu ke složitějším funkcím ve Studiu. Naopak všechny prvky z knihovny GL-JS jsou dostupné pod jakoukoliv licencí. Silnou stránkou je také stabilita, funkčnost a podpora, také proto MapBox dodává mapové výstupy pro společnosti Facebook nebo Lonely Planet. Při porovnání čistě MapBox studia s ArcGIS Online lze tvrdit, že zde uživatel může bezplatně vytvořit téměř stejné mapové výstupy. Výhodou je také JavaScriptová knihovna, která je menší než u Leafletu, ale nabízí většinu potřebných funkcí.

Za jistou nevýhodu lze pokládat dvoustupňový proces, který je nutný pro tvorbu mapy s JavaScriptovými funkcemi. V takovém případě nelze vynechat kroky v Cloudu, což by mohlo částečně ulehčit tvorbu. Knihovna totiž nepodporuje implementaci GeoJson souboru přímo do html souboru. Oproti Leafletu pak v knihovně schází víc dynamických prvků, které by mohly mapy zatraktivnit. V neposlední řadě MapBox neumožňuje nastavit liniovým prvkům podélnou orientaci.

MapBox je hráčem na dvou polích. Na straně jedné tvoří konkurenci pro cloudová řešení, které svou kombinací nabídky možností a freemium licence překonává, na straně druhé nedosahuje na JS knihovnu od Leafletu, která překonává MapBox GL-JS svou velikostí. Pokud si autor klade za cíl vytvořit jednodušší mapy ve webovém studiu a za co nejmenších finančních investic, je MapBox Studio solidní volbou. Jako bonus budou mapy připraveny pro vylepšení v podobě JavaScriptové nadstavby. Pokud však autor předem plánuje webovou mapu vytvořit pomocí JavaScriptů, je vhodnější se poohlédnout po jiné knihovně (Leaflet, jQuery) v závislosti na schopnostech autora.

### **6.3 ArcGIS Online**

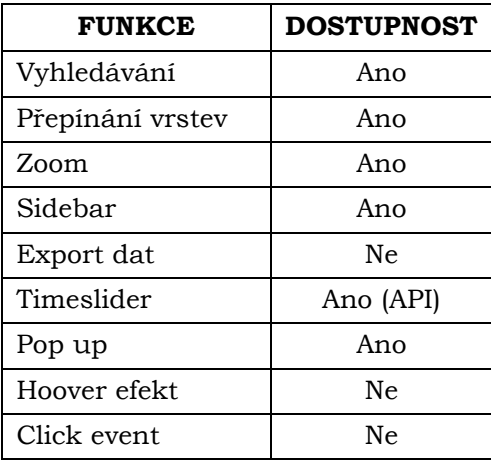

#### **Tabulka 5**

Hlavní výhodou oproti všem ostatním řešením je možnost GIS analýz. V tomto ohledu produkty od Esri vynikají a i v Online verzi je nabídka různých druhů analýz jako např. prostorového uspořádání či hledání lokalit, avšak žádná z nich není vhodná pro vizualizace migrace. Mezi další výhody se řadí jednoduchost, rychlost, funkčnost či provázanost s desktopovou aplikací. Autoři i s malými GIS znalostmi a bez znalosti skriptovacích a programovacích jazyků jsou zde schopni vytvořit funkční mapu a to za krátký časový úsek. Další výhodou je možnost tvorby vrstev přímo v programu, tedy nemusí být předem připravený GeoJSON či jiný soubor. Nutno zmínit, že aplikace nabízí možnost podélné orientace linií, která je velmi využívaná při tvorbě map migrace. Jako výhodu lze shledat i jazykovou stránku studia, které je kompletně (mimo jiné) v češtině.

Nevýhodou tohoto řešení je jeho koncepce. Největší silou aplikace (desktopové i online) jsou analytické funkce, zatímco vizualizace map pro web, možnosti interaktivity a dynamiky jsou upozaděny. Tento nedostatek se snaží nahradit aplikace ArcGIS StoryMaps a WebAppBuilder. StoryMaps nabízí buďto možnost uskupení série map do příběhu, kterým se dá popsat např. vývoj hranic Evropských států (na podkladu předem vytvořených map např. v ArcGIS Online) nebo prezentaci s doplňujícími mapovými výstupy. Druhá možnost nabízí doplnění mapy o funkčnost, jako např. hledání míst, interaktivní legenda či různé analytické funkce. Ani jeden případ však nebyl autorem shledán jako vhodný pro tuto práci. Další nevýhodou jsou nemalé finanční náklady za tuto aplikaci, které se pro tvorbu jednoduchých map migrace (složité s propracovanými prvky dynamiky vytvořit nelze) rozhodně nevyplatí.

Je potřeba zmínit, že Esri nabízí také API nadstavbu pro tvorbu webových mapových aplikací v podobě ArcGIS API for JavaScript. Na svých stránkách nabízí dokumentaci k desítkám funkcí, které si tvůrce může naimplementovat do své mapy. V rámci funkcí které jsou sledovány touto prací se jedná o timeslider a různé nastavení pop up. Nabízené timeslidery od Esri jsou koncipovány odlišně, než je tomu v případě Leafletu. Uživatel si může vybrat jakkoliv dlouhý časový úsek, navíc je funkce doplněna o dynamický prvke jež spustí animaci průběhu jevu, pro příklad postupu oblačnosti či výskytu seismických otřesů (Obr. 6.1). Autorovi se implementace této funkce na vlastní data bohužel nepodařila.

Celkově tato aplikace nabízí rychlou tvorbu jednoduchých mapových řešení. Bohužel je dostupná pouze v případě, že má uživatel placenou licenci. Navíc nenabízí o moc více funkcí než Here Studio či MapBox Studio, které jsou funkční pod licencí Freemium. Své možnosti směrem k webovým mapám dohání nabídkou API funkcí, avšak minimum je používáno (dle kapitoly 4.3) v interaktivních webových mapách migrace. Celkově je toto řešení pro uživatele který nemá potřebnou licenci pro používání produktů Esri nevhodné.

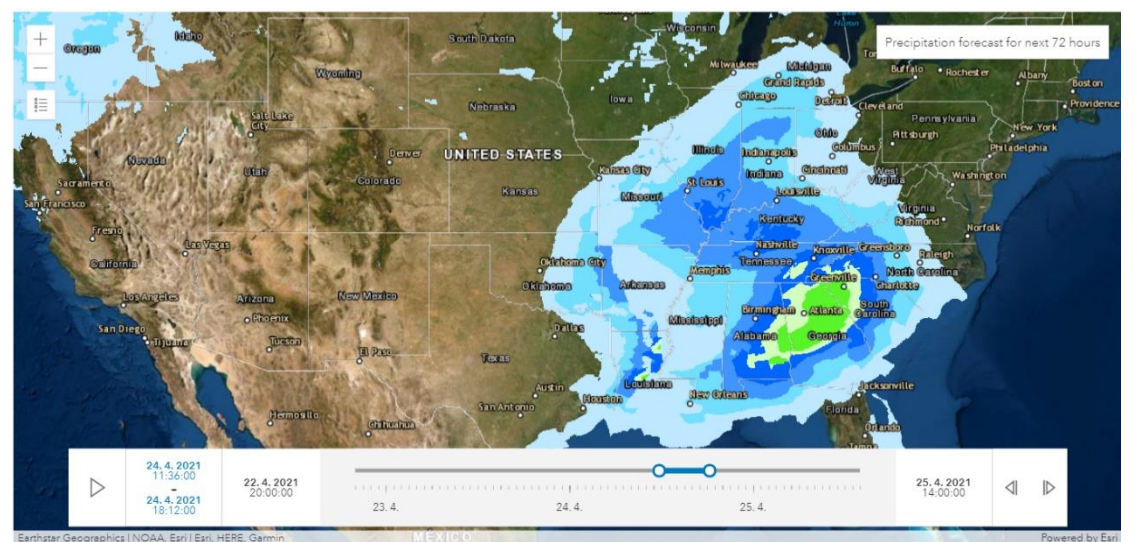

**Obr. 6.1: Timeslider od ArcGIS API for JavaScript**

## **6.4 Here Studio**

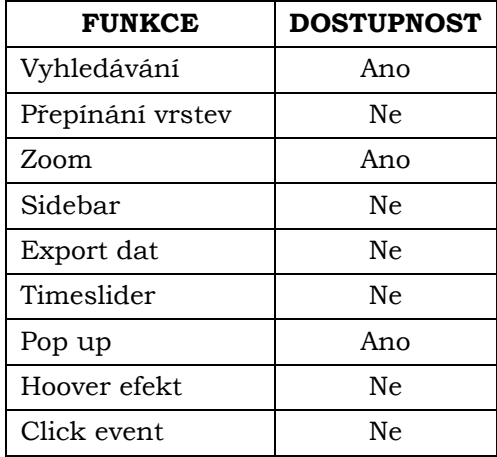

#### **Tabulka 6**

Výhodou tohoto studia je jednoduchost tvorby, kterou obecně nabízí všechny online řešení. Společnost nabízí k aplikaci bohatou dokumentaci a výuková videa, jak s aplikací zacházet. Další výhoda tohoto programu je podpora většího množství podporovaných formátů, tudíž není nutné mít připravený soubor GeoJSON, a v případě nutnosti lze data vstupního souboru upravit.

Nevýhodou této aplikace je ve stylu většiny online řešení, tedy malá nabídka možností. V aplikaci je možno vizualizovat data, omezit jaké data z atributové tabulky se budou zobrazovat, ale větší interaktivita není dostupná a lépe na tom není ani dynamická stránka map. Další nevýhodou, kterou tato aplikace ztrácí na ostatní, je nemožná nastavitelnost podélné orientace linií. Studio rovněž neumožňuje tvorbu ani jednoduchého bodového kartodiagramu. Nutno dodat, že společnost Here nabízí, podobně jako MapBox, svou vlastní malou JS knihovnu, která však nabízí prvky týkající se především geokódování, trasování atp., které nejsou využitelné pro tvorbu map migrace. Autor shledal za jistou nevýhodu i vzhled ("atraktivitu") výsledné mapy, především díky popisků geografických bodů, které nelze upravit (pouze vypnout/zapnout), avšak není cílem tento subjektivní názor nikomu vsugerovat.

Studio od společnosti Here nabízí menší možnosti vizualizace, než tomu je v případě ostatních cloudových řešení. Zdarma (pod licencí freemium) dostane uživatel nezbytné možnosti pro tvorbu jednoduchých map, ale pro složitější, dynamické interaktivní mapy je toto řešení nevhodné.

## **6.5Flowmap.Blue**

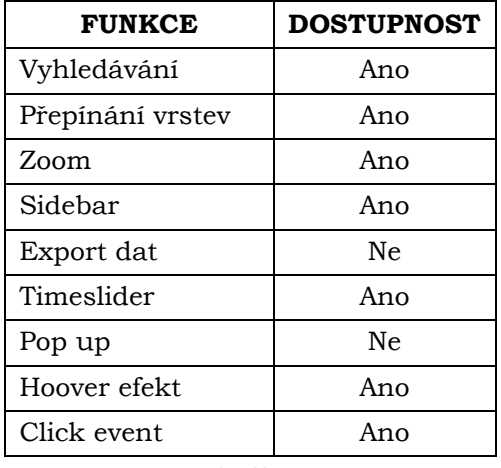

#### **Tabulka 7**

Tato aplikace velice efektivně kombinuje jednoduchou přípravu dat s automatizovanou tvorbou výsledné mapy. Na stránkách se vyskytuje návod k použití a šablona tabulky, do které musí uživatel nahrát svá data, jednoduše si v tabulce nadefinuje své preference pro vzhled a mapa se vytvoří "sama". Není nutná tvorba souboru GeoJSON či jiných. Navíc tato aplikace umožňuje ve výsledné mapě si přidávat kritéria pro zobrazení. Mapa je ke všemu stále nastavitelná, uživatel prohlížející si mapu si může změnit barvy linií, podkladovou mapu atd. Aplikace je zdarma, poskytuje možnost vizualizace linií s podélnou orientací a výsledná mapový výstup je multiplatformní.

Nevýhod má tato aplikace vzhledem k její koncepci velice málo. Některým uživatelům může vadit málo možností – pouze liniové řešení. Automatizace způsobuje to, že je dost prvků předdefinovaná a uživatel nemá možnost je upravit, avšak tento nedostatek se týká všech hodnocených řešení.

Flowmap.Blue je koncipován pouze pro tvorbu liniových map v cloudovém prostředí, díky čehož je tvorba jednoduchá, rychlá a efektivní. Aplikace je zdarma, mapové výstupy jsou interaktivní, mají moderní vzhled a plní nejdůležitější předpoklady pro tvorbu map migrace.

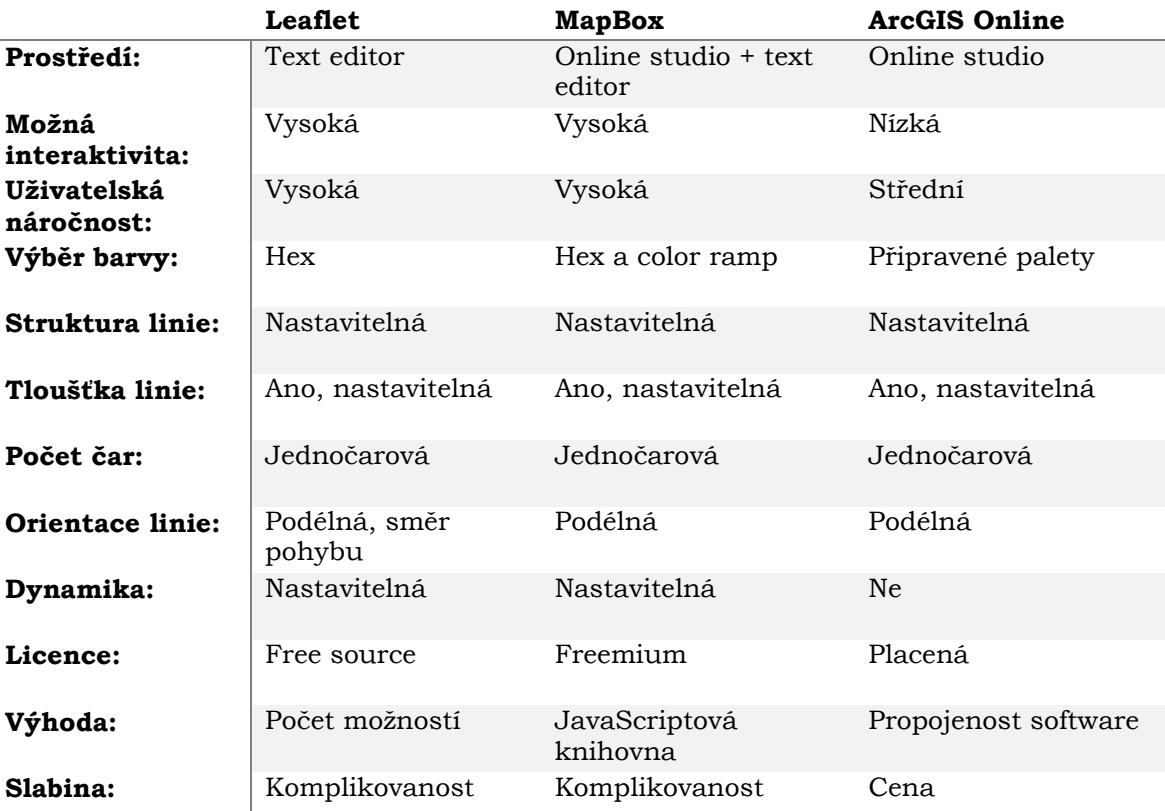

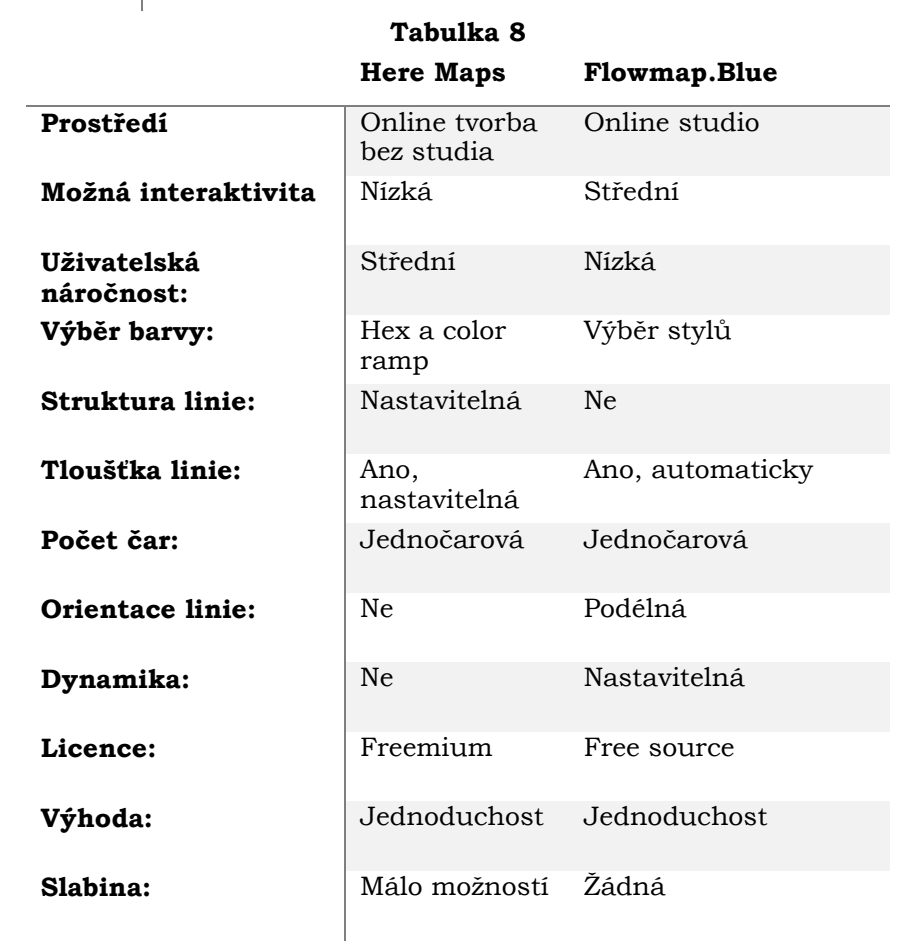

### **Tabulka 9**

# **7 DISKUZE**

Cílem této bakalářské práce bylo ověřit možnosti pro tvorbu interaktivních webových map migrace. Za tímto účelem byly analyzovány exitující mapy migrace pro zvolení vhodných metod vizualizace a vytvořeny mapy nové v testovaných řešeních umožňující tvorbu interaktivních webových map. Na konec byly testované řešení okomentovány a zhodnoceny.

Během postupu práce bylo naráženo na četné problémy. Jedním z prvních je samotná definice pojmu migrace. Zvláštním případem migrace je migrace cyklická, kam se řadí i např. dojížďka do zaměstnání. Může být proto za mapu migrace považována i mapa dopravní dostupnosti? Z tohoto důvodu byly pro analýzu existujících map vybírány obecně mapy pohybu, přesunu z bodu A do bodu B.

Další potíže způsobil, kromě obecného bojování se skripty, problém Leafletu s nastavením horizontální výšky prvku (zmíněno již v kap. 5.1.1.). Kdy se přes mnohé pokusy nepodařilo nastavit liniovou vrstvu nad polygony krajů, které je tak překrývají. Tento problém bylo nutné obejít nastavením průhlednosti výplně krajů a nastavením barev linií na bílou (nejlépe viditelnou). Po provedení rešerše k tomuto problému bylo zjištěno, že to není neobvyklý problém, ale s řešením komunita ještě nepřišla.

Za zmínku stojí také fakt, že ve tvorbě map bylo také pracováno s programem Power BI od Microsoftu. V tomto programu byly vytvořené totožné mapy jako např. v Here Studiu či ve Flowmap.Blue. Při publikací map z tohoto prostředí se autor také setkal s četnými problémy, v první řadě s tím, že odsud nelze publikovat mapy přes školní účet. Každopádně vytvořeným mapám přestala fungovat podkladová mapa a nepodařilo se zjistit proč. Z tohoto důvodu se mapy staly nepoužitelnými a z práce byly odstraněny.

Výsledky jak analytické, tak praktické části mohou budoucím autorům pomoct při výběru vhodné metody a nejlepšího prostředí pro tvorbu map migrace. Podle vytvořených tabulek si může vybrat, jaké funkčnost v mapě potřebuje a podle toho postupovat.

Pro budoucí uplatnění práce se nabízí také tvorba komplexnější mapové aplikace o migraci, např. jako je Encyklopedie migrace (kap. 4.4.3.). V takovém případě by bylo vhodné spojit představené funkce do jedné mapy. Ideálním případem by byla mapa obsahující interaktivní sidebar reagující na kliknutí v mapě, timeslider a dynamickou liniovou vrstvu která by se zobrazila po interakci s podkladovou vrstvou (např. bodového kartodiagramu). V neposlední řadě by bylo vhodné rozšířit zaměření mapy na Evropu či celý svět. Pro tvorbu takové aplikace se (i dle výsledků) nabízí kombinace JavaScriptů z různých JS knihoven. Výběr vhodných skriptů by se velmi rozšířil, u každé knihovny by se dalo využít jejích výhod a jakýkoliv problém se skriptem z jedné knihovny by bylo možné vyřešit náhradou za ekvivalentní skript z jiné. V případě této práce se však autor snažil o demonstrací možností prostředí od prostředí, bez snahy o jejich kombinaci.

# **8 ZÁVĚR**

Cílem práce bylo zjistit možnosti vizualizace migrace v interaktivních webových mapách. Práce byla rozdělena na tři části. První část práce se skládala ze studia teorie a analýzy analogových a digitálních map migrace. V mapách bylo analyzováno několik aspektů, z nichž nejdůležitější byly používané kartografické metody, prostředí pro tvorbu map s případnou JavaScriptovou knihovnou a obsažené interaktivní prvky. Všechny analyzované mapy jsou k dispozici v příloze č.1 na stránkách práce jako galerie analyzovaných map. Následoval průzkum dostupných technologických prostředí pro tvorbu interaktivních webových map, z nichž bylo vybráno pět testovaných a následně hodnocených technologií: Leaflet, MapBox, ArcGIS Online, Here Studio a Flowmap.Blue. Další částí práce bylo testování technologií, jímž byla samotná tvorba map migrace. Celkem bylo vytvořeno jedenáct různých interaktivních mapových výstupů liniovou, kartogramovou a kartodiagramovou metodou. Poslední část práce se skládá z hodnocení jednotlivých řešení na základě autorovy zkušenosti doplněné o dostupné informace.

Z výsledků teoretické části práce bylo zjištěno, že nejpoužívanější kartografickou metodou pro záznam migrace je metoda liniová, kterou je vhodné doplnit podkladem v podobě migračního salda (metoda kartogramu). Toto zjištění se promítlo do tvorby mapových výstupů, které demonstrují dostupné možnosti vizualizace migrace pro začínající programátory a GIS pracovníky. Postup při tvorbě těchto výstupů je sepsán v textu práce a bude autorovu poctou, pokud alespoň jednou poslouží jako návod pro budoucího tvůrce. Zdrojové kódy map i webových stránek jsou volně dostupné, tudíž lze prvky použít pro budoucí tvorbu. Ve zdrojovém kódu html stránek s mapou jsou komentáře ke každému skriptu pro jejich lepší pochopení. V kapitole hodnocení si uživatel může projít jednotlivá řešení, zjistit jejich výhody a nevýhody a tak si rozumně vybrat nejvhodnější dle svých preferencí.

K práci byl také zhotoveny webové stránky, na kterých jsou zpřístupněny všechny vytvořené mapy, galerie analyzovaných map s popisem vybraných kartografických metod, text k hodnoceným technologiím. Dále je zde ke stažení celý text práce ve formátu PDF a poster ve formátu A2, který byl také vytvořen jako příloha práce.

# **POUŽITÁ LITERATURA A INFORMAČNÍ ZDROJE**

BOGUE, Donald J. M*ethodological Study of Migration and Labor Mobility, in Michigan and Ohio in 1947*: Scripps Foundation Studies in Population Distribution. *Bulletin De L'Institut De Recherches économiques Et Sociales*. Miami University, 1952. Dostupné z: doi:10.1017/S1373971900104251

BOS, Bert a Håkon WIUM LIE. Cascading Style Sheets, level 1: W3C Recommendation. *W3C* [online]. 1996 [cit. 2021-01-13]. Dostupné z: https://www.w3.org/TR/1999/REC-CSS1-19990111 BRAŠNOVÁ, Klára. *Kartografické metody pro vizualizaci časových změn prostorových dat* [online]. Plzeň, 2012. Dostupné také z: https://portal.zcu.cz/portal/studium/prohlizeni.html. Diplomová práce. Západočeská univerzita v Plzni.

ČERVENÁ, Klára. *Kartografické zpracování fenoménu migrace*. Plzeň, 2018. BAKALÁŘSKÁ PRÁCE. ZÁPADOČESKÁ UNIVERZITA V PLZNI.

DENT, Borden D. *Thematic map design*. 5. Boston: W.C.Brown Pub.Co, 1999, 417 s. ISBN 9780697384959.

DORMAN, Michael. *Introduction to Web Mapping* [online]. Negev, 2021 [cit. 2021-03-03]. Dostupné z: http://132.72.155.230:3838/js/index.html. Ben-Gurion University of the Negev.

FRANC, Aleš. *Soudobé poznatky a teoretické přístupy k migraci* [online]. Metodický portál, 2010 [cit. 2021-01-11]. ISSN 1802-4785. Dostupné z: https://clanky.rvp.cz/clanek/k/g/9445/SOUDOBE-POZNATKY-A-TEORETICKE-PRISTUPY-K-MIGRACI.html/

HAIMANNOVÁ, Aneta. *Determinanty mezinárodní migrace: Push faktory migrace z rozvojových zemí do České republiky*. Olomouc, 2015. Diplomová práce. Univerzita Palackého v Olomouci.

HASSMAN, Martin. *JSON: jednotný formát pro výměnu dat*. *Zdroják.cz* [online]. 2008 [cit. 2021-02- 26]. Dostupné z: https://zdrojak.cz/clanky/json-jednotny-format-pro-vymenu-dat/

HRUBÁ, Lucie. *Dynamic visualization in transport domain*. *GeoScience Engineering* [online]. 2009, 55(3), 35-44 [cit. 2021-02-16]. ISSN 1802-5420. Dostupné z: http://hdl.handle.net/10084/84269 HUJŇÁKOVÁ, Petra. ANALÝZA VYBRANÝCH ASPEKTŮ WEBOVÝCH MAP. Olomouc, 2018. Univerzita Palackého v Olomouci. Vedoucí práce Alena Vondráková.

Interactivity. *Oxford Reference* [online]. Oxford Reference [cit. 2020-05-28]. Dostupné z: https://www.oxfordreference.com/view/10.1093/oi/authority.20110803100006404

IOM (International Organization for Migration). *WORLD MIGRATION REPORT 2020* [online]. Switzerland, 2020 [cit. 2020-7-15]. ISBN 978-92-9068-789-4. Dostupné z: https://publications.iom.int/system/files/pdf/wmr\_2020.pdf

JANSEN, Clifford J. *Sociology of Migration*. Toronto, Canada: Pergamon Press, 1970. ISBN 9780080069159.

KAŇOK, Jaromír. *Tematická kartografie*. Ostrava: Ostravská Univerzita, 1999, 318 s. ISBN 80- 7042-781-7.

KAŇOK, Jaromír. Kartografické vyjádření dynamiky prostorových jevů. *Sympozium GIS Ostrava* [online]. 2007, , 16 [cit. 2021-02-16]. ISSN 1213-239X. Dostupné z: http://gisak.vsb.cz/GIS\_Ostrava/GIS\_Ova\_2007/sbornik/Referaty/Sekce7/Clanek-Kanok.pdf

KASPERSKY. About Us. *Kaspersky* [online]. 2021 [cit. 2021-02-23]. Dostupné z: https://www.kaspersky.com/about

KING, Russell. *Atlas lidské migrace*. United Kingdom: Routledge, 2007, 128 s. ISBN 9781849711500.

KOHN, Jakub. *Podpora GIS pro mapování kreativních průmyslů v regionu Olomouc*. Olomouc, 2017. Dostupné také z:

http://www.geoinformatics.upol.cz/dprace/magisterske/kohn17/download/mgr\_prace\_Kohn.pdf . Diplomová práce. Univerzita Palackého v Olomouci. Vedoucí práce Mgr. Rostislav Nétek Ph.D.

KRAAK, Jan-Menno a Allan BROWN. *Web Cartography*. New York: CRC Press, 2001. ISBN 9780203305768.

KRTIČKA, Luděk. *Úvod do Kartografie*. Ostrava: Ostravská univerzita, 2007. ISBN 978-80-7368- 344-3.

KUČERA, Vlastislav. *Novinky v HTML5 a CSS3* [online]. Hradec Králové, 2014 [cit. 2021-03-06]. Dostupné z: http://mfi.upol.cz/files/23/2302/mfi\_2302\_140\_147.pdf. Univerzita Hradec Králové. LEE, Everett S. A *Theory of Migration*. *Demography*. 1966, (3), 47-57. Dostupné z: doi:10.2307/2060063

MACFARLAN, Alice. *Interactive Mapping*. In: *BetterEvaluation* [online]. 2020 [cit. 2020-08-11]. Dostupné z: https://www.betterevaluation.org/en/evaluation-options/interactive\_mapping

MARYÁŠ, Jaroslav a Jiří VYSTOUPIL. *Ekonomická geografie* [online]. Brno: Masarykova univerzita, 2006 [cit. 2021-02-23]. Dostupné z: https://is.muni.cz/www/206961/DSO-Ekonomicka\_geografie-pracovni\_text.pdf. Masarykova univerzita.

MCFARLIN, Tom. *What Is JavaScript?* [online]. 2016 [cit. 2021-03-02]. Dostupné z: https://code.tutsplus.com/tutorials/what-is-javascript--cms-26177

Migrace obyvatelstva – historické mezníky a význam migrace pro současnost i budoucnost. *Mendelu* [online]. Mendelova Univerzita v Brně [cit. 2020-08-20]. Dostupné z: https://is.mendelu.cz/eknihovna/opory/zobraz\_cast.pl?cast=71391

MIKLÍN, Jan, Radek DUŠEK, Luděk KRTIČKA a Oto KALÁB. *Tvorba map*. Ostrava: Ostravská univerzita, 2018. ISBN 978-80-7599-017-4.

MIKLOŠ, Martin. *Časové animace starých map*. Olomouc, 2010. Bakalářská práce. Univerzita Palackého v Olomouci.

MVČR. Slovníček pojmů. *Ministerstvo vnitra České republiky* [online]. 2020 [cit. 2020-05-16]. Dostupné z: https://www.mvcr.cz/migrace/clanek/slovnicek-pojmu.aspx

NÉTEK, Rostislav a Tomáš BURIAN. *Free and open source v geoinformatice*. 2018. Olomouc: Univerzita Palackého, 2018. ISBN 9788024452913.

NÉTEK, Rostislav. *Frekvence využívání mapových metod na mapových portálech*. Olomouc, 2008. Bakalářská práce. Univerzita Palackého v Olomouci. Vedoucí práce Doc. RNDr. Jaromír Kaňok, CSc.

NÉTEK, Rostislav. *Webová kartografie - specifika tvorby interaktivních map na webu,* 2020*.*  Univerzita Palackého v Olomouci. 196 s. ISBN 978-80-244-5827-4.

NETSCOUT. About NETSCOUT. NETSCOUT [online]. USA, 2021, 2021 [cit. 2021-02-26]. Dostupné z: https://www.netscout.com/company

PALÁT, Milan. *PŘÍČINY VZNIKU MIGRACE A REFLEXE SOUVISEJÍCÍCH TEORIÍ* [online]. Hustopeče: Mendelova univerzita v Brně, 2014, , s. 708 - 714 [cit. 2021-01-12]. Dostupné z: doi:10.5817/CZ.MUNI.P210-6840-2014-91

PLÁNKA, Ladislav. *Kartografie I: Část 1* [online]. (Pracovní) verze 2. Ostrava: Vysoká Škola Báňská Technická Univerzita Ostrava, 2014, 208 s. [cit. 2021-03-24]. Dostupné https://www.hgf.vsb.cz/export/sites/hgf/544/.content/galerie-

souboru/skripta/KARTOGRAFIE\_I\_1\_UVOD.pdf

SLEZÁKOVÁ, Renáta. *SPECIFIKACE NASAZENÍ METODY "HEAT-MAP" VE WEBOVÉ I ANALOGOVÉ KARTOGRAFII*. Olomouc, 2017. Dostupné také z: https://theses.cz/id/7dwxqb/slezakova\_diplomova\_prace.pdf. Diplomová práce. Univerzita Palackého v Olomouci.

SNOW, Peter a Richard OVERY. *World War II: Map by Map*. Dorling Kindersley Limited, 2019. ISBN 9780241358719.

SVOBODA, Daniel. *ČR - Socioekonomická sféra* [online]. Ostrava, 2007. Dostupné z: https://ostrava.educanet.cz/www/zemepis/vyuka/septima/mapy\_cr\_socekonom.htm

SVOBODA, Jindřich a kol. Atlas ČSSR: 1984. Praha: Geodetický a kartografický podnik, 1984. ISBN 29-306-87.

ŠMÍDA, J. *Návrh koncepce a obsahu elektronického atlasu Libereckého kraje*. Disertační práce. Brno: Masarykova univerzita v Brně, Přírodovědecká fakulta, Geografický ústav, 2007.

VILIŠ, Tomáš. *Znakový klíč pro tvorbu mapy stěhování národů*. Olomouc, 2013. Bakalářská práce. Univerzita Palackého v Olomouci.

VOLZ, Dustin. *Trump signs into law U.S. government ban on Kaspersky Lab software*. *Reuters* [online]. 2017 [cit. 2021-02-23]. Dostupné z: https://www.reuters.com/article/us-usa-cyberkaspersky/trump-signs-into-law-u-s-government-ban-on-kaspersky-lab-softwareidUSKBN1E62V4

VOŽENÍLEK, Vít a Jaromír KAŇOK. *Metody tematické kartografie: Vizualizace prostorových jevů*. Olomouc: Univerzita Palackého v Olomouci, 2011, 216 s. ISBN 9788024427904.

**PŘÍLOHY**

# **SEZNAM PŘÍLOH**

### **Vázané přílohy:**

Příloha 1 Galerie analyzovaných map

### **Volné přílohy**

Příloha 2 Poster Příloha 3 Flashdisk

#### **Popis struktury Flashdisk**

bedrunka21\_prace – text bakalářské práce (pdf) bedrunka21\_text – text bakalářské práce (docx) bedrunka21\_poster – poster bakalářské práce bedrunka21 – adresář obsahující webové stránky k práci

# **PŘÍLOHA Č.1 – GALERIE ANALYZOVANÝCH MAP**

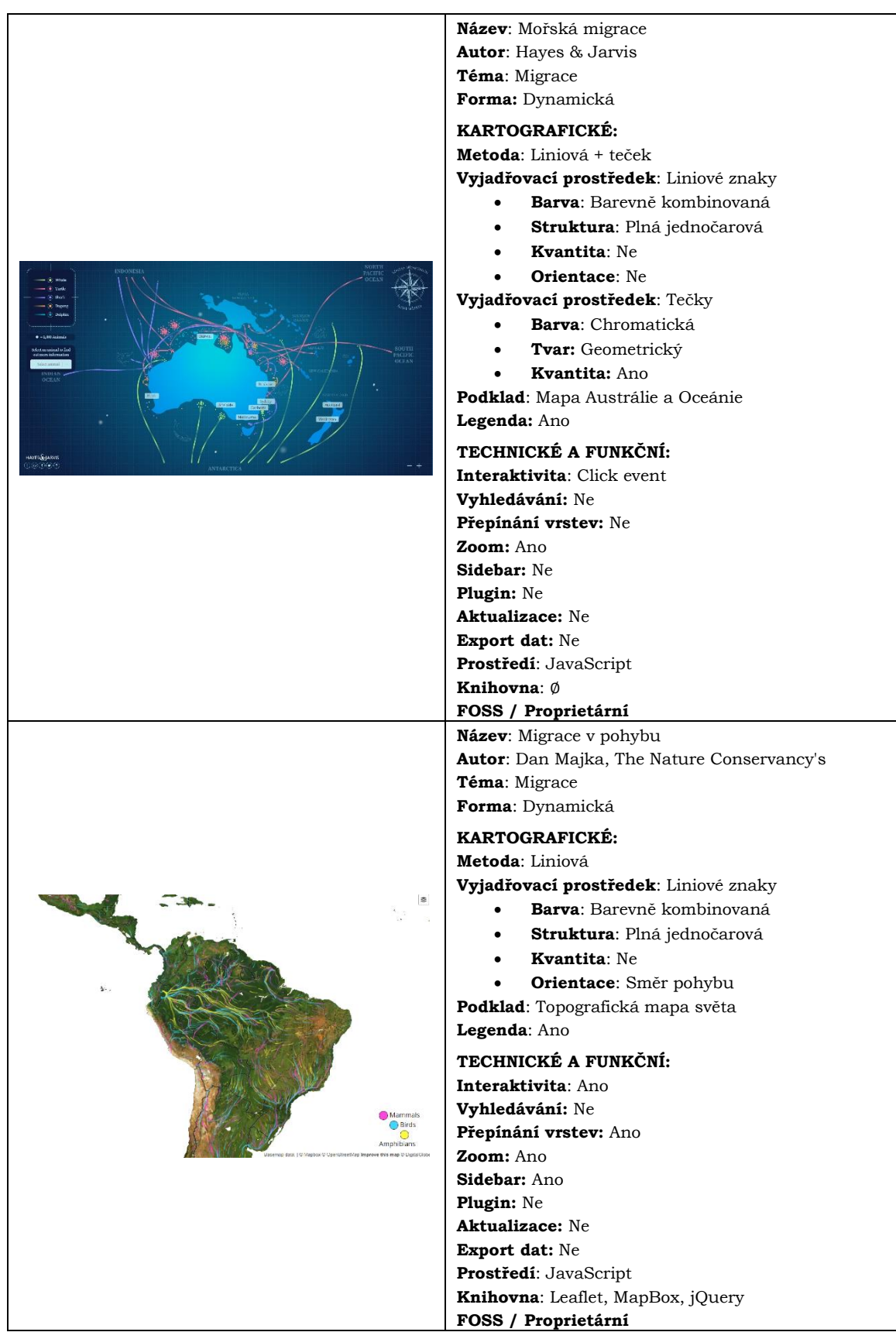

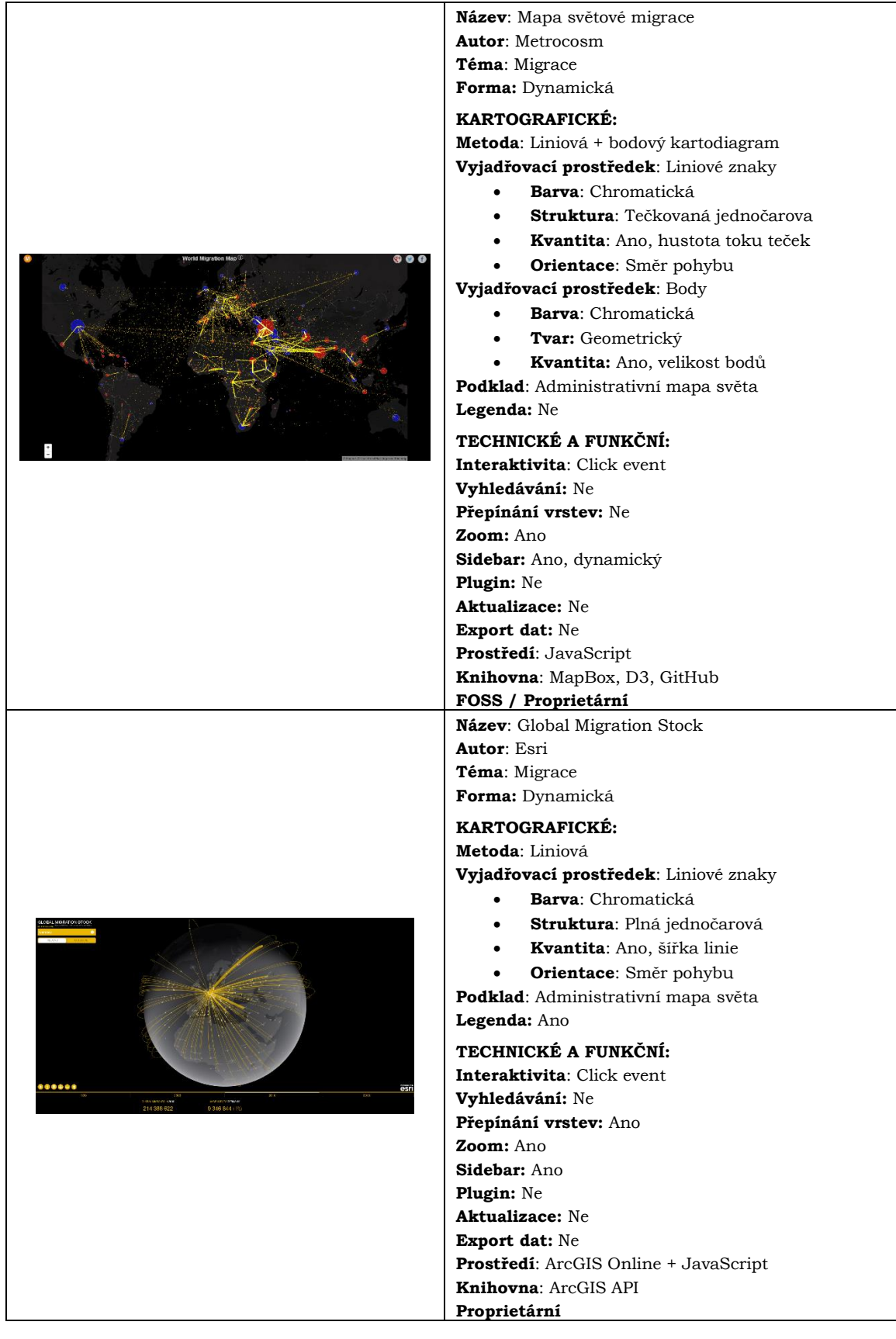

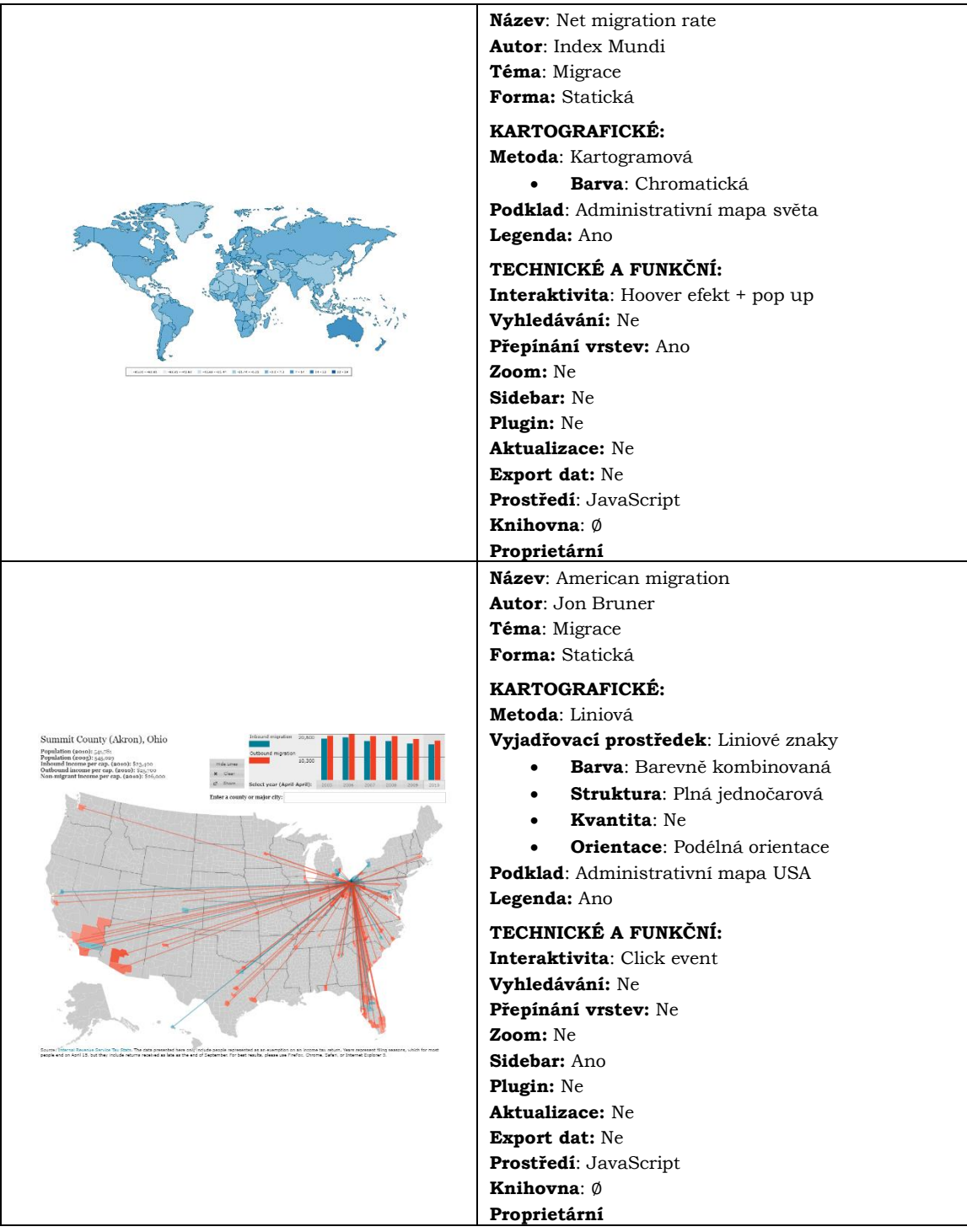

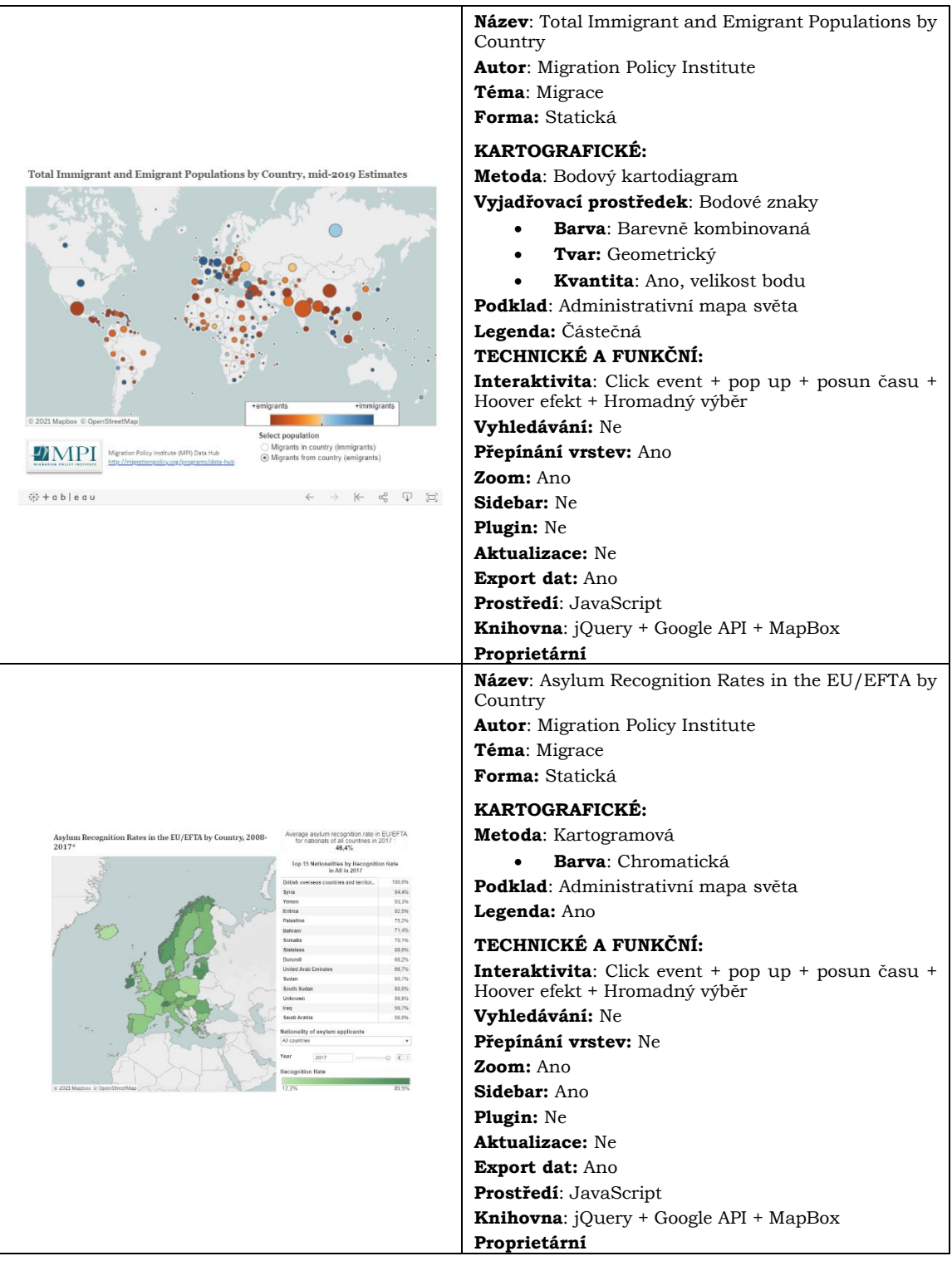

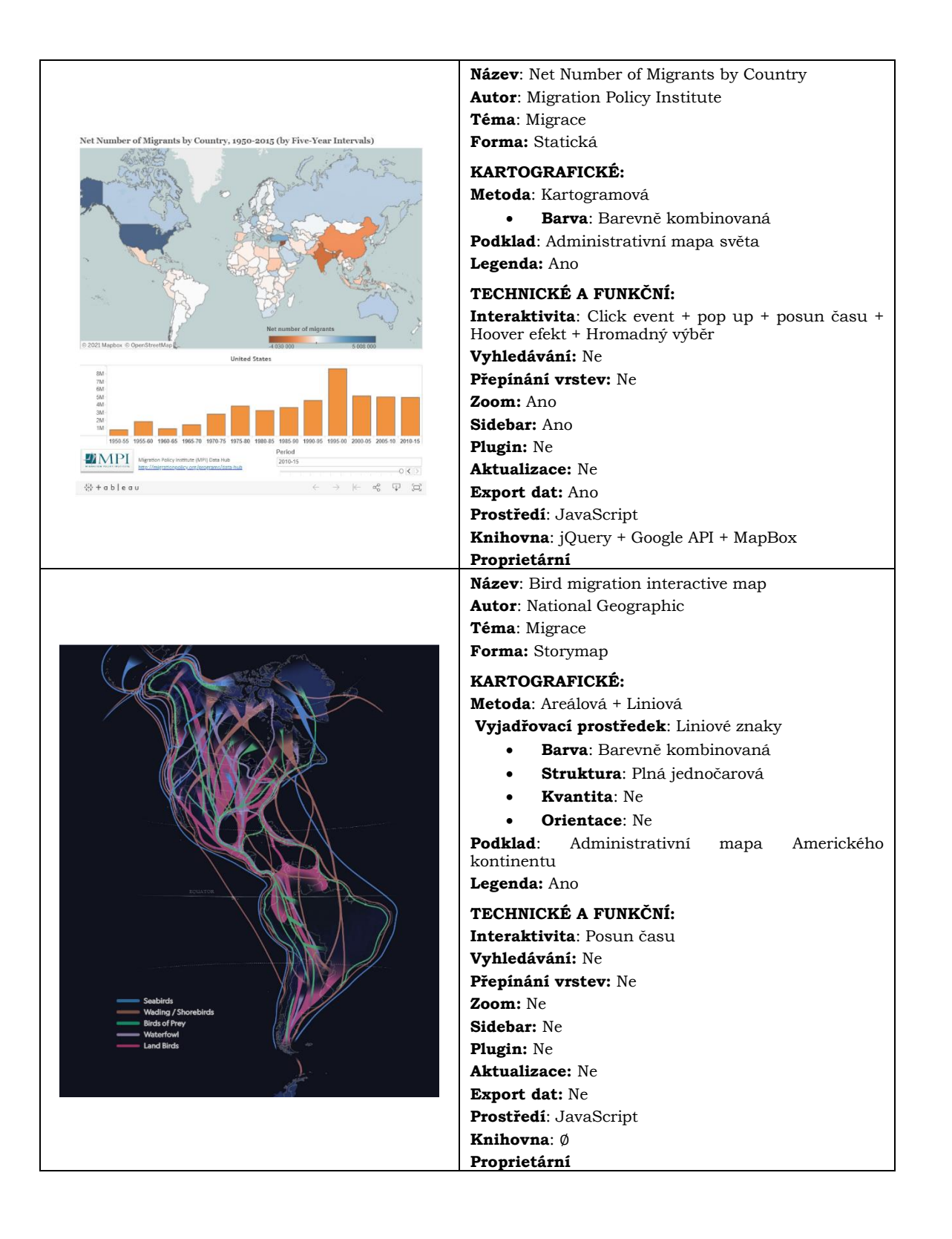

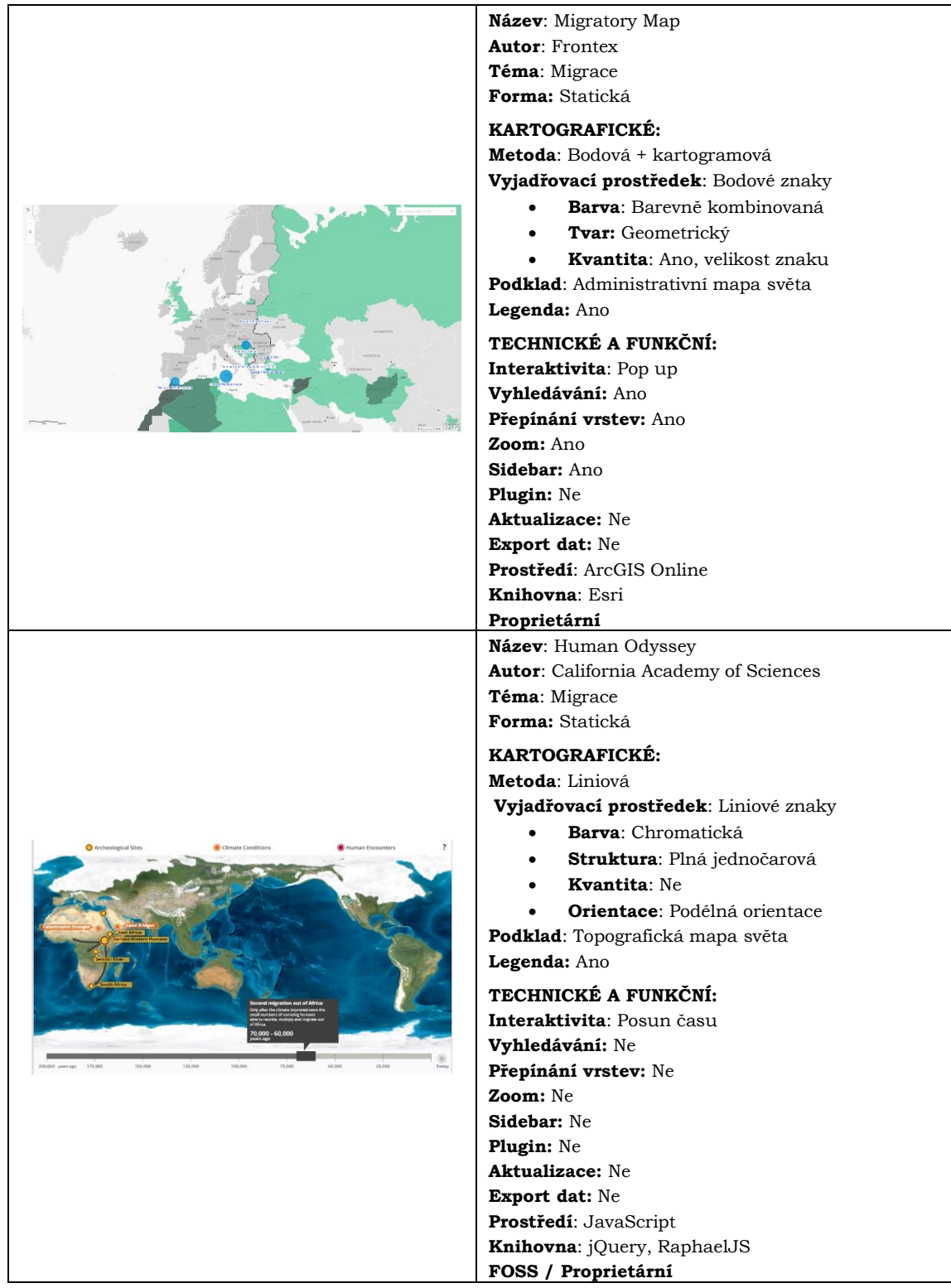

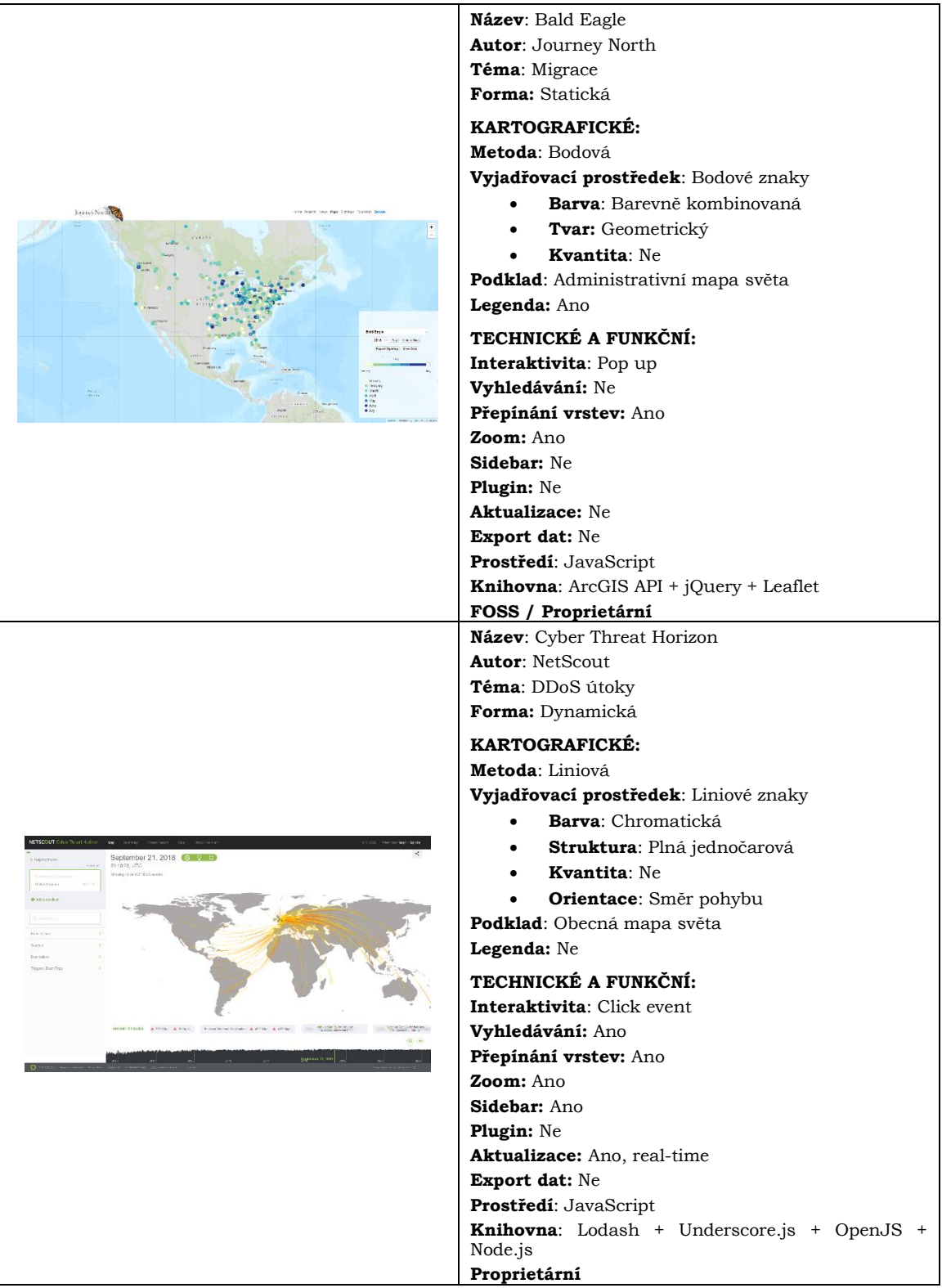
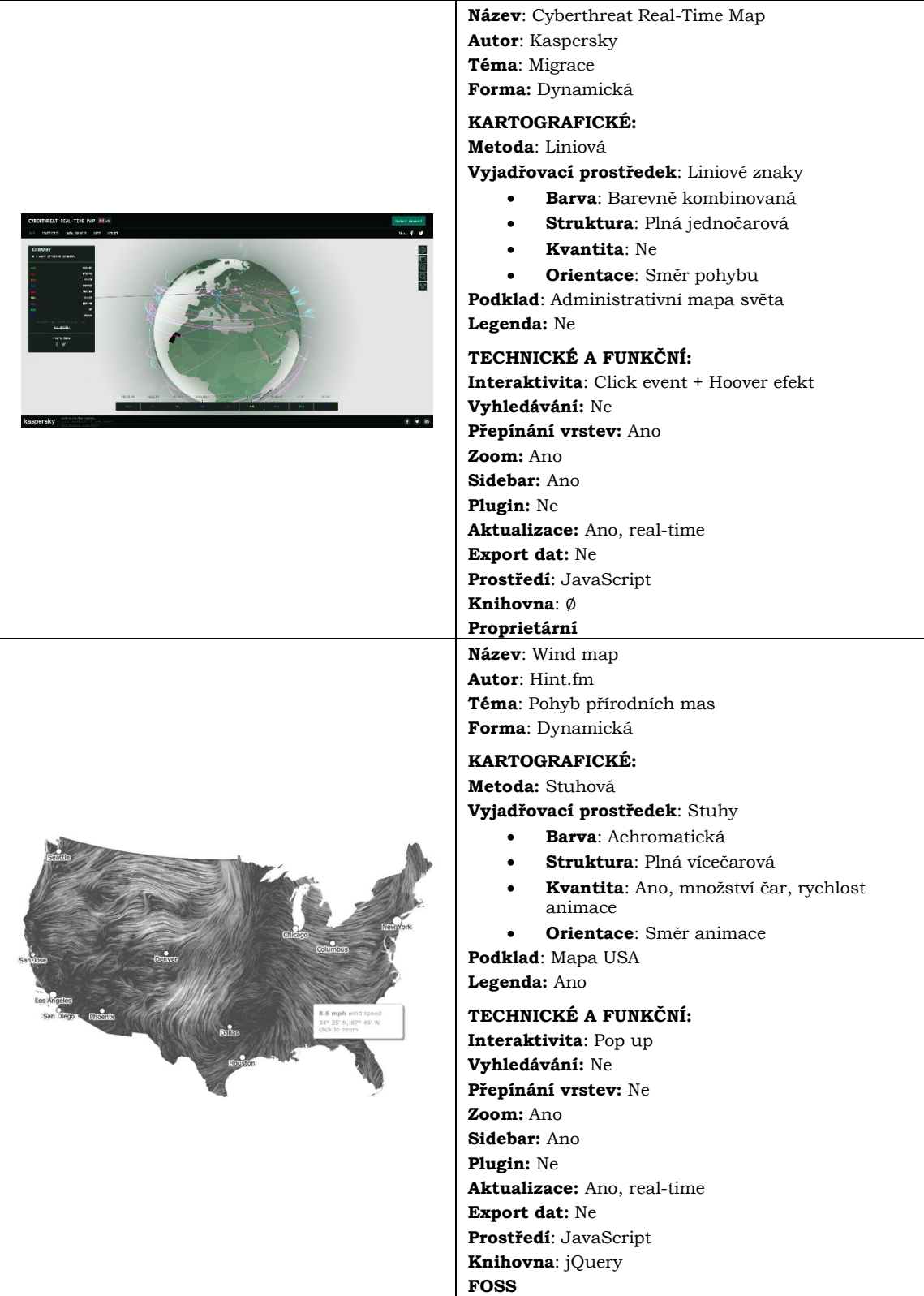

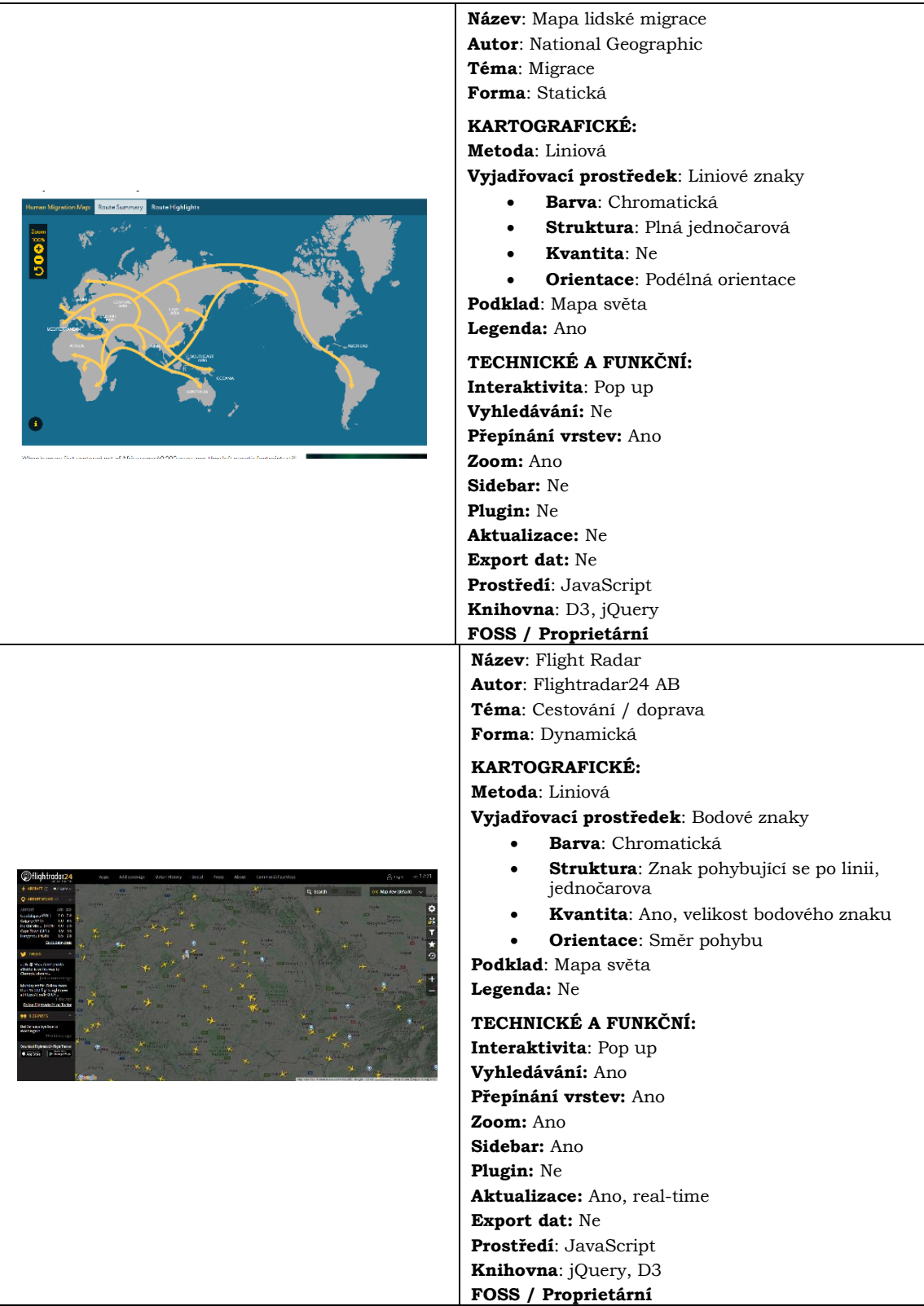

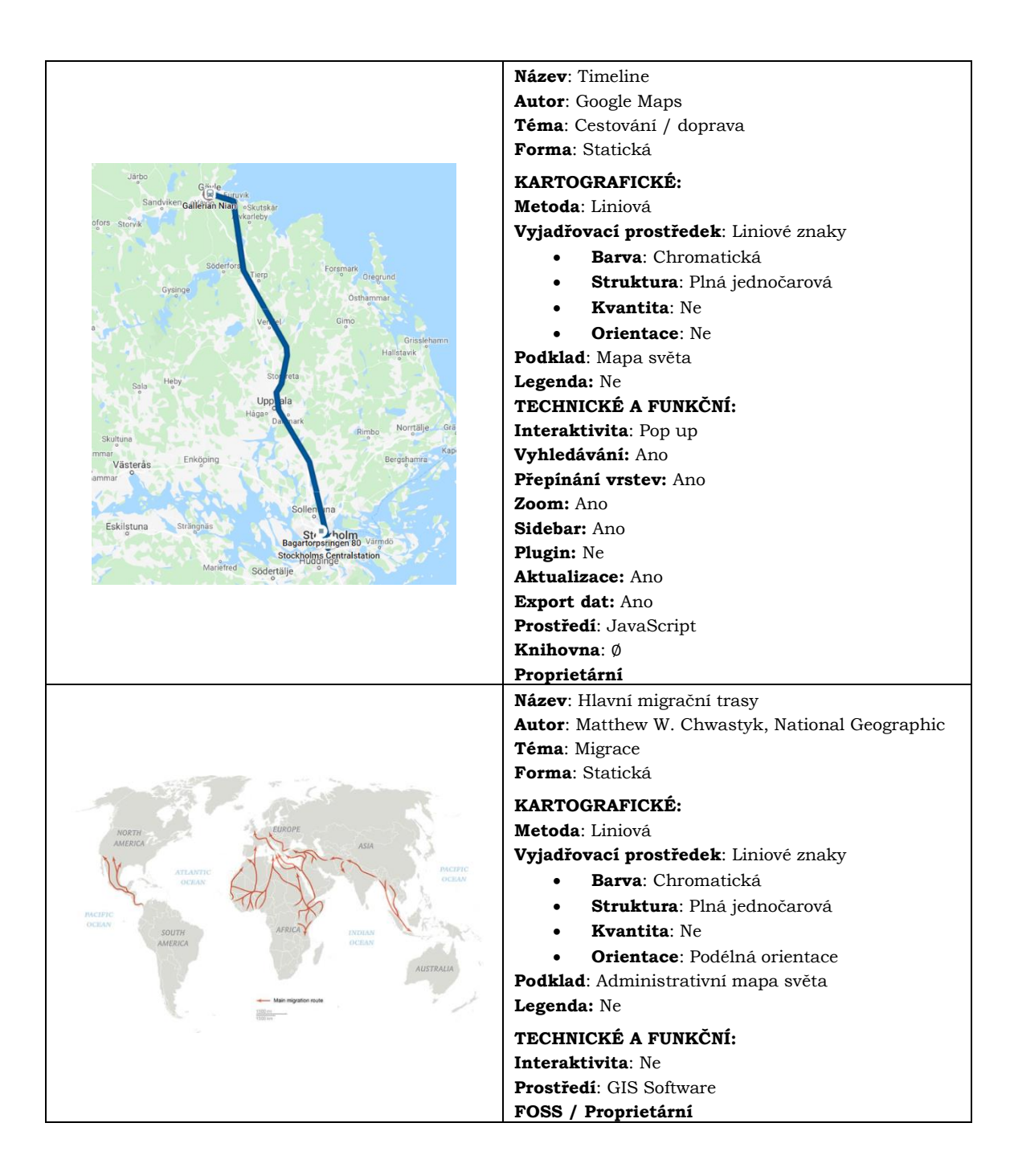

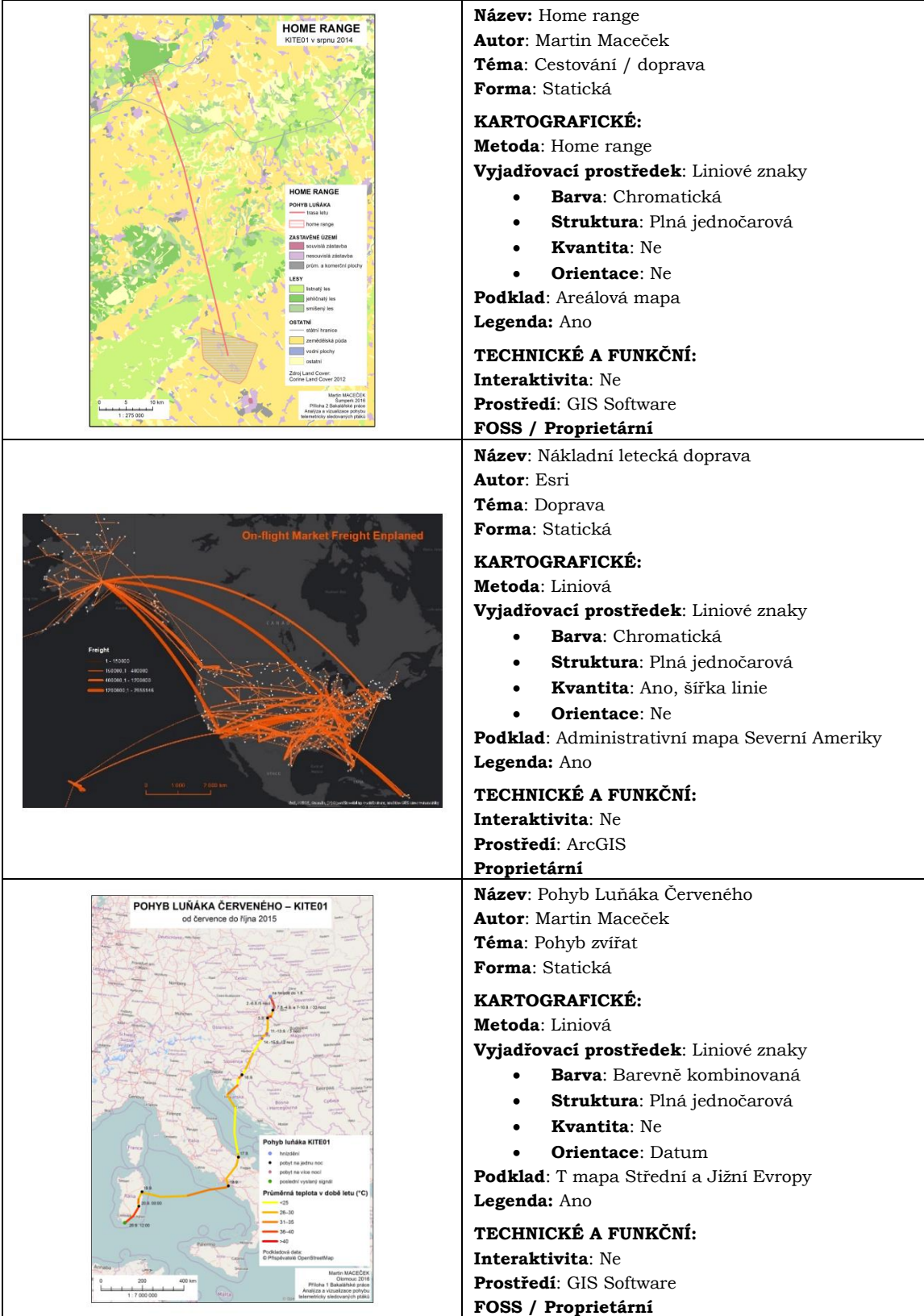

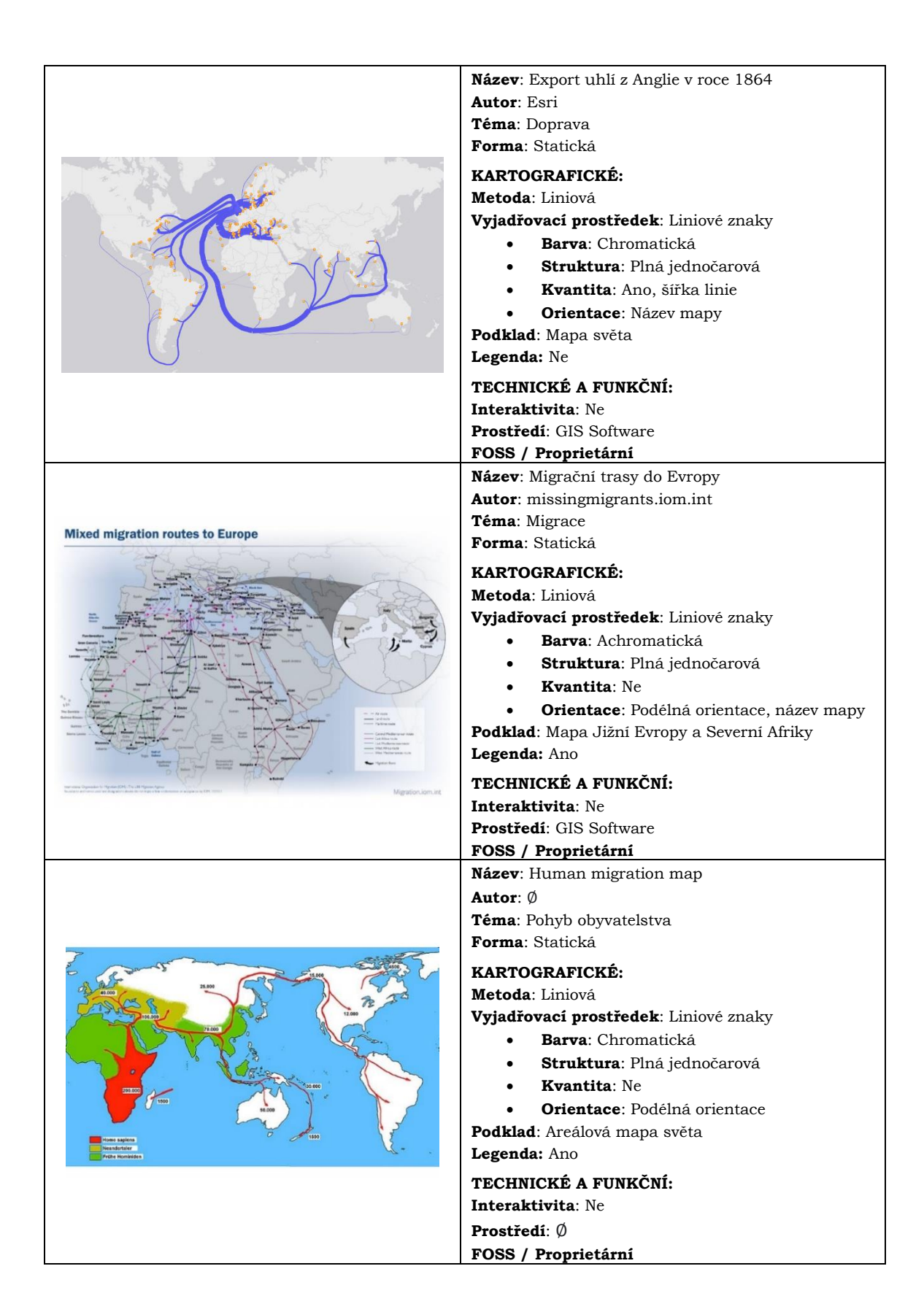

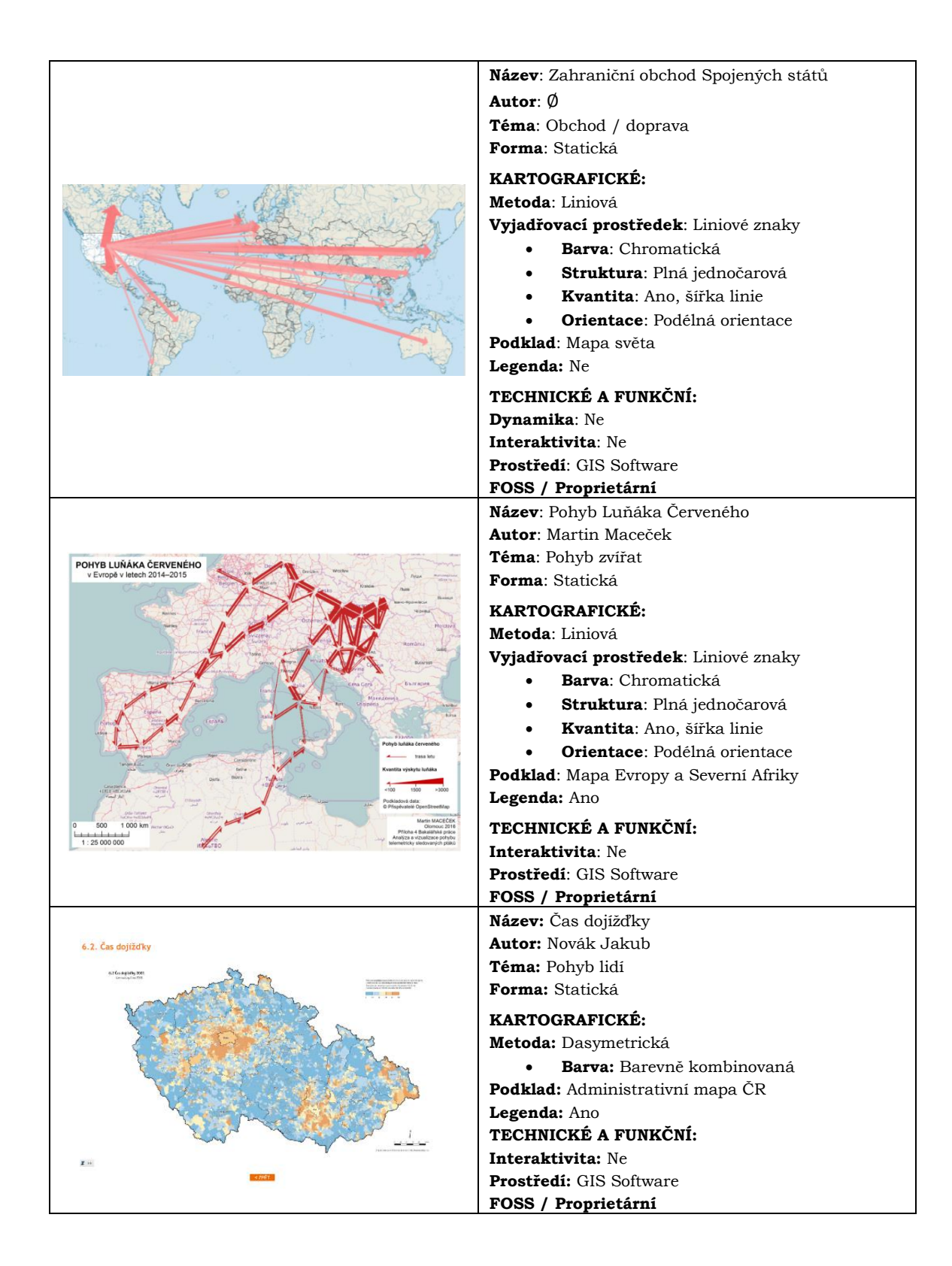

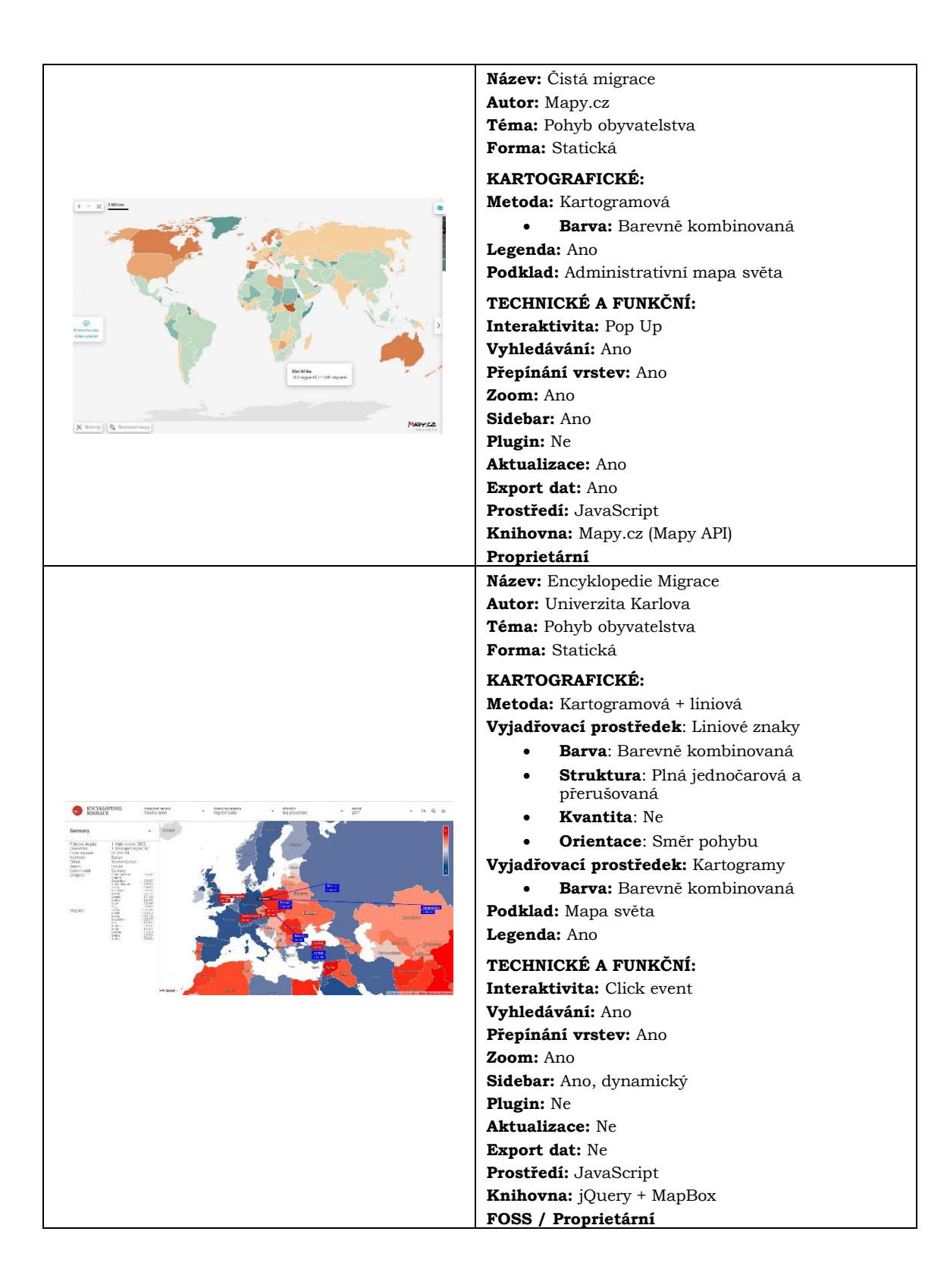

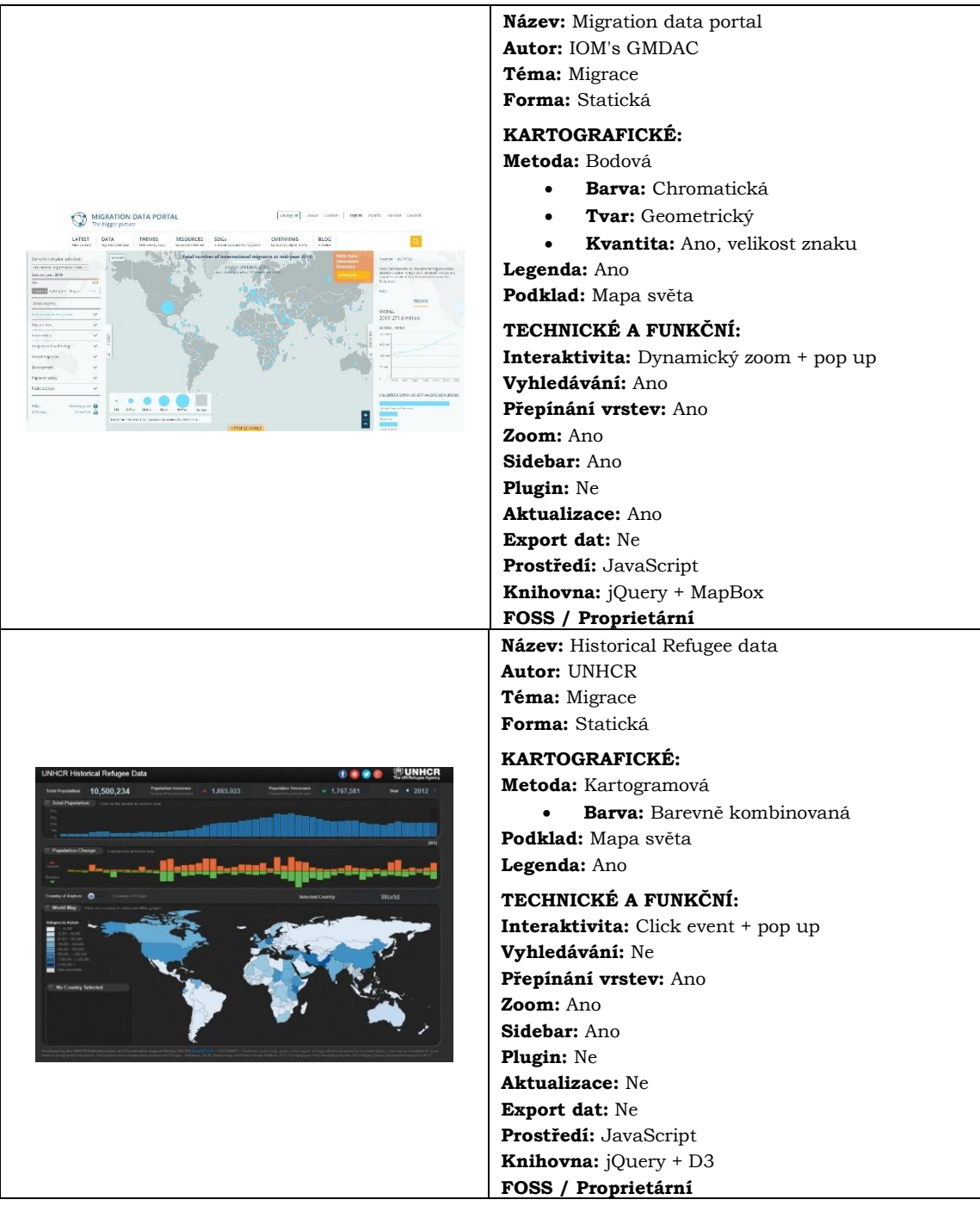

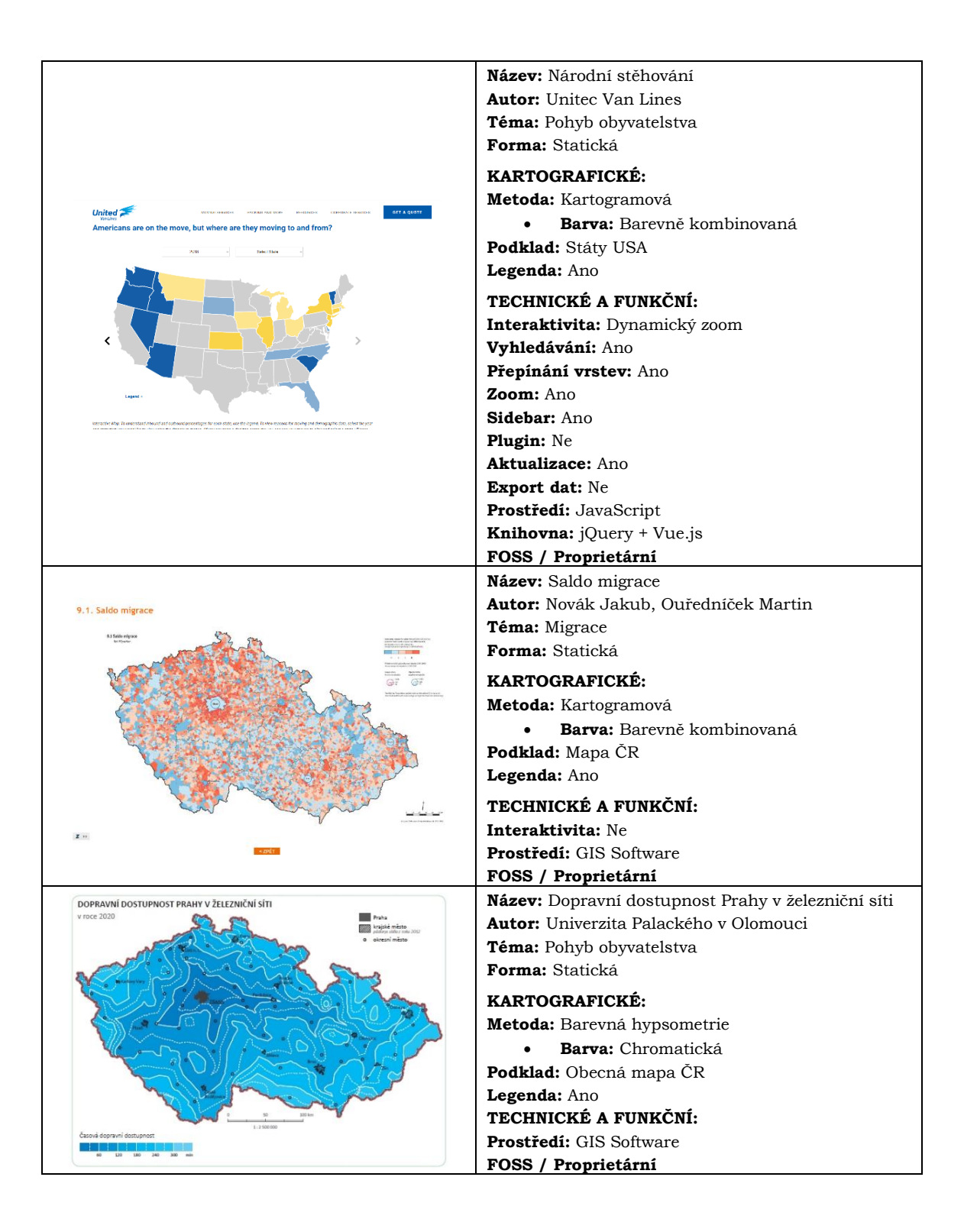

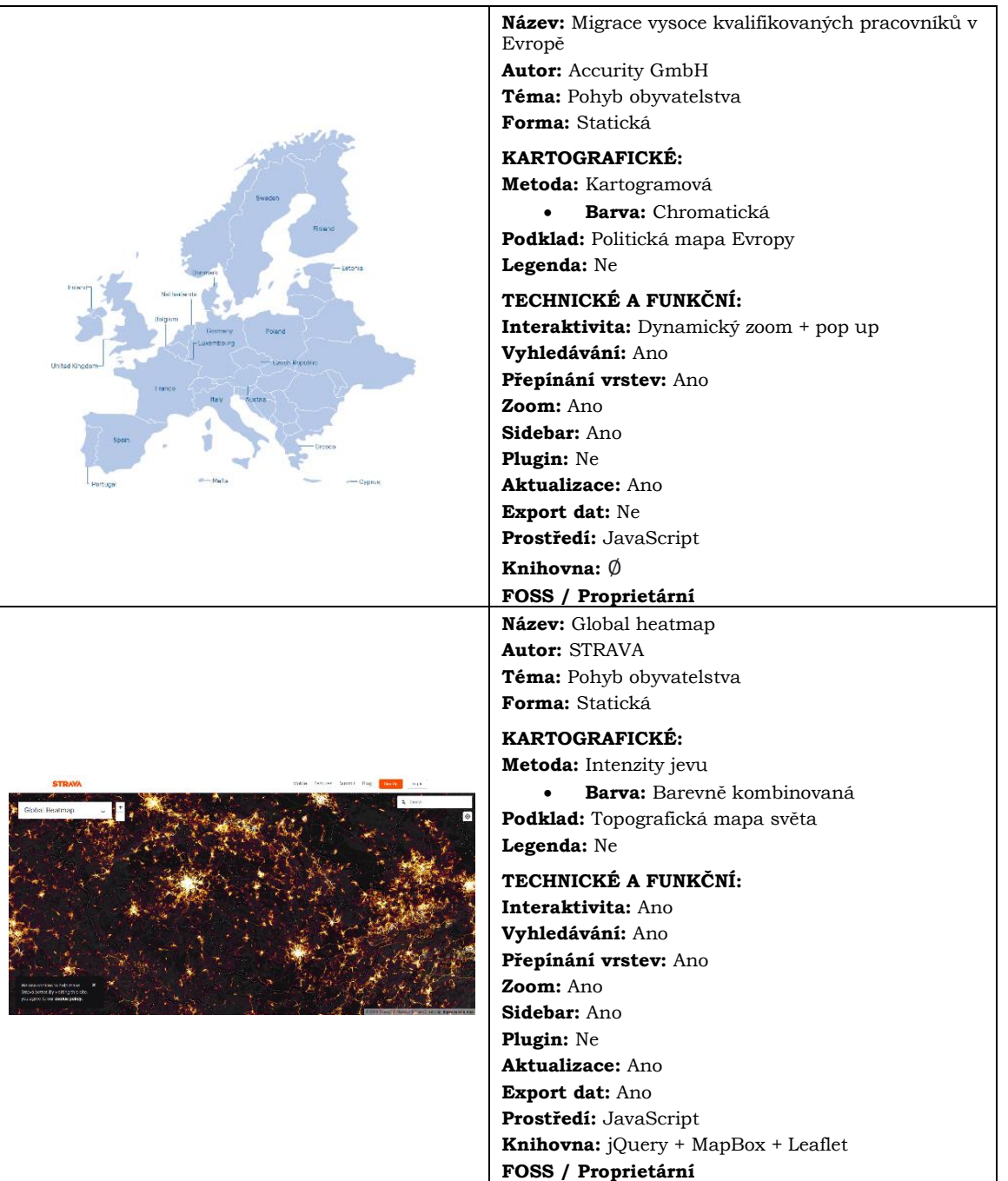

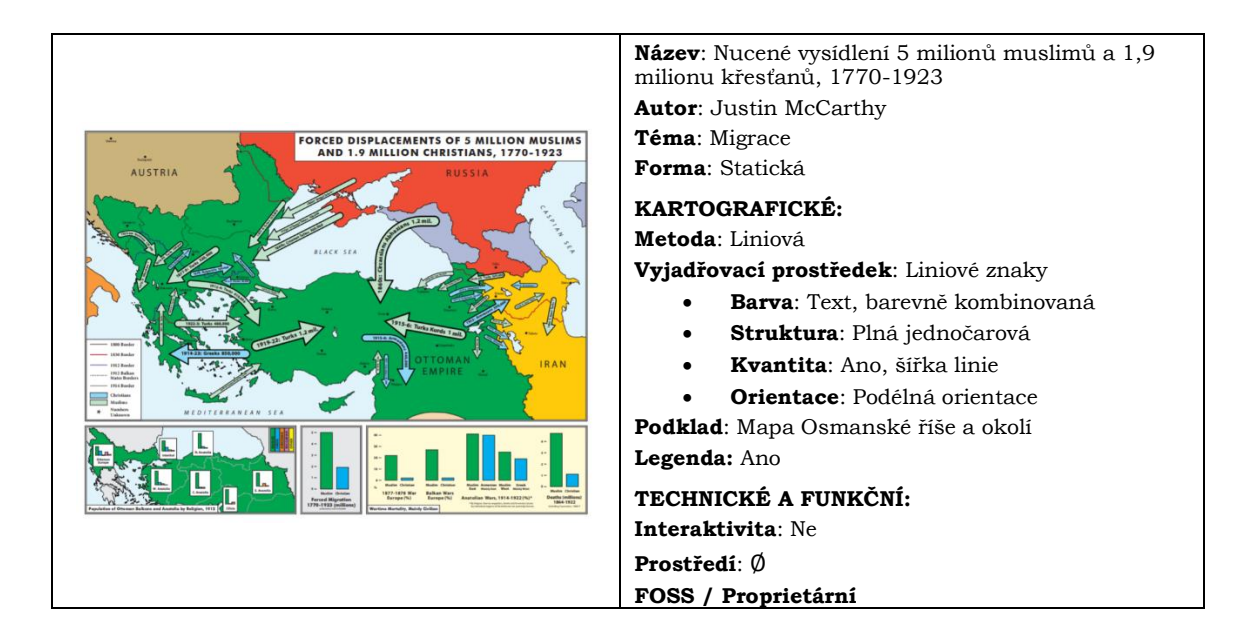

## **Analogové mapy**

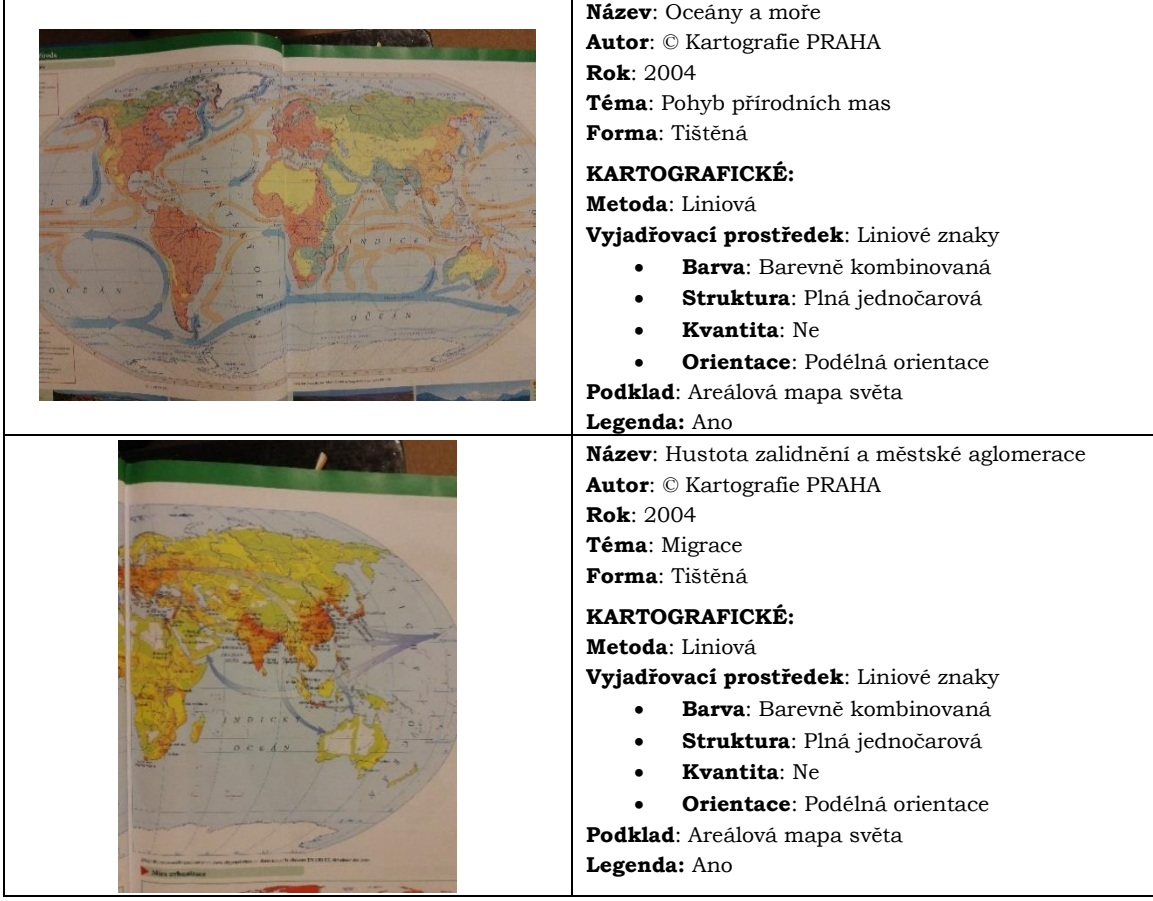

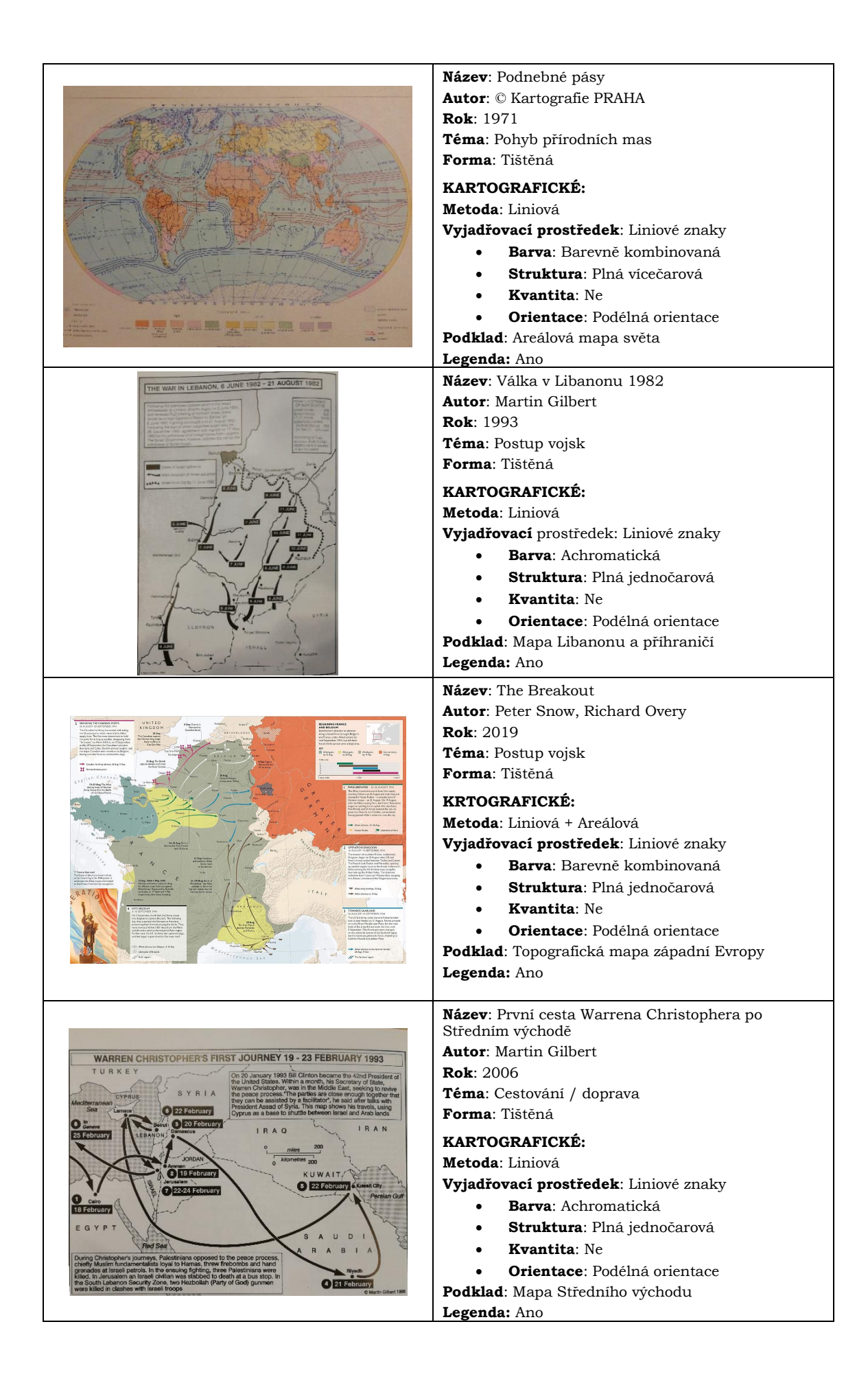

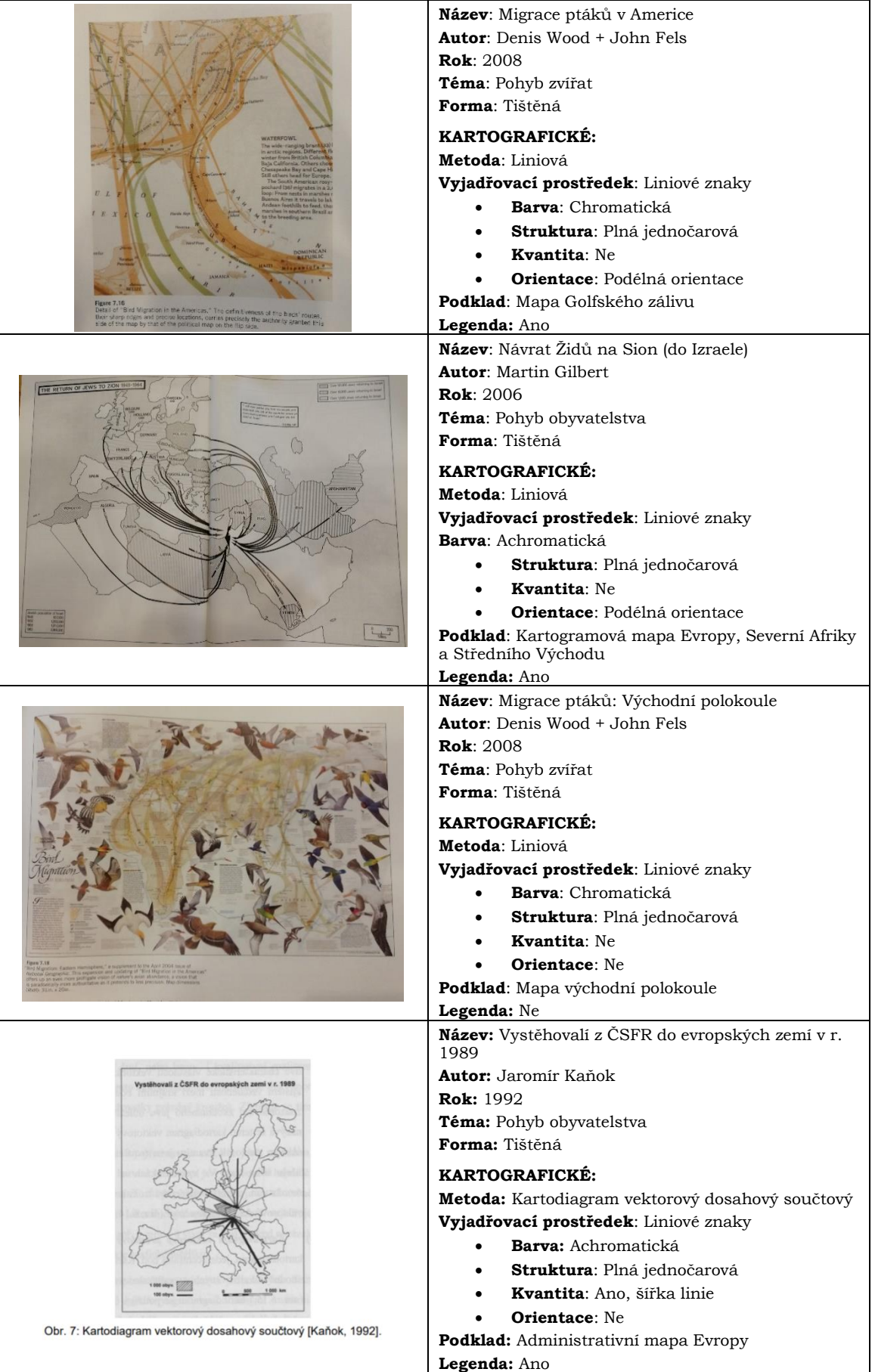

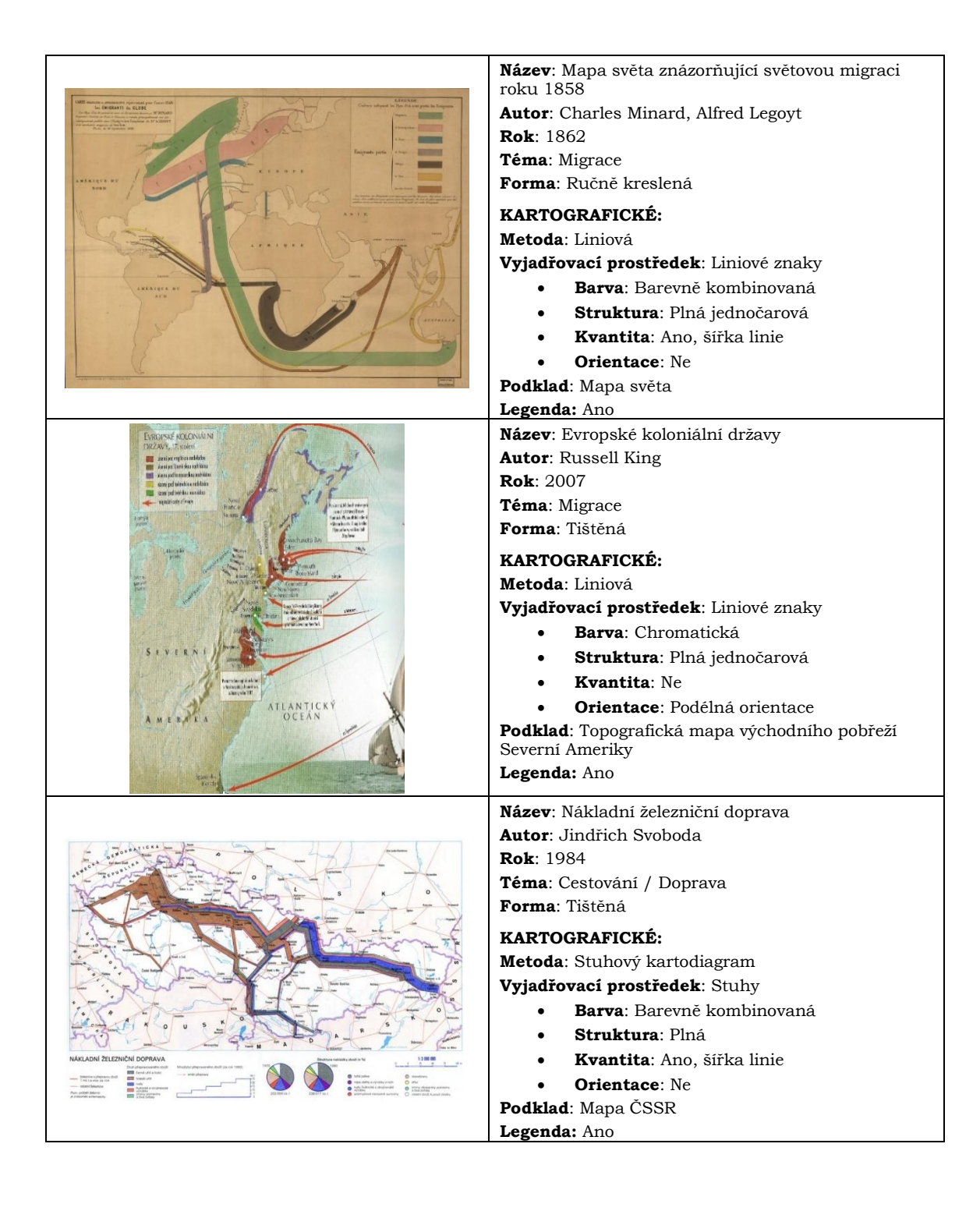